**Univerzita Palackého v Olomouci Přírodovědecká fakulta Katedra geoinformatiky**

# **MOŽNOSTI PUBLIKOVÁNÍ PROSTOROVÝCH DAT KATEDRY GEOINFORMATIKY UP**

**Diplomová práce**

**Bc. Barbora KOČVAROVÁ**

**Vedoucí práce: doc. RNDr. Jaroslav Burian, Ph.D.**

**Olomouc 2020 Geoinformatika**

# **ANOTACE**

Tato práce je zaměřena na analýzu licenčních, technických a procesních možností publikování prostorových dat Katedry geoinformatiky UP a jejich následnou publikaci v prostředí internetu. V diplomové práci jsou podrobně popsána otevřená data včetně jejich řešení v České republice, v Evropě, ve výzkumu a na českých i zahraničních univerzitách. Dále je zde obsažen popis nejčastěji využívaných platforem pro publikaci otevřených dat, jako je CKAN, DKAN či ArcGIS Hub. Nezbytnou částí je analýza legislativních aspektů, ve které je popsáno autorské právo z hlediska publikace otevřených dat s důrazem na specifické univerzitní prostření v ČR a licenční možnosti publikace.

Praktická část diplomové práce se dělí na tři okruhy. Prvním je výběr datových sad určených k publikaci, druhým je tvorba portálu a publikace dat a třetím je podrobný manuál k další publikaci dat a správě portálu a návod k výběru dat z legislativního hlediska včetně následného výběru licence. Pro účely výběru dat byl vytvořen soupis všech kvalifikačních prací, které byly na Katedře geoinformatiky UP obhájeny od roku 2013. Z tohoto soupisu byly následně v několika krocích vybrány datové sady. Kromě dat vytvořených v rámci kvalifikačních prací byly akademickými pracovníky vybrány datové sady vzniklé v rámci projektů nebo jako zaměstnanecká díla. Vybrané datové sady byly zpracovány pro účely publikace. Z možných katalogů otevřených dat bylo pro publikaci vybráno řešení ArcGIS Enterprise Sites. Nejprve byl vytvořen portál připravený k publikaci dat, do kterého byla postupně nahrána očištěná data a k nim doplněna metadata. Na základě této části byl vytvořen manuál pro správu portálu a další publikaci dat. Jedním z výstupů diplomové práce je také návod pro budoucí výběr datových sad k publikaci a doporučení pro jejich licencování.

Vytvořený portál otevřených dat je dostupný na adrese: https://gislib.upol.cz/portal/apps/sites/#/opendata.

# **KLÍČOVÁ SLOVA**

Otevřená data; publikace dat; licence; ArcGIS Enterprise

Počet stran práce: 70 Počet příloh: 9 (z toho 4 volné)

# **ANOTATION**

This diploma thesis is focused on the analysis of licensing, technical and process possibilities of publishing spatial data created on the Department of Geoinformatics UP and their subsequent publication in the Internet environment. The diploma thesis describes in detail the open data including their solutions in the Czech Republic, in Europe, in research and at Czech and foreign universities. There is also a description of the most commonly used open data publishing platforms such as CKAN, DKAN or ArcGIS Hub. An important part is an analysis of legislative aspects, which describes copyright in terms of publishing open data with an emphasis on the specific university environment in the Czech Republic and the licensing possibilities of publication.

The practical part of the thesis is divided into three parts. The first one is the selection of datasets that are supposed to be published, the second part is the creation of the portal and the publication of data, and the third part is a detailed manual for further management of the portal and instructions for data selection according to legislative aspects, including the subsequent selection of licenses. For data selection purposes a list of all theses that have been defended at the Department of Geoinformatics of UP since 2013 was created. Except of these data, data sets created as part of projects or as employee works were selected by academic staff. Selected datasets were processed for publication purposes. From the possible open data catalogs, a solution from Esri ArcGIS Enterprise Sites was chosen for the publication. First, the portal was created and prepared for data publishing, into which the processed data was gradually uploaded. To make the data usable by other users, detailed metadata had to be added to each data set. Based on this section, a manual for portal administration and further data publication was created. One of the outcomes of the thesis is also a guide for future selection of datasets for publication and recommendations for their licensing.

Open Data portal is available at:

https://gislib.upol.cz/portal/apps/sites/#/opendata.

# **KEYWORDS**

Open data; data sharing; license; ArcGIS Enteprise

Number of pages: 70 Number of appendixes: 9

#### **Prohlašuji, že**

- diplomovou práci včetně příloh, jsem vypracovala samostatně a uvedla jsem všechny použité podklady a literaturu*,*

- jsem si vědoma, že na moji diplomovou práci se plně vztahuje zákon č.121/2000 Sb. - autorský zákon, zejména § 35 – využití díla v rámci občanských a náboženských obřadů, v rámci školních představení a využití díla školního a § 60 – školní dílo,

- beru na vědomí, že Univerzita Palackého v Olomouci (dále UP Olomouc) má právo nevýdělečně, ke své vnitřní potřebě, diplomovou práci užívat (§ 35 odst. 3),

- souhlasím, aby jeden výtisk diplomové práce byl uložen v Knihovně UP k prezenčnímu nahlédnutí,

- souhlasím, že údaje o mé diplomové práci budou zveřejněny ve Studijním informačním systému UP,

- v případě zájmu UP Olomouc uzavřu licenční smlouvu s oprávněním užít výsledky a výstupy mé diplomové práce v rozsahu § 12 odst. 4 autorského zákona,

- použít výsledky a výstupy mé diplomové práce nebo poskytnout licenci k jejímu využití mohu jen se souhlasem UP Olomouc, která je oprávněna v takovém případě ode mne požadovat přiměřený příspěvek na úhradu nákladů, které byly UP Olomouc na vytvoření díla vynaloženy (až do jejich skutečné výše).

V Olomouci dne \_\_\_\_\_\_\_\_\_\_\_\_\_\_\_\_\_ Bc. Barbora Kočvarová

 $\_$ podpis autora

Ráda bych poděkovala vedoucímu práce doc. RNDr. Jaroslavu Burianovi, Ph.D. za skvělé vedení a rady při vypracování práce. Mé poděkování patří také RNDr. Aleně Vondrákové, Ph.D., za ochotu a čas při konzultování legislativních aspektů publikace dat a Mgr. Tomáši Pohankovi za trpělivost a skvěle odvedenou práci při řešení všech technických problémů vzniklých v průběhu řešení práce. Nejvíce bych chtěla poděkovat rodičům za neustálou podporu nejen po celou dobu studia.

# UNIVERZITA PALACKÉHO V OLOMOUCI Přírodovědecká fakulta Akademický rok: 2018/2019

# ZADÁNÍ DIPLOMOVÉ PRÁCE

(PROJEKTU, UMĚLECKÉHO DÍLA, UMĚLECKÉHO VÝKONU)

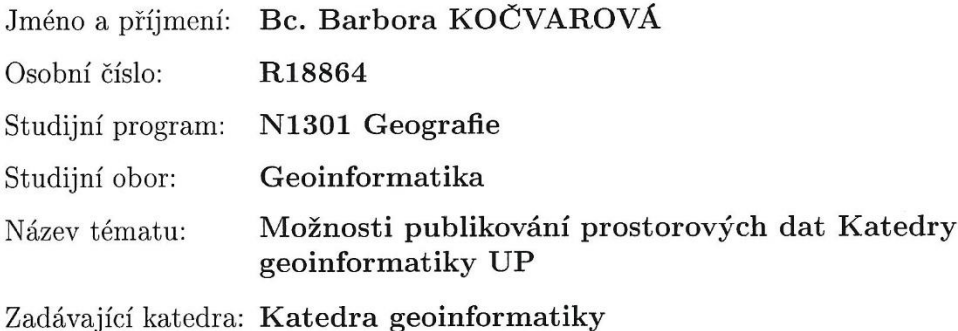

#### Zásady pro vypracování:

Cílem práce je analyzovat licenční, technické a procesní možnosti publikování prostorových dat Katedry geoinformatiky UP a následně vybrané datové sady vhodnou formou publikovat v prostředí internetu. Studentka nejprve analyzuje všechny aspekty publikace prostorových dat s důrazem na specifické univerzitní prostředí (data vzniklá v projektech nebo akademických pracích). Na základě výsledků této analýzy bude proveden výběr datových sad, které budou publikovány na vytvořeném portálu (v ideálním případě v podobě open dat). Nad datovými sadami budou vytvořeny mapové aplikace umožňující jejich snadnější prohlížení. Součástí práce bude také manuál popisující správu portálu a další publikaci dat, který bude sloužit k údržbě portálu i po obhájení diplomové práce.

Studentka vyplní údaje o všech datových sadách, které vytvořil nebo získal v rámci práce, do Metainformačního systému katedry geoinformatiky a současně vytvoří zálohu údajů ve formě validovaného XML souboru. Celá práce (text, přílohy, výstupy, zdrojová a vytvořená data, XML soubor) se odevzdá v digitální podobě na CD (DVD) a text práce s vybranými přílohami bude odevzdán ve dvou svázaných výtiscích na sekretariát katedry. O diplomové práci studentka vytvoří webovou stránku v souladu s pravidly dostupnými na stránkách katedry. Práce bude zpracována podle zásad dle Voženílek (2002) a závazné šablony pro diplomové práce na KGI.

Rozsah grafických prací: dle potřeby

Rozsah pracovní zprávy: max. 50 stran

Forma zpracování diplomové práce: tištěná

Seznam odborné literatury:

Šablona KGI pro psaní bakalářských a magisterských prací VOŽENÍLEK, V.: Diplomové práce z geoinformatiky, Vydavatelství UP, Olomouc, 2002, 60 s. Vondráková (2012): Autorské právo v kartografii a geoinformatice. Univerzita Palackého v Olomouci, 126 s. Webové portály zabývající se publikací dat v prostředí internetu: např. https://opendata.cz/, https://opendata.gov.cz/, http://www.otevrenadata.cz/

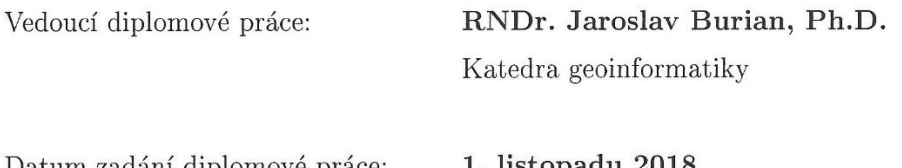

Datum zadání diplomové práce: Termín odevzdání diplomové práce: 5. května 2020

1. listopadu 2018

L.S.

UNIVERZITA PALACKÉHO V OLOMOU ... PŘÍRODOVĚDECKÁ FAKULTA KATEDRA GEOINFORMATIKY<br>17. listopadu 50, 771 46 Olomouc

prof. RNDr. Vít Voženílek, CSc. vedoucí katedry

doc. RNDr. Martin Kubala, Ph.D. děkan

V Olomouci dne 10. prosince 2018

# **OBSAH**

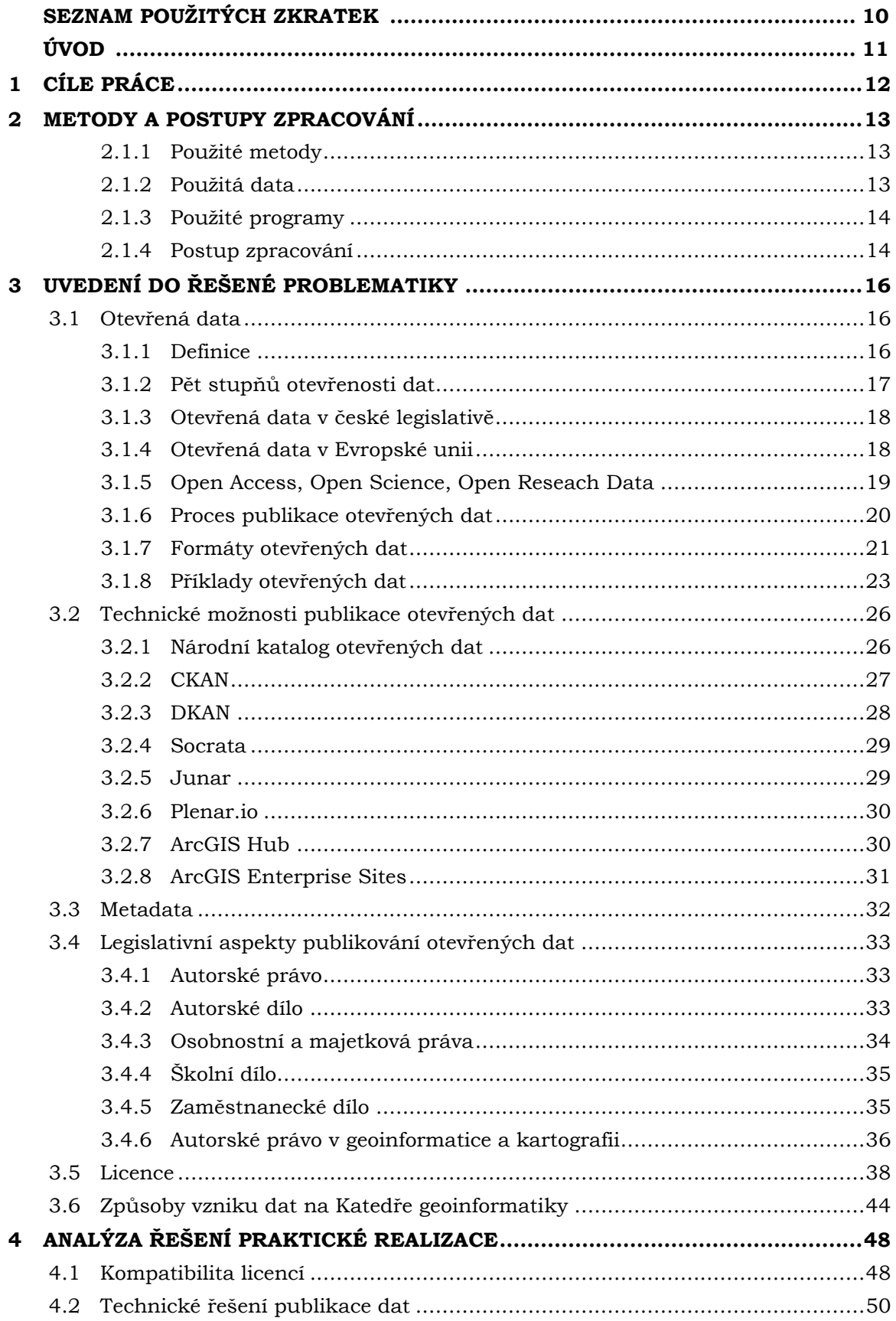

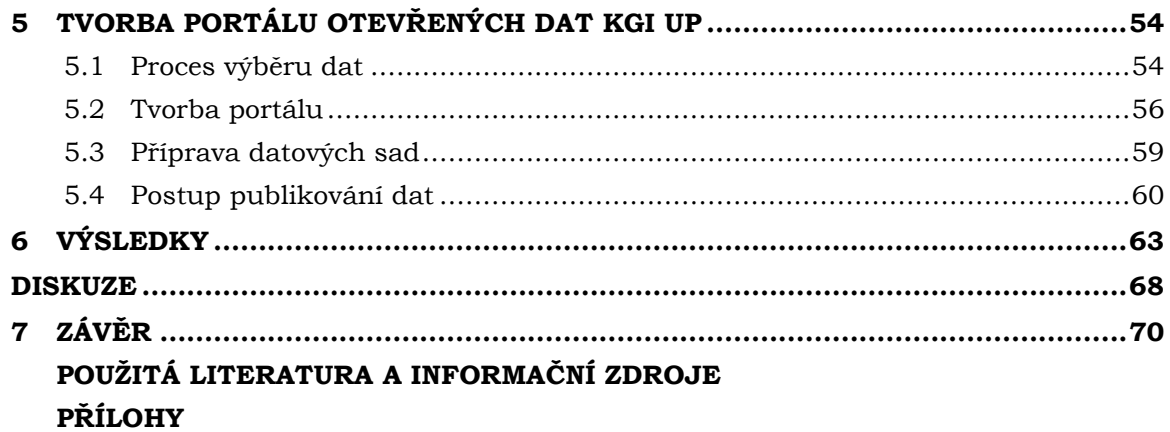

# **SEZNAM POUŽITÝCH ZKRATEK**

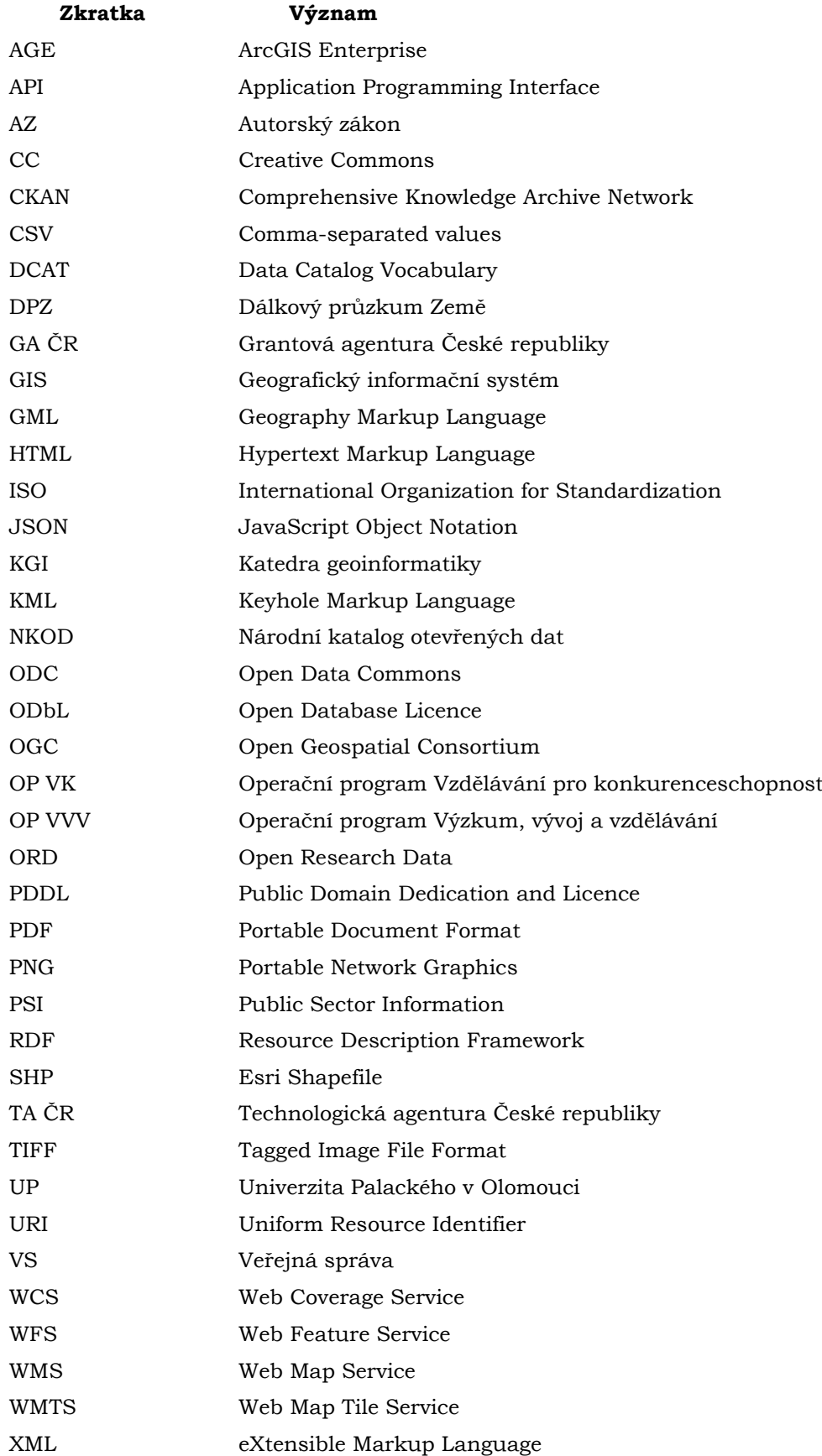

# **ÚVOD**

V posledních letech se mnoho institucí, státních organizací a dalších subjektů snaží poskytovat svá data veřejnosti v takové formě, aby bylo možné je svobodně užít k jakýmkoliv účelům. Pro tuto příležitost vznikl pojem "Open data", neboli otevřená data. Otevírání dat je důležitým fenoménem dnešní doby, který pomáhá transparentnosti a informovanosti společnosti. Soukromý i veřejný sektor denně produkují velké množství dat, která ve většině případů nemají po určité době dalšího využití, protože není, kdo by je zkoumal a využil pro další účely. Geografická data mají podle Vickeryho (2011) jedno z největších zastoupení. Vzhledem k tomu, že se zdroje geografických dat rozrůstají o distribuované senzorové sítě, satelity, letecké snímky a mnoho dalších zařízení včetně mobilních telefonů, je zároveň kladen důraz na zlepšování ověřování, ukládání a distribuci těchto dat. Vickery vidí největší výhodu ve zpřístupňování těchto dat veřejnosti v tom, že další uživatelé z řad odborné veřejnosti mohou data dále analyzovat a vytvářet nad nimi inovativní aplikace. Chlapek a kol. (2012) spatřují další přínosy otevírání nejen geografických dat ve zvýšení transparentnosti veřejné správy, díky které je možno kontrolovat její fungování, nebo v podpoře výzkumu a vědy. Mimo to jsou jedním ze základních stavebních kamenů konceptu Smart City, proto se větší i menší města uchylují k rozhodnutí svá data otevírat.

V současnosti se svá data snaží otevírat především objekty státní správy a místní samosprávy. Některé z českých univerzit nebo jejich jednotlivé katedry data ze svých výzkumů zpřístupňují, málokdy se ovšem jedná přímo o otevřená data. Katedra geoinformatiky na Přírodovědecké fakultě Univerzity Palackého (dále také KGI) každoročně produkuje množství zajímavých dat, ať už v rámci kvalifikačních prací, projektů nebo jako zaměstnanecká díla. Aby tato data mohla mít další využití, je třeba je veřejnosti zpřístupnit takovým způsobem, aby jim nebyla kladena téměř žádná omezení v jejich používání.

# <span id="page-11-0"></span>**1 CÍLE PRÁCE**

Cílem diplomové práce je analýza licenčních, technických a procesních možností publikování prostorových dat Katedry geoinformatiky UP a následná publikace vybraných datových sad v prostředí internetu. Díky souhlasu Univerzity Palackého s uvolněním dat vzniklých v kvalifikačních pracích a projektech, je práce zaměřena konkrétně na otevřená data. Prvním dílčím cílem je zpracování rešerše na téma otevřených dat a jejich možností publikace z technického a legislativního hlediska.

Následovat bude praktická část, která bude obsahovat několik částí. První částí je výběr datových sad vhodných k publikaci. Výběr dat z kvalifikačních prací bude proveden na základě kvality práce, použitelnosti dat a licenčních možností publikace. Výběr dat vytvořených akademickými pracovníky KGI bude zohledňovat pouze licenční možnosti publikace. Pro dodržení autorských práv budou autorům, případně i poskytovatelům dat zaslány žádosti k povolení publikace dat. Další částí bude tvorba portálu a publikace vybraných dat prostřednictvím tohoto portálu. Součástí portálu budou také jednoduché mapové aplikace usnadňující prohlížení publikovaných datových sad.

Posledním dílčím cílem je vytvoření manuálu pro správu portálu a další publikaci dat a návodu pro výběr dat z legislativního hlediska včetně doporučení k licencování publikovaných datových sad.

Výsledky této práce jsou aplikovatelné nejen na budoucí publikování prostorových dat Katedry geoinformatiky UP, ale mohou sloužit kterékoliv katedře na českých univerzitách, která by chtěla publikovat otevřená data a tím podporovat trend open science.

# <span id="page-12-0"></span>**2 METODY A POSTUPY ZPRACOVÁNÍ**

Pro splnění vytyčených cílů bylo využito několik metod, které jsou popsány v této kapitole spolu s použitými daty, softwary a postupem práce.

## <span id="page-12-1"></span>**2.1.1 Použité metody**

#### **Výběr dat**

Pro účel výběru datových sad vhodných k publikaci byla vytvořena online tabulka pomocí cloudového řešení Tabulky od Google. Do této tabulky byly vypsány všechny kvalifikační práce obhájené na Katedře geoinformatiky od roku 2013, přičemž pro lepší přehlednost byla tabulka rozdělena do listů podle vedoucích prací. Při prvotním výběru byla tato tabulka rozeslána vedoucím prací, kteří zvolili, zda jsou data z prací dále použitelná. Následně byla data vybírána na základě legislativních možností publikace.

#### **Zpracování dat**

Aby bylo možné data publikovat, musela být nejprve zpracována. Zpracování obnášelo především nastavování a úpravu souřadnicového systému, jelikož spousta dat vytvořených v kvalifikačních pracích měla souřadnicový systém nastavený chybně, nebo vůbec. Data se špatně nastaveným souřadnicovým systémem jsou pro většinu budoucích uživatelů nepoužitelná, a navíc se správně nevykreslí v mapovém okně v portálu.

Zpracování dat dále obnášelo mazání některých atributů. Vždy se jednalo o případy dat odvozených z databáze ArcČR 500, kdy studenti ponechali všechny původní atributy. Ve většině případů otevřených dat by to neměl být problém, ovšem podle dohody se společností ArcData Praha lze volně šířit pouze geometrii s identifikačním kódem nebo názvem prvku. Navíc jsou často tyto atributy pro výslednou vrstvu zbytečné a vzhledem k tomu, že vlastní atributy se nachází až na konci atributové tabulky, může to být pro potenciální uživatele nepřehledné. Během zpracování dat docházelo i ke slučování několika vrstev se stejnou tematikou do jedné, a to kvůli přehlednosti publikovaných dat.

Všechna data byla exportována do formátu, ve kterém byla následně nahrána do portálu. V případě vektorových vrstev byl zvolen formát Esri Shapefile, v případě rastrových vrstev byl použit formát TIFF.

#### **Grafické zpracování portálu**

Tvorba vizuální stránky portálu je založena na principu WYSIWYG (What you see is what you get), tedy verze zobrazená v editačním prostředí portálu je stejná jako výsledný vzhled portálu. Jednotlivé části stránky se přidávají pomocí přednastavených prvků v editačním prostředí. Pro tvorbu portálu tedy není nutné téměř žádné programování či skriptování. Upravovat zdrojový kód bylo nutné pouze v případě textových prvků, kdy bylo třeba využít jazyka HTML pro vložení obrázků, úpravu odkazů apod.

## <span id="page-12-2"></span>**2.1.2 Použitá data**

V této práci jsou použita data vytvořená v rámci kvalifikačních prací na Katedře geoinformatiky UP a data vytvořená akademickými pracovníky KGI. Jedním z cílů práce je výběr datových sad vhodných k publikaci na portálu otevřených dat, proto byla data z kvalifikačních prací v několika krocích vyselektována. Pro velké množství prací a také z důvodu aktuálnosti datových sad byla vybírána data pouze z prací obhájených od roku 2013. Od tohoto roku bylo na KGI obhájeno celkem 256 kvalifikačních prací. Po několika kolech třízení bylo použito pouze 7 kvalifikačních prací, z nichž bylo k publikaci určeno celkem 19 datových sad. Proces výběru dat je popsán v kapitole 5.1. Dále bylo použito 32 datových sad, které vytvořili a poskytli k publikaci akademičtí pracovníci KGI. Použitá data jsou vypsána v přílohách 4 a 5.

# <span id="page-13-0"></span>**2.1.3 Použité programy**

Tvorba sdílené tabulky se soupisem všech kvalifikačních prací, která sloužila pro výběr datových sad, byla vytvořena pomocí online cloudového řešení Tabulky Google. Datové sady vybrané k publikaci byly do vhodné podoby zpracovány v softwaru ArcGIS Desktop 10.4.1. od společnosti Esri. Pro tvorbu portálu otevřených dat bylo zvoleno opět řešení od Esri, konkrétně ArcGIS Enterprise Sites. Návod pro výběr datových sad z hlediska legislativních aspektů, který je řešený formou diagramu, byl vytvořen v trial verzi softwaru Adobe Illustrator CC.

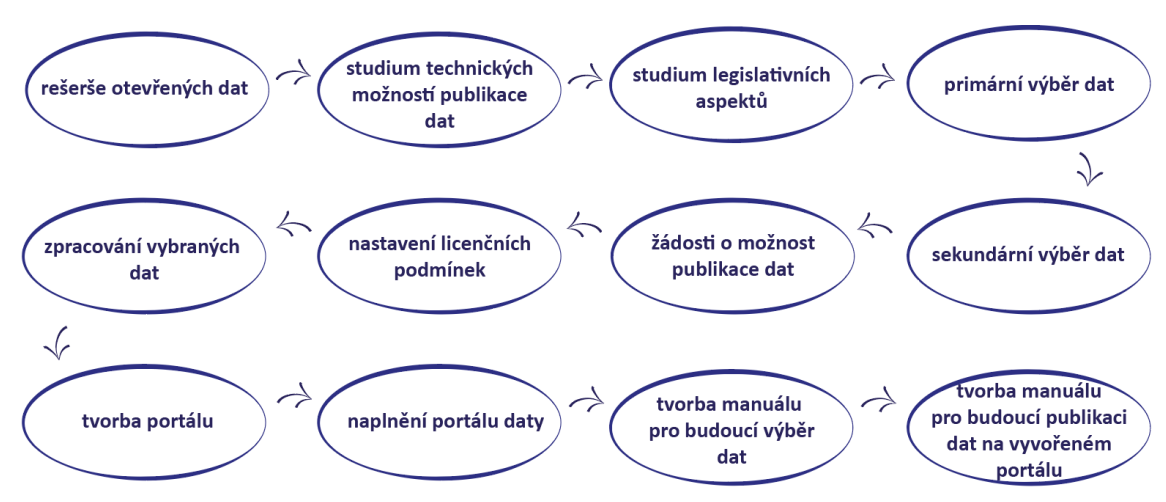

# <span id="page-13-1"></span>**2.1.4 Postup zpracování**

Obr. 1 Diagram postupu práce

Postup práce lze rozdělit do dvou částí, a to na studium dané problematiky a tvorbu rešerše a na část praktickou. Teoretická část je věnována otevřeným datům, technickým možnostem publikace dat a také legislativním aspektům otevřených dat, hlavně autorskému právu a licencím.

Před začátkem praktické části práce bylo nutné zažádat Univerzitu Palackého o souhlas s publikací otevřených dat vytvořených na Katedře geoinformatiky UP, jelikož v případě zaměstnaneckých děl je univerzita držitelem vlastnických práv k dílu a v případě kvalifikačních prací lze poskytovat licenci k užití díla pouze se souhlasem univerzity. Vedení Univerzity Palackého s publikací dat souhlasilo.

V praktické části práce byly v několika krocích vybrány datové sady z kvalifikačních prací, které jsou vhodné k publikaci na portálu otevřených dat. Výběr dat je více popsán v kapitole 5.1. Na základě tohoto výběru byly zaslány žádosti o možnost publikace dat. Žádost byla zaslána primárně studentům, jejichž data měla být publikována, a to prostřednictvím e-mailové korespondence. V případě, že do dat určených k publikaci vstupovala koupená nebo zapůjčená data, bylo třeba zaslat žádost také poskytovatelům těchto dat. K publikaci dat vytvořených v rámci každé práce je nutné mít tyto souhlasy, aby nedocházelo k porušení autorských práv. Na základě souhlasů a také licenčních podmínek ostatních vstupních dat byly nastaveny licenční podmínky pro použití dat publikovaných na portálu otevřených dat.

Aby bylo možné data na vytvořeném portálu publikovat, byla všechna vybraná data zpracována. Veškeré zpracování dat proběhlo v softwaru ArcGIS Desktop. Zpracování obnášelo především mazání přebytečných atributů, nastavení souřadnicového systému, sloučení několika vrstev do jedné a také exportování dat do formátu, ve kterých jsou data do portálu nahrávána. V případě vektorových dat byl zvolen formát Esri Shapefile a v případě rastrových dat byl použit formát TIFF.

Následovalo vytvoření portálu pomocí řešení ArcGIS Enterprise Sites (viz kapitola 5.2) a naplnění tohoto portálu zpracovanými daty (viz kapitola 5.4).

Posledním krokem bylo vytvoření manuálu pro budoucí výběr dat na základě legislativních podmínek a licenčních možností (příloha 6) a manuálu pro publikaci dat na vytvořeném portálu, který bude do budoucna sloužit Katedře geoinformatiky UP při další publikaci dat (příloha 7).

# <span id="page-15-0"></span>**3 UVEDENÍ DO ŘEŠENÉ PROBLEMATIKY**

Tato kapitola je věnována charakteristice otevřených dat a s nimi spjatých témat. Fenomén otevřených dat se čím dál více dostává do povědomí lidí, ovšem ne každý ví, co přesně otevřená data jsou a co by měla pro skutečnou otevřenost splňovat. V kapitole jsou kromě otevřených dat popsány také technické možnosti publikace dat, tedy datové katalogy, dále metadata a legislativní aspekty publikování otevřených dat, především je zde zmíněno autorské právo a licence. Poslední podkapitolou jsou způsoby vzniku dat na Katedře geoinformatiky, která popisuje typy projektů uskutečněných na KGI.

# <span id="page-15-1"></span>**3.1 Otevřená data**

Kapitola Otevřená data je zaměřena na definici a vlastnosti otevřených dat, ukotvení jejich problematiky v české legislativě a jejich řešení na úrovni Evropské unie. Dále je zde obsažen stručný popis otevřeného přístupu, otevřené vědy a otevřených výzkumných dat a také příklady otevřených dat v ČR i ve světě.

# <span id="page-15-2"></span>**3.1.1 Definice**

Definicí pro otevřená data by se dalo najít hned několik, ovšem nejvíce používanou je ta od neziskové organizace Open Knowledge Foundation, která definovala otevřená data jako "*data zveřejněná na internetu způsobem, který neomezuje žádné uživatele ve způsobu jejich použití (technicky ani legislativně) a opravňuje všechny uživatele k jejich dalšímu šíření, pokud při tomto využití a šíření bude uveden autor dat a pokud i ostatní uživatelé budou mít stejná oprávnění s dále šířenými daty nakládat (tj. šířením nedojde k omezení těchto práv například tím, že by uživatel dále šířící otevřená data omezil jejich užití pouze na nekomerční účely*)" (Otevřená data, 2018).

Další hojně využívané vymezení vlastností otevřených dat definovala v roce 2010 organizace Sunlight Foundation, která vymezila deset vlastností, které by měla otevřená data veřejné správy mít. Těmito vlastnostmi jsou:

- **Úplnost** data by měla být publikována v maximálním možném rozsahu. Měla by být zveřejněna všechna nezpracovaná data, pokud nedojde k porušení zákonu zveřejněním osobních údajů, a to včetně jejich metadat, která popisují nezpracovaná data spolu s vysvětlením, jak byla odvozená data vypočtena.
- **Primárnost** data zveřejněná vládou by měla být původní z primárního zdroje a měly by být zveřejněny informace také o jejich sběru a zaznamenání.
- **Včasnost –** data by měla být zveřejněna s co nejmenším odstupem času pro zachování jejich aktuálnosti. Přednost by měla dostat data, která mají časově omezenou platnost, v ideálním případě by šlo o real-time aktualizaci.
- **Snadná dostupnost** ve fyzické nebo elektronické podobě.
- **Strojová čitelnost** data by měla být ve strojově čitelné podobě.
- **Bez diskriminace** data by neměla být dostupná po registraci nebo členství a měl by k nim mít přístup kdokoliv, nejsou tedy dány podmínky, které by omezovaly určité skupiny nebo jednotlivce.
- **Použití otevřených standardů** data musí být sdílena v otevřeném formátu nebo ve formátu, který je zpracovatelný v alespoň jednom otevřeném softwaru.
- **Otevřená licence** data mají jasně definované podmínky užití s minimálním množstvím omezení, aby mohla být využita pro nekomerční i komerční účely.
- **Trvale dohledatelná** otevřená data by měla být stále dostupná, po vložení aktuálních verzí dat by původní data měla být stále k dispozici a vhodně archivována.
- **Minimální náklady na použití**  data by měla být uživatelům dostupná pod minimálními náklady na použití, které nepřesahují náklady vydané za jejich zpřístupnění (Sunlight Foundation, 2017).

# <span id="page-16-0"></span>**3.1.2 Pět stupňů otevřenosti dat**

V roce 2006 navrhnul vynálezce webu Tim Berners-Lee pětistupňovou škálu pro otevřená data, kdy každý stupeň je označen počtem hvězdiček od jedné do pěti podle stupně otevřenosti (viz obr. 2). Tyto stupně se od sebe liší formátem, ve kterém jsou data publikována. Podle Berners-Lee se jedná o otevřená data, splňují-li požadavky alespoň pro první stupeň otevřenosti.

**1 hvězda** – data jsou přístupná na webu v libovolném formátu, který nemusí být strojově čitelný. Podmínkou je, aby data byla publikovaná pod otevřenou licencí a měla tedy jasně definované podmínky použití. Příkladem formátu ve stupni otevřenosti 1 je dokument PDF.

**2 hvězdy** – data v tomto stupni otevřenosti jsou opět přístupná na webu s otevřenou licencí, jsou ovšem podmíněna strojově čitelným formátem. Strojově čitelný formát umožňuje snadný přístup k informacím pomocí volně dostupných programovacích prostředků. To znamená, že údaje jsou programovacími prostředky přímo čitelné bez nutnosti jakéhokoliv předzpracování. Například údaje uložené ve formě tabulky tuto podmínku splňují, je-li formátem, ve kterém jsou uloženy, XLS či XLSX. Za data se stupněm otevřenosti 2 nelze považovat XLS soubor obsahující více tabulek, tabulku vloženou jako element <table> v HTML souboru, ani soubor DOC, ve kterém je tabulka obsažena, a to právě kvůli nutnosti předzpracování. Tento stupeň otevřenosti neklade omezení, co se týče otevřenosti samotného formátu, je tedy možné data publikovat i v proprietárních či komerčních formátech.

**3 hvězdy** – aby byla data považována za tří hvězdová, je nutné, aby splňovala požadavky z předchozích dvou stupňů otevřenosti, musí tedy být volně dostupná na webu ve strojově čitelném formátu. Dále je vyžadováno, aby formát, ve kterém jsou data publikována, byl otevřený, tedy aby byl zpracovatelný v alespoň jednom open source softwaru. Typickým zástupcem této skupiny jsou formáty XML nebo CSV. Pro prostorová data je možné použít například formáty GeoJSON, GML nebo GeoPackage. Z požadavků nevybočuje ani Esri Shapefile, který je sice komerčním produktem, ale firma Esri jeho použití neomezuje žádnou licencí. U otevřených dat veřejné správy je vyžadována alespoň tato úroveň otevřenosti (Klímek, 2019a; Klímek, 2019b).

**4 hvězdy** – data se stupněm otevřenosti 4 se od předchozích liší použitím URI (Unified Resource Identifier) jakožto identifikátoru objektu. Identifikované jsou všechny důležité entity, které jsou obsaženy v datové sadě a stávají se tak propojitelnými (nikoliv propojenými). Objekty získávají jedinečný identifikátor, díky kterému je možné se na ně odkazovat podobně jako na HTML stránky. Typickým zástupcem pro čtvrtý stupeň otevřenosti je formát RDF (Resource Description Framework).

**5 hvězd** – jedná se o nejvyšší stupeň otevřenosti, který musí splňovat standardy propojených dat. Díky nim je možné vyjadřovat souvislosti mezi daty v podobě odkazů, které jsou strojově zpracovatelné. Data v pátém stupni otevřenosti obsahují nejen jedinečný identifikátor URI, pomocí kterého je možno se na ně odkazovat, ale i odkazy na jiná související data, čímž získají další potřebný kontext (Opedata.gov.cz, 2018).

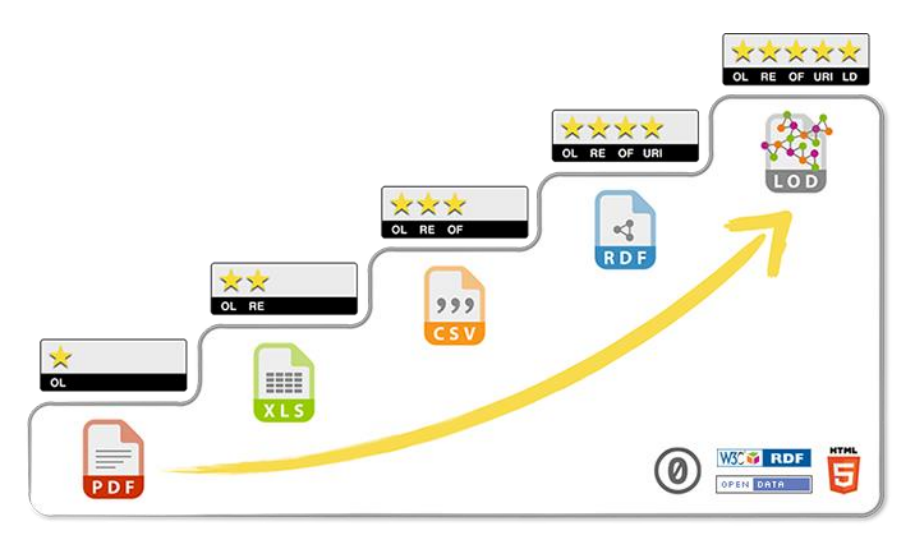

Obr. 2 Stupně otevřenosti dat, Zdroj: OTEVŘENÁ DATA (2012)

## <span id="page-17-0"></span>**3.1.3 Otevřená data v české legislativě**

V české legislativě je problematika otevřených dat ukotvena v zákonu *č. 106/1999 Sb., o svobodném přístupu k informacím*, který pojednává o povinnostech státních subjektů poskytovat informace, o právech svobodného přístupu k těmto informacím a o pravidlech pro jejich poskytování. Povinnost poskytovat informace mají pro účel tohoto zákona státní orgány, orgány územních samosprávních celků a veřejné instituce, a to buď na základě žádosti nebo zveřejněním. V případě poskytnutí informací na základě žádosti jsou informace poskytnuty ve formátech a jazycích požadovaných v žádosti, popřípadě ve formátech a jazycích originálních, pokud by převod byl pro poskytovatele příliš složitý. Pokud jsou informace poskytnuty zveřejněním v elektronické podobě, ponechávají se v původních formátech a jazycích, ovšem je nutné, aby alespoň jeden z formátů, ve kterých jsou informace zveřejněny, byl otevřený. Spolu s daty by měla být v obou případech poskytnuta také jejich metadata, která jsou v souladu se zavedenými standardy. Druhý z těchto způsobů využívá otevřených dat, která tento zákon definuje jako "*informace zveřejňované způsobem umožňujícím dálkový přístup v otevřeném a strojově čitelném formátu, jejichž způsob ani účel následného využití není omezen a které jsou evidovány v národním katalogu otevřených dat*" (Zákon č. 106/1999 Sb., § 3, odstavec 11).

#### <span id="page-17-1"></span>**3.1.4 Otevřená data v Evropské unii**

Otevírání dat získalo v Evropské unii podporu díky vydání Směrnice Evropského parlamentu a Rady 2003/98/ES o opakovaném použití informací veřejného sektoru, která byla roku 2013 novelizována a byla vydána Směrnice Evropského parlamentu a Rady 2013/37/EU. Kvůli rychlému rozvoji informační společnosti a rostoucí potřebě mít přístup k datům z nejrůznějších sfér došlo k přepracování těchto směrnic a 20. června 2019 byla vydána Směrnice Evropského parlamentu a Rady (EU) 2019/1024, o otevřených datech a opakovaném použití informací veřejného sektoru.

V souvislosti s otevřenými daty veřejné správy byl zaveden pojem Public Sector Information (PSI) – informace veřejného sektoru. Jedná se o informace, které veřejné orgány vytváří, nebo za jejich vytvoření platí. Výše zmíněné směrnice se zaměřují na znovupoužití těchto informací, které může vést k inovacím, hospodářskému růstu nebo zvýšení účinnosti veřejné správy (Ec.europa.eu, 2019).

Evropská unie má pro sdílení otevřených dat dva oficiální portály, kterými jsou Portál veřejně přístupných dat EU a Evropský datový portál.

**Portál veřejně přístupných dat EU** je dostupný pod doménou Data.europa.eu. Zřízen byl v roce 2012 Evropskou komisí a je založený na platformě CKAN. Obsahuje data geografická, politická, finanční, statistická, výsledky voleb, právní akty a další. Tato data poskytují orgány a instituce EU a jsou poskytnuta zdarma bez omezení souvisejících s autorským právem. Portál má decentralizovanou strukturu, takže shromažďuje data z internetových stránek poskytovatelů, kteří jsou odpovědní za dostupnost a kvalitu těchto dat. Licence pro použití dat sdílených na tomto portálu je CC BY 4.0, pokud není uvedeno jinak (Portál veřejně přístupných dat EU, 2020).

**Evropský datový portál** dostupný na adrese europeandataportal.eu zajišťuje shromažďování metadat informací, které jsou sbírány vládami a veřejnými institucemi evropských zemí a sdíleny na jejich veřejných datových portálech. Spadají sem členské země EU, země EFTA a země začleněné do Evropské sousedské politiky. Kromě těchto zdrojů se metadata sbírají i z jiných katalogů, jejichž vlastníci mohou o sdílení svých dat v Evropském datovém portálu zažádat. V portálu jsou uložena pouze metadata datových sad, při stažení samotných dat je potom odkázáno na původní stránky zdroje, kde jsou data uložena. V současné době (září 2019) je na portálu shromážděno více než 850 tisíc metadat datových sad z Evropy, přičemž největší podíl má Česká republika s téměř 300 tisíci datovými sadami. Pro snadnější vyhledávání dat v portálu byly vytvořeny kategorie podle DCAT-AP (Data Catalogue Application Profile), který slouží pro popis dat veřejného sektoru v Evropě. Evropský datový portál rovněž vytvořila Evropská komise ve spolupráci s konsorciem vedeným společností Capgemini Invent a jeho první verze je dostupná od roku 2016. Licence určující podmínky použití datových sad jsou dány vlastníky těchto datových sad a uživatel by si měl licenční podmínky před použitím dat zjistit (Evropský datový portál, 2020; The European Data Portal, 2016).

# <span id="page-18-0"></span>**3.1.5 Open Access, Open Science, Open Reseach Data**

#### **Open Access**

Otevřenost vědeckých informací svým způsobem fungovala již v 17. století, kdy ve Spojeném království Velké Británie a Severního Irska vznikl vědecký časopis, který byl rozesílán známým vědcům (Marek, 2018). Většina vědeckých časopisů byla až do poměrně nedávné doby dostupná pouze na základě předplatného a jejich největšími problémy kromě ceny byla nedostatečná rychlost komunikace pro efektivní tempo rozvoje vědy a také zhoršující se dostupnost časopisů. Tyto nedostatky vedly ke vzniku hnutí otevřeného přístupu, které klade požadavky na publikování vědecké literatury v elektronické podobě tak, aby byla volně dostupná odborné i laické veřejnosti. Oficiálně toto hnutí vzniklo v Budapešti na konferenci nadace Open Society Institute v roce 2001. Tato nadace vydala hned dalšího roku dokument *Budapešťská iniciativa otevřeného přístupu*, který udal směr vývoje otevřeného přístupu (Dědičová a kol., 2016).

Open Access (otevřený přístup) je definován jako "*Online přístup k odborným informacím, především k plným textům recenzovaných vědeckých článků, ale i k textům preprintů, konferenčních sborníků ad., bez poplatků a komukoli. Jeho hlavním cílem je dosáhnout větší ("neomezené") možnosti šíření a zpřístupňování vědeckých poznatků pro odbornou, ale i laickou veřejnost v souladu s možnostmi, které poskytuje aktuální stav informačních technologií…*" (Databáze Národní knihovny ČR, 2014). Existují dva základní způsoby zveřejnění publikací, a to zlatá a zelená cesta otevřeného přístupu. Při publikaci zlatou cestou je využita možnost publikování ve vědeckých recenzovaných časopisech, které mají okamžitý otevřený přístup. Hrazení nákladů spojené s publikací přechází ze čtenáře na autora/jeho zaměstnavatele. Při zvolení zeleného přístupu autor zveřejní článek kromě vědeckého časopisu také do otevřeného digitálního archivu (Úřad vlády České republiky, 2017).

#### **Open Science**

V současné době je již Otevřený přístup pro rychlý rozvoj vědy nedostačující, proto se začíná více uplatňovat pojem Open science (otevřená věda), která je následníkem, ale zároveň i nadřazeným pojmem otevřeného přístupu. Principem je nezveřejnit pouze výzkumný článek, ale i podklady k němu, tedy podkladová i výstupní data a procesy.

Open science je možné definovat jako: "*practice of science in such a way that others can collaborate and contribute, where research data, lab notes and other research processes are freely available, under terms that enable reuse, redistribution and reproduction of the research and its underlying data and methods*" (National Programma Open Science).

To v překladu znamená, že je věda praktikována takovým způsobem, aby ostatní lidé mohli spolupracovat a přispívat k výzkumné práci, která má zveřejněná a volně přístupná výzkumná data, poznámky a procesy. To vše musí být podloženo podmínkami, které umožňují znovupoužití, sdílení a reprodukci daného výzkumu, jeho podkladových dat a metod.

#### **Open Research Data**

Nedílnou součástí otevřené vědy a zároveň podskupinou otevřených dat jsou Open research data (ORD, otevřená výzkumná data). V Národní strategii otevřeného přístupu k vědeckým informacím jsou ORD definována jako "*data zejména v digitální podobě pocházející z výzkumných projektů (z experimentů, šetření a měření, a to včetně tzv. metadat [dat, která poskytují informaci o jiných datech] a podrobností o zpracování dat) dostupná bez omezení všem potenciálním uživatelům. Otevřený přístup k výzkumným datům zahrnuje možnost data volně používat, upravovat a sdílet kýmkoli k jakémukoli účelu.*" Dále jsou v této strategii kladeny požadavky na to, aby data byla přístupná z technického i právního hlediska, mohla být využita zcela bezplatně a splňovala podmínky otevřených dat. ORD jsou jednou z charakteristik moderní vědecké společnosti, nicméně jejich vývoj kvůli konzervativnímu prostředí vědeckého světa stále zaostává (Marek, 2018). V EU se o pokrok v této oblasti zasazuje především program Horizon 2020.

# <span id="page-19-0"></span>**3.1.6 Proces publikace otevřených dat**

Proces publikace otevřených dat je možné rozdělit do dvou fází. První fáze zahrnuje analýzu datových sad, při které se vyberou data vhodná k publikaci a jejím výsledkem by měl být publikační plán. Druhá fáze reprezentuje samotné zveřejňování dat.

Publikační plán obsahuje seznam datových sad určených pro zveřejnění, podmínky pro jejich užití a také harmonogram zveřejňování. Nejprve se vytvoří seznam datových sad doporučených k otevření, které je nutné dále analyzovat. Při rozhodování, zda jsou tyto datové sady vhodné k publikaci, je třeba určit přínosy a rizika jejich zveřejnění. Přínosy, které jsou podle *Standardů publikace a katalogizace otevřených dat VS ČR* doporučeny zohlednit, jsou posílení transparentnosti, podpora ekonomického růstu, zlepšení služeb veřejné správy (dále také VS) a zlepšení kvality života, podpora opětovného použití dat, zlepšení vnímání VS veřejností, zlepšení procesů a dat VS, zlepšení komunikace a spolupráce VS, zamezení chyb vzniklých při práci s daty, snížení počtu dotazů dle zákona č. 106/1999 Sb., pořádek ve vlastních datech a zvýšení hodnoty dat. Naopak rizika, která je třeba identifikovat, jsou zveřejnění dat v rozporu se zákonem, porušení ochrany obchodního tajemství, porušení ochrany osobních údajů, zveřejnění nevhodných dat či informací, dezinterpretace dat, absence konzumentů dat, překrývání dat a ohrožení bezpečnosti státu/majetku/osob. V případě, že při analýze nejsou nalezeny významné přínosy pro otevření dat, nebo naopak jsou nalezena vážná rizika, je třeba rozhodnutí o publikaci těchto dat zvážit. Jakmile je seznam datových sad kompletní, musí se stanovit podmínky jejich užití, aby se zamezilo porušení autorských a databázových práv. To zajistí výběr vhodné licence.

Kvůli náročnosti otevírání dat je doporučeno datové sady zveřejňovat postupně s ohledem na jejich priority (nízká pracnost, nejvyšší přínosy, nejnižší rizika). Proto se vytvoří harmonogram publikace datových sad, ve kterém se určí datum otevírání jednotlivých datových sad.

Jakmile je publikační plán schválen, určí se, zda budou data katalogizována v Národním katalogu otevřených dat nebo v katalogu lokálním. Při výběru lokálního katalogu musí veřejná správa svůj katalog registrovat v NKOD, což umožní datové sady v Národním katalogu dohledat. Následuje publikace datových sad v otevřené podobě, která zahrnuje nejen samotné zveřejnění dat, ale také jejich analýzu, na základě které je vybrán stupeň otevřenosti a struktura dat, určení technické podoby a přípravu dat (Ministerstvo vnitra České republiky, 2015).

# <span id="page-20-0"></span>**3.1.7 Formáty otevřených dat**

Problematika formátů otevřených dat je již částečně popsána v kapitole 3.2.1. Jak již bylo několikrát zmíněno, jedním z hlavních požadavků pro otevřená data ve stupni otevřenosti 3 a vyšším je, aby byla v otevřeném formátu, který je strojově čitelný a neklade nároky na použitý software. Ideální je použití otevřených formátů standardizovaných konsorciem OGC (Open Geospatial Consortium) nebo normou ISO (International Organization for Standardization). Z hlediska geografických dat se nejvíce uvažují formáty vektorové a rastrové.

#### **Vektorové formáty**

Mezi nejpoužívanější vektorové formáty pro zápis geografických dat patří OGC GML (Geography Markup Language). Jedná se o standardizovaný formát založený na jazyce XML, který je definován ISO normou 19136 (OpenGeoLabs s.r.o., 2015). Všechna data s atributy jsou uložena v jednom souboru GML, ke kterému je připojeno schéma dokumentu XSD (XML Schema Definition) (OGC, 2020a). GML je výchozím formátem pro webovou službu WFS.

Na XML je založeno i několik dalších formátů, jako je CityGML nebo OGC KML (Keyhole Markup Language). KML je formát vyvinutý společností Google, který je zaměřený na vizualizaci geografických dat.

Dalšími formáty pro zápis vektorových dat jsou formáty založené na JSON – GeoJSON a TopoJSON. Oba tyto formáty jsou výhodné pro svoji jednoduchost a v porovnání s výše zmíněnými formáty mají kratší zápis, díky čemuž jsou vhodné pro využití na webu (OpenGeoLabs s.r.o., 2015). TopoJSON oproti formátu GeoJSON zahrnuje topologii, díky které je omezena redundance dat a geometrie zaznamenaná ve formě oblouků je uložena do jednoho souboru s topologií (Nétek a Burian, 2015).

Dalším standardem pro ukládání geografických dat je GeoPackage. Na rozdíl od výše zmíněných formátů dokáže ukládat jak vektorová, tak i rastrová data do databáze SQLite.

Otevřená data mohou být i ve formátu vyvíjeném komerční společností, která ovšem takový formát licenčně neomezuje, uvolní jeho technickou dokumentaci a je možné jej otevřít i v neproprietárním software. Typickým příkladem takového formátu je Shapefile od firmy Esri. Ačkoliv má formát velké množství nedostatků, v současné době se stále jedná o jeden z nejpoužívanějších vektorových formátů pro geoprostorová data. Data ve formátu SHP jsou uložena v několika souborech, z nichž alespoň tři jsou nutné pro jeho funkčnost (.shp, .shx, .dbf). Velikost souborů je maximálně 2 GB a každý soubor může ukládat jen jeden typ geometrie – bod, linii, polygon, a to bez topografické informace (OpenGeoLabs s.r.o., 2015).

#### **Rastrové formáty**

Při použití rastrových formátů pro prostorová data je třeba, aby byly obrazy georeferencované v daném souřadnicovém systému a s dostatečným popisem v metadatech. Při obsažení vícero obrazových souborů v jedné datové sadě je nutné, aby měly všechny soubory totožný souřadnicový systém (Prostorová data, 2019).

Za nejrozšířenější otevřený rastrový formát pro geoprostorová data lze považovat GeoTIFF. Tento standardizovaný formát vychází z formátu TIFF, k němuž byla přidána metadata pro popis geografických obrazových dat (OGC, 2020b). Do hlavičky souboru se ukládají popisné informace, jako je souřadnicový systém či souřadnicové umístění obrazu.

Dalším, ačkoliv ne příliš vhodným formátem, který se pro rastrová data používá, je JPEG. Jedná se o kompresní formát, který kvůli ztrátovosti dat není možné použít pro další zpracování v GIS, nicméně díky poměrně nízké velikosti souborů se často používá pro podkladové vrstvy a bývá výsledkem volání služby WMS. Aby byla zachována informace o geografickém umístění obrazu, je třeba ji vepsat do metadatového souboru .jwp a přiřadit k souboru JPEG.

O něco vhodnějším může být formát PNG, který díky způsobu komprese nedegraduje informace obrazu, nicméně díky svému omezení barevné škály se pro geografická data stejně jako JPEG používá jen pro podkladové mapy a službu WMS (OpenGeoLabs s.r.o., 2015).

Možné je použití také formátu JPEG 2000, ke kterému konsorcium OGC specifikovalo metadatový standard pro georeferencování JPEG 2000 ve formátu GML.

Dále lze použít již zmíněný OGC GeoPackage, který je určený pro ukládání vektorových i rastrových dat (Prostorová data, 2018).

#### **Webové služby**

Geografická data lze sdílet také prostřednictvím webových služeb. Ty jsou založeny na komunikaci dvou strojů, které si předávají informace a pokyny na základě standardizovaných protokolů SOAP (Simple Object Access Protocol), WSDL (Web Service Description Language) a UDDI (Universal Description, Discovery and Integration) (Nétek a Burian, 2015) (viz obr. 3). Nejvíce používané webové služby jsou OGC standardy OWS (Open Web Services), mezi které patří WMS, WMTS, WFS, WCS a další.

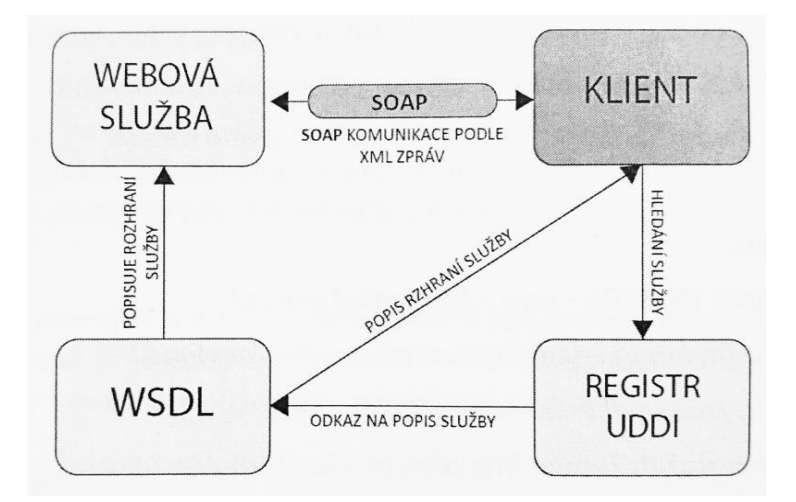

Obr. 3 Schéma fungování webových služeb, Zdroj: Nétek a Burian (2015)

OGC WMS (Web Map Service) je služba poskytující data ve formě rastrového obrázku. Obrázek je automaticky generovaný jak z rastrových, tak i vektorových dat. Jedná se tedy pouze o vizualizaci těchto dat, uživatel nemá přístup k samotným datům. Právě proto se v případě publikace dat pomocí WMS nejedná o otevřená data, protože výstupem není strojově čitelný formát (Mráček a kol., 2014). Typickými formáty pro výstup WMS jsou JPEG, PNG nebo GIF (Nétek a Burian, 2015).

OGC WMTS (Web Map Tile Service) je používána převážně pro velkoobjemová data, která se příliš nemění. Na straně serveru jsou připraveny dlaždice pro různá měřítka, které se při práci s mapou uživateli postupně načítají. Formáty používané pro WMTS jsou stejně jako u WMS – JPEG, PNG, GIF a další.

OGC WFS (Web Feature Service) je služba určená k distribuci vektorových dat. Umožňuje data filtrovat, lze tedy získat pouze vybrané prvky datové sady a s daty je také možné manipulovat a editovat. Formátem pro výstupy WFS je OGC GML (OpenGeoLabs s.r.o., 2015).

OGC WCS (Web Coverage Service) je služba vhodná pro sdílení souvislých prostorových dat, která jsou proměnlivá v prostoru a čase, lze tedy pracovat i se čtvrtým rozměrem. Takovými daty mohou být například data o počasí, digitální modely terénu, snímky vegetačního pokryvu a podobně (Nétek a Burian, 2015; OpenGeoLabs s.r.o., 2015).

## <span id="page-22-0"></span>**3.1.8 Příklady otevřených dat**

Otevřená data mohou publikovat města, orgány veřejné správy a také jakákoliv soukromá firma, organizace či jednotlivci. Příkladem otevřených dat od nevládních organizací a firem může být OpenStreetMap, což jsou data tvořená komunitou uživatelů po celém světě. Data OpenStreetMap jsou šířena pod licencí ODbL a lze je stáhnout několika způsoby, například na adresách

https://www.openstreetmap.org/#map=7/49.817/14.106&layers=C nebo

https://download.geofabrik.de/.

Jako příklad otevřených dat soukromé společnosti mohou být Open Data od Esri dostupná na adrese https://hub.arcgis.com/search. Další příklady otevřených dat soukromých firem, jednotlivců, či organizací jsou WorldClim, Corine Land Cover, či data FAOSTAT. Níže jsou uvedeny příklady otevřených dat veřejné správy ČR a také českých a zahraničních univerzit.

## **Veřejný sektor v ČR**

**Hlavní město Praha** poskytuje otevřená data od roku 2015. Zdejší lokální portál je založen na platformě CKAN a je dostupný na adrese http://opendata.praha.eu/ (viz obr. 4). V současnosti je zde publikováno 253 datových sad, které přispělo 21 organizací včetně Dopravního podniku hlavního města Prahy, Institutu plánování a rozvoje hlavního města Prahy (IPR), Magistrátu hlavního města Prahy, Technické správy komunikací, ROPID a dalších. Datové sady lze filtrovat na základě organizace, která data poskytuje, kategorie dat, formátu a licence.

|                                                                                                    |                                                               |                           |                           |          | Přihlásit se |   |
|----------------------------------------------------------------------------------------------------|---------------------------------------------------------------|---------------------------|---------------------------|----------|--------------|---|
| <b>PRA GUE OPENdata</b><br>PRA GA <b>OPENdata</b><br>PRA G                                                                                                    | Datové sady<br>Organizace                                     | <b>Skupiny</b>            | O nás                     | Vyhledat | $\alpha$     |   |
| <b>Hledat data</b>                                                                                                    |                                                               |                           |                           |          |              |   |
|                                                                                                    |                                                               |                           |                           |          |              |   |
| Např. prostředí                                                                                                    |                                                               |                           |                           |          | Q            |   |
| Praha<br>veřejná doprava<br>Populární tagy<br>doprava                                                                                                    |                                                               |                           |                           |          |              | Ē |
| <b><i><u>P. R. M. A.</u></i></b>                                                                                                    |                                                               |                           |                           |          |              |   |
| 目目<br>111111                                                                                                    |                                                               |                           |                           |          |              |   |
| Vítejte na celoměstském portálu pro otevřená data hlavního města Prahy. Zde<br>magistrát hlavního města, příspěvkové organizace, městské části a další<br>související subjekty zveřejňují data ve strojově čitelných formátech. | Opendata Praha - statistiky<br>253 datových sad 21 organizací |                           | 0 skupin                  |          |              |   |
|                                                                                                    |                                                               |                           |                           |          |              |   |
|                                                                                                    |                                                               |                           |                           |          |              |   |
|                                                                                                    |                                                               |                           |                           |          |              |   |
| O Opendata Praha<br><b>CKAN API</b>                                                                                                    |                                                               | Využíván<br><b>Z</b> ckan |                           |          |              |   |
| <b>Asociace CKAN</b>                                                                                                    |                                                               | Jazyk:                    |                           |          |              |   |
| OPEN DATA                                                                                                    |                                                               |                           | čeština (Česká republika) |          |              |   |

Obr. 4 Katalog otevřených dat Hlavního města Prahy, Zdroj: http://opendata.praha.eu/

Magistrát města **Brna** spravuje portál otevřených dat od roku 2018. K otevřeným datům lze přistoupit buď prostřednictvím Datového portálu města Brna na adrese https://data.brno.cz/en/ nebo přes Katalog otevřených dat Brno na adrese https://kod.brno.cz/, který je založen na portálu CKAN. Oba zmíněné portály obsahují identické datové sady, Katalog otevřených dat je ovšem propracovanější a na data lze i nahlížet. Katalogy obsahují téměř 170 datových sad od 16 organizací.

Dalším příkladem otevřených dat v ČR je katalog **Ministerstva životního prostředí**. I tento katalog je založen na platformě CKAN a v současnosti obsahuje 70 datových sad. Přispívá tam 12 organizací, včetně Agentury ochrany přírody a krajiny ČR, České geologické služby, Správy národních parků a dalších. Katalog je přístupný na adrese https://opendata.mzp.cz/.

Tabulka 1 Další příklady otevřených dat v ČR

| Ostrava                               | https://opendata.ostrava.cz/                                                              |
|---------------------------------------|-------------------------------------------------------------------------------------------|
| Plzeň                                 | https://opendata.plzen.eu/                                                                |
| Opava                                 | http://kod.opava-city.cz/                                                                 |
| Hradec Králové                        | http://opendata.mmhk.cz/                                                                  |
| Přerov                                | https://www.prerov.eu/cs/magistrat/otevrena-<br>data/geograficka-prostorova-data-gis.html |
| Jihlava                               | https://opendata.kr-vysocina.cz/index.php                                                 |
| Zlín                                  | https://www.zlin.eu/otevrena-data-cl-3246.html                                            |
| Děčín                                 | https://opendata.mmdecin.cz/                                                              |
| Bohumín                               | https://www.mesto-<br>bohumin.cz/cz/radnice/web/otevrena-data/                            |
| Český telekomunikační úřad            | http://data.ctu.cz/                                                                       |
| Ministerstvo financí                  | https://data.mfcr.cz/                                                                     |
| Ministerstvo zdravotnictví            | https://opendata.mzcr.cz/                                                                 |
| Ceská justice                         | https://data.justice.cz/SitePages/DomovskaStranka.aspx                                    |
| Agentura ochrany přírody a krajiny ČR | http://gis-aopkcr.opendata.arcgis.com/                                                    |
| Český statistický úřad                | https://www.czso.cz/csu/czso/otevrena_data                                                |

#### **Univerzity v ČR**

V České republice není mnoho univerzit, které by publikovaly otevřená data.

Příkladem otevřených geografických dat, která vznikla na univerzitní půdě, jsou Historická data v GIS. Tato data vznikla na **Katedře sociální geografie a regionálního rozvoje na Přírodovědecké fakultě Univerzity Karlovy v Praze** v rámci projektu Zpřístupnění historických prostorových a statistických dat v prostředí GIS. Cílem projektu bylo zpřístupnit data, která jsou těžce dohledatelná, proto proběhla digitalizace těchto dat. Vznikl datový portál založený na platformě ArcGIS OpenData, který obsahuje historická prostorová a statistická data. Jedná se o údaje z populačních cenzů, které proběhly do roku 2011, přičemž data jsou dostupná pro celou ČR nebo pro Prahu. Použití vrstev je podmíněno zmíněním projektu a citace autorů (Historická data v GIS, 2013). Datový portál je dostupný na adrese http://historickygis-cuni.opendata.arcgis.com/.

**Fakulta informatiky a statistiky Vysoké školy ekonomické v Praze** zveřejnila data, která se týkají činnosti této fakulty. Mezi ty se řadí například Konference pořádané a spolupořádané FIS, Počet studentů FIS, Průběžně pořádané semináře FIS a další. Data jsou k dispozici nejen na lokálním katalogu (https://fis.vse.cz/data/dataset/), ale jsou registrována i v Národním katalogu otevřených dat.

#### **Univerzity ve světě**

Ve světě je možné narazit na více případů otevírání dat na univerzitní půdě. Většinou se ovšem jedná pouze o data přímo spojená s danou univerzitou, tedy data týkající se univerzitních budov, knihoven, učeben, informací o studentech či zaměstnancích a podobně, jako je tomu kupříkladu na **univerzitách v Southamptonu** (https://data. southampton.ac.uk/), **v Severním Texasu** (http://data-untgis.opendata.arcgis.com/), **v Alicante** (https://datos.ua.es/es/busqueda-de-datos.html) a mnohých dalších.

Zdaleka méně univerzit poskytuje otevřená data jiného rozsahu než u výše zmíněných. Například **univerzita ve Virginii** provozuje portál otevřených dat, postavený na ArcGIS OpenData, kde sdílí nejen vlastní GIS data, ale také data dalších poskytovatelů, jako je Fairfax Country nebo City of Charlottesville. Datový portál univerzity ve Virginii je dostupný na adrese http://data-uvalibrary.opendata. arcgis.com/. Dalším příkladem může být **univerzita v Calgary**, která spolu s dalšími neziskovými organizacemi sdílí otevřená data na CKAN portálu https://yycdatacollective. ucalgary.ca/dataset.

# <span id="page-25-0"></span>**3.2 Technické možnosti publikace otevřených dat**

K publikaci otevřených dat je určena celá řada nástrojů. V České republice je možné využít Národní katalog otevřených dat, což je katalog určený pro otevřená data veřejné správy ČR. Dále lze využít lokálních katalogů, které si majitelé sami spravují na svých serverech. Mezi nejrozšířenější patří open source portály CKAN a DKAN, dalšími open source platformami jsou například Plenar.io, Dataverse Project, Swirrl, JKAN nebo Open Data Catalog. Podle studie Xiao a kol. (2019), ve které zkoumali 112 portálů v USA, jsou nejvíce využívanými komerčními portály ArcGIS a Socrata a mezi další méně využívané komerční portály pro otevřená data patří Junar, OpenDataSoft a OpenGov.

# <span id="page-25-1"></span>**3.2.1 Národní katalog otevřených dat**

Národní katalog otevřených dat (dále také Národní katalog nebo NKOD) byl vytvořen v roce 2015 a je spravován Ministerstvem vnitra ČR. Má oporu v zákoně 106/1999 Sb., o svobodném přístupu k informacím (§ 4c), kde je definován jako informační systém veřejné správy, který slouží k evidování informací zveřejňovaných jako otevřená data a umožňuje dálkový přístup. Svá data může prostřednictvím Národního katalogu publikovat kdokoliv. Publikace je umožněna dvěma způsoby, a to buď přímou registrací datové sady do NKOD, nebo naplněním vlastního lokálního katalogu, který se následně s Národním katalogem propojí. V současné době (únor 2020) je v Národním katalogu evidováno více než 135 tisíc datových sad od 39 poskytovatelů (viz obr. 5).

NKOD je přístupný na adrese https://data.gov.cz/.

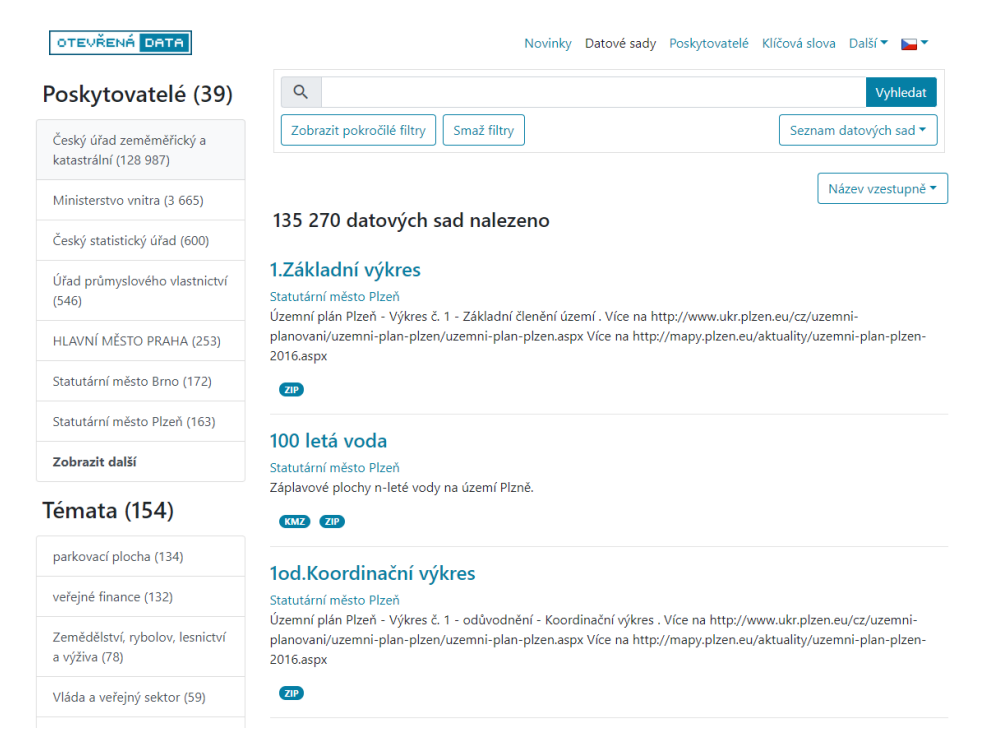

Obr. 5 Národní katalog otevřených dat, Zdroj: https://data.gov.cz/

## <span id="page-26-0"></span>**3.2.2 CKAN**

Comprehensive Knowledge Archive Network (CKAN) je open source datový portál navrhnutý pro publikaci, sdílení a obsluhu datových sad. Jedná se o jeden z nejrozšířenějších nástrojů, který je používaný velkým množstvím státních organizací, vlád a veřejností po celém světě. Vývoj katalogu CKAN začal Rufus Pollock, zakladatel organizace Open Knowledge Foundation, která první verzi tohoto softwaru vydala v roce 2007. Software je šířen pod Affero GNU GPL 3.0 licencí, což je "copyleft" licence dovolující šířit produkt a vytvářet na něj nadstavby pod stejnou licencí (Winn, 2013).

CKAN poskytuje velké množství funkcionalit. Kromě těch základních je možné použít více než 200 open source rozšíření vytvořených komunitou, nebo si vytvořit rozšíření vlastní. Jedním z hlavních rozšíření je CKAN DataStore, které poskytuje databázi pro ukládání strukturovaných dat. Pokud je k DataStore přidáno také rozšíření DataExplorer, je na stránce automaticky zobrazen náhled dat. Autoři platformy CKAN vytvořili také CKAN API, které uživatelům poskytuje téměř veškerou funkcionalitu katalogu CKAN. Pomocí API je možné například získat seznamy nebo plnou JSON reprezentaci datových sad, zdrojů nebo jiných objektů, vyhledávat balíčky a zdroje na základě dotazu, aktualizovat, či získávat historii změn datových sad na webu (CKAN).

Publikování dat je umožněno několika způsoby, a to buď přes webové stránky, prostřednictvím CKAN API postavené na JSONu nebo s využitím importačních mechanismů. Těmi může být Geospatial CSW (Web Catalog Service) server, stávající webové adresáře, jednoduché indexy stránek HTML nebo složek dostupných na webu nebo servery ArcGIS, Geoportál a databáze dostupné prostřednictvím protokolu Z39.50. Když se datová sada nachází na externím zdroji (URL), tak se data pošlou na server CKAN pomocí vytvoření kopie na platformě CKAN (Legierski, 2018).

Podporována jsou také geoprostorová data, u kterých je mimo jiné možno se podívat na jejich náhled. Pokud jsou prostorová data uložena v DataStore, lze je zobrazit v interaktivní mapě zobrazující jednotlivé prvky včetně detailních informací po jejich rozkliknutí. Prostorové rozšíření ckanext-spatial umožňuje v katalogu vyhledávat na základě geoprostorových informací (např. pomocí ohraničujícího rámečku).

CKAN umožňuje vytvořit síť CKAN portálů které sdílí data mezi sebou, či sdružovat data z různých CKAN portálů do jednoho. Díky podpoře DCAT standardu pro metadata je možné data získat i z jiných katalogů, které DCAT využívají. Každé datové sadě spolu s jejími metadaty a seznamem datových zdrojů připadá jedna samostatná stránka. Datové sady lze publikovat jako veřejné nebo soukromé. V druhém z těchto případů mohou data zobrazit pouze přihlášení uživatelé.

Tato platforma je uživatelsky přívětivá mimo jiné díky snadnému a rychlému vyhledávání. Vyhledávat lze na základě všech atributů uvedených v metadatech, pomocí full-textového vyhledávání či vyhledání příbuzných slov namísto přesných a všechny tyto způsoby mohou být použity i prostřednictvím API (CKAN). K datům může uživatel přistupovat skrze stažení, náhled, grafy nebo přes API.

Na platformě CKAN je založeno několik dalších platforem pro sdílení dat. Nejvíce používaným je DKAN, kterému je věnována následující kapitola, dalšími jsou potom Fraunhofer FOKUS Open Data Platform, CKAN + Wordpress nebo CKAN + OpenCMS (Legierski, 2018).

| Praha                             | http://opendata.praha.eu/           |
|-----------------------------------|-------------------------------------|
|                                   |                                     |
| Berlín                            | https://daten.berlin.de/            |
| Vláda Slovenska                   | https://data.gov.sk/                |
| Portál veřejně přístupných dat EU | http://data.europa.eu/euodp/en/home |
| Vláda Velké Británie              | https://data.gov.uk/                |
| Vláda USA                         | https://www.data.gov/               |
| Afrika                            | https://open.africa/                |

Tabulka 2 Příklady využití datového katalogu CKAN

# <span id="page-27-0"></span>**3.2.3 DKAN**

DKAN je Drupalova implementace platformy CKAN. Drupal je open source webový systém pro správu obsahu na webu vyvíjený v jazyce PHP. Jeho nejnovější verze je 8 a v současnosti má více než 40 000 rozšíření (Drupal.cz).

DKAN je open source portál určený pro publikování, katalogizaci a vizualizaci otevřených dat. Je spravován společností CivicActions a poslední vydaná verze (k 5.9.2019) je 7.x-1.16.13. Je šířen pod licencí GNU GPL verze 2. Technologie použité pro vytvoření platformy DKAN jsou Drupal jako framework, PHP programovací prostředí, webový server Apache a knihovna Recline.js pro vytvoření aplikací založených na Javascriptu a html. Podporovanými databázemi jsou MySQL, PostgreSQL, SQL Server a Oracle. Velkou výhodou je možnost instalace velkého množství pluginů a rozšíření (Legierski, 2018).

DKAN podporuje velké množství formátů, mezi které patří např. csv, json, geojson, png, xml, gif a mnoho dalších. Má API založené na CKAN, které je určeno pouze pro čtení informací o datových sadách, katalogu či aktualizacích. Platforma podporuje standard pro metadata katalogů publikovaných na webu – DCAT, ale zároveň lze definovat metadata vlastní (DKAN Docs, 2019).

Publikování dat je možné prostřednictvím webové stránky nebo pomocí rozhraní API, přičemž data mohou být uložena v systému DKAN nebo v externích úložištích. V platformě jsou zabudovány analytické nástroje a automatické ukládání změn (GitHub, 2020).

Data lze v DKANu vizualizovat ve formě tabulky, grafu, obrázku a umožňuje vizualizovat informace z prostorových dat v mapě (Legierski, 2018).

| Organizace spojených národů (OSN) | http://data.un.org/       |
|-----------------------------------|---------------------------|
| Zdravotnictví USA                 | https://healthdata.gov/   |
| Vláda Itálie                      | https://www.dati.gov.it/  |
| Ministerstvo financí ČR           | http://data.mfcr.cz/      |
| Opava                             | http://kod.opava-city.cz/ |
| Ministerstvo obrany ČR            | https://data.army.cz/cs   |

Tabulka 3 Příklady využití datového katalogu DKAN

# <span id="page-28-0"></span>**3.2.4 Socrata**

Socrata Open Data je datový katalog pro publikaci open dat. Platforma je vyvíjena společností Tyler Technologies a je používána převážně ve Spojených státech. Umožňuje publikování, porovnávání, prohlížení, analýzu a vizualizaci dat. Podle oficiálních stránek společnosti existuje několik API založených na softwaru Socrata. Těmi jsou především Socrata Open Data API (SODA), které běží na specifikaci REST s dynamickými knihovnami SDK, dále Socrata Data Platform API, které umožňuje automatizovat procesy vkládání a přijímání datových sad z několika zdrojů a Socrata Publisher API, což je programovací rozhraní umožňující synchronizovat data do vlastní aplikace. Na základě Socraty byla vytvořena mapová aplikace Citizen Connect vhodná pro mobilní zařízení, která zobrazuje veřejná data užitečná pro občany (Tyler Technologies).

Dále je poskytován nástroj Socrata DataSync, což je aplikace napsaná v jazyce Java určená pro automatizaci procesu aktualizace.

Socrata umožňuje nastavení práv pro přístup k datům na úrovni každého souboru (soukromá data, selektivně sdílená, veřejně dostupná). Uživatelé mohou data zobrazit jako grafy, tabulky nebo mapy a podporovány jsou různé formáty dat jako CSV, JSON/GeoJSON, Shapefile (v .zip), KML, XML a další. Při vyhledávání lze data automaticky třídit a filtrovat, dále je možnost kontextového vyhledávání, pokročilého filtrování a analytických funkcí (Legierski, 2018).

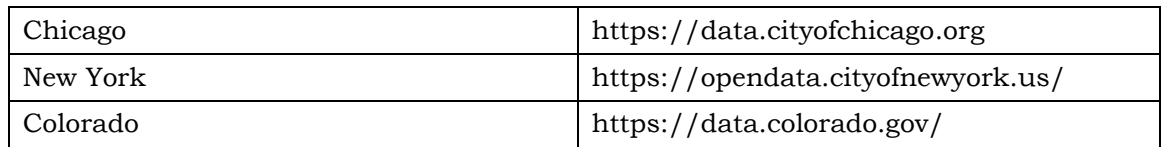

Tabulka 4 Příklady využití datového katalogu Socrata

## <span id="page-28-1"></span>**3.2.5 Junar**

Junar je další platformou pro sdílení otevřených dat na internetu a je používaný převážně v Jižní Americe. Datové sady mohou být nahrány na platformu Junar, popřípadě hostovány na internetu, a to ve formátu CSV, XLS, ODF, DOC, KML/KMZ, JSON a XML. Data jsou uživatelům zobrazena ve formě map, tabulek, či grafů a je možné je filtrovat či zjistit základní statistické údaje. Platforma Junar má také API, jež umožňuje vytvářet aplikace, které mohou například sloužit autorizovaným uživatelům ke sběru dat. Stejně jako předchozí platformy i Junar umožňuje uživatelům nastavovat role a oprávnění. Je možné vytvořit centrální katalog, ve kterém budou shromážděna data z různých portálů (Junar, 2014).

Tabulka 5 Příklady využití datového katalogu Junar

| Vláda Chile     | https://datos.gob.cl/                       |
|-----------------|---------------------------------------------|
| Vláda Peru      | http://datosabiertos.mef.gob.pe/            |
| Vláda Kostariky | http://datosabiertos.presidencia.go.cr/home |

# <span id="page-29-0"></span>**3.2.6 Plenar.io**

Plenar.io je platforma pro sdílení dat spuštěná v roce 2014, na jejímž vývoji se podílí hlavně University of Chicago spolu s National Science Foundation Computer and Information Science and Engineering directorate. Je navrhnutá pro hledání a práci s otevřenými daty na základě prostorových a časových údajů. To znamená, že je umožněno dotazování na místo a čas a následné filtrování, potažmo stažení vybraných datových sad. Jedná se o centralizovaný systém pro sdílení otevřených dat, do kterého může kdokoliv přispět svými otevřenými daty, která budou vyhledatelná na jedné mapě a časové ose v Plenar.io Explorer. Data je možné přidávat v zazipovaném formátu Esri Shapefile nebo ve formátu CSV, získání dat je potom možné ve formátech CSV nebo JSON (Plenar.io). Pokud by uživatel chtěl využít platformy Plenar.io pro svoje vlastní webové stránky nebo aplikaci, je možné využít API, které lze získat na GitHub na adrese https://github.com/UrbanCCD-UChicago/plenario.

# <span id="page-29-1"></span>**3.2.7 ArcGIS Hub**

ArcGIS Hub je komunitní platforma navrhnutá firmou Esri pro sdílení otevřených dat s širokou veřejností. ArcGIS Hub byl spuštěn v roce 2018, kdy nahradil platformu ArcGIS Open Data používanou od roku 2014 (Turner, 2017). Jedná se o komerční řešení, které je spjato s nástrojem ArcGIS Online. Využívá Esri Geospatial Cloud, na kterém jsou uloženy všechny vytvořené stránky a všechna data, což je výhodou pro organizace, které nechtějí spravovat data na vlastních serverech.

Platforma umožňuje vytvářet webové stránky bez nutnosti kódování. Stránky jsou vytvářeny pomocí přednastavených komponent, které si uživatel může libovolně poskládat a měnit jejich vizuální parametry. ArcGIS Hub je určen pro sdílení jak prostorových, tak i neprostorových dat, která lze přímo na platformě vizualizovat pomocí map, tabulek, grafů a podobně. Umožňuje vyhledávat podle kategorií, které jsou datům přiřazeny, nebo pomocí sémantického vyhledávání, které dokáže vyhledat data na základě významu hledaného slova. Veřejnost může stahovat datové sady nebo jejich filtrované části v různých formátech dat (Esri).

Všechna vektorová data jsou po nahrání do portálu automaticky dostupná ke stažení ve formátech CSV, KML a SHP a jsou také přístupná v GeoJSON a GeoService API. Dále je možné data sdílet prostřednictvím webových služeb OGC WMS, WFS a WCS. ArcGIS Hub umožňuje nastavovat práva členům pracovní skupiny. Pokud má organizace zaplacenou základní licenci, mohou stránky ArcGIS Hubu spravovat pouze členové této organizace. V případě, že má zaplacenou licenci Premium, mohou obsah spravovat i lidé mimo organizaci, jako jsou dobrovolníci nebo obchodní partneři, kteří ovšem musí mít nastavená práva vydavatele (ArcGIS, 2019).

| Agentura ochrany přírody a krajiny ČR | http://gis-aopkcr.opendata.arcgis.com/          |
|---------------------------------------|-------------------------------------------------|
| Los Angeles                           | http://geohub.lacity.org/                       |
| Johns Creek                           | https://datahub.johnscreekga.gov/               |
| City of Arlington                     | https://pm-<br>arlingtontx.opendata.arcgis.com/ |
| Brampton                              | https://geohub.brampton.ca/                     |

Tabulka 6 Příklady využití datového katalogu ArcGIS Hub

### <span id="page-30-0"></span>**3.2.8 ArcGIS Enterprise Sites**

Alternativou k ArcGIS Hub je ArcGIS Enterprise Sites. Jedná se o rozhraní pro tvorbu webových stránek určených ke sdílení dat z ArcGIS Enterprise Portal.

ArcGIS Enterprise je platforma určená pro využití a správu prostorových dat uvnitř organizace. Lze jej spustit na platformách Windows a Linux a podporuje také cloudové řešení jako Amazon Web Services nebo Microsoft Azure. Skládá se ze čtyř softwarových komponent. Těmi jsou ArcGIS Server, ArcGIS Entreprise Portal, ArcGIS DataStore a ArcGIS Web Adaptor (ArcGIS Enterprise, 2019a). V současnosti (k datu 28. 2. 2020) je nejnovější verzí 10.8, v této práci bude ovšem použita a popsána verze 10.7.

**ArcGIS Server** je komponenta umožňující přístup ke geografickým informacím prostřednictvím webových služeb. Lze jej využít dvěma způsoby. První z nich je využití jako součást ArcGIS Enterprise, kdy je server propojen s ArcGIS Enterprise Portal, což umožňuje zpřístupnit data prostřednictvím vrstev a webových map v portálu a následně z nich vytvářet různé webové a mobilní aplikace. Druhý způsob je nasadit ArcGIS Server jako samostatný software, který mohou využívat weby ke sdílení základního obsahu a služeb. Tento způsob se ovšem používá jen minimálně (ArcGIS Enteprise, 2019b).

Pomocí **ArcGIS Enterprise Portal** je možné vytvářet a ukládat data, vytvářet mapy či webové aplikace, vyhledávat v obsahu ArcGIS platformy a sdílet obsah s ostatními členy organizace. Součástí portálu jsou v prvé řadě webové stránky portálu, kam se uživatelé přihlašují pro používání obsahu. Dále je zde obsažen prohlížeč map, kde je možné vytvářet, ukládat a prohlížet webové mapy. Ty lze využít v dalším nástroji – Web AppBuilder for ArcGIS, což je interaktivní aplikace pro vytváření vlastních webových aplikací bez nutnosti programování. Kromě Web AppBuilder je možné aplikace vytvářet pomocí konfigurovatelných šablon. Portál obsahuje také prohlížeč scén, který umožňuje prohlížení 3D obsahu. Portál lze propojit s ArcGIS Living Atlas of the World. Správci portálu mohou využít několik nástrojů pro správu uživatelů, skupin a obsahu a mimo jiné mohou pomocí aplikace sledovat statistiky využití obsahu nebo činnosti uživatelů a skupin (ArcGIS enterprise, 2019c). Součástí ArcGIS Enterprise Portal, pomocí které lze snadněji sdílet data, je ArcGIS Enterprise Sites, což je rozhraní pro tvorbu webových stránek.

**ArcGIS Data Store** poskytuje různé typy datových úložišť pro hostitelský server používaný s ArcGIS Enterprise. Těmito úložišti jsou Relational data store ukládající hostované vrstvy z portálu, Tile cache data store pro hostované vrstvy scén a Spatiotemporal big data store pro archivaci observačních dat v reálném čase, míst zaznamenaných pomocí Tracker for ArcGIS a výsledků z GeoAnalytic Tools (ArcGIS enterprise, 2019d).

**ArcGIS Web Adaptor** je aplikace, která běží na webové stránce a předává a zabezpečuje požadavky ArcGIS serveru (ArcGIS enterprise, 2019e).

# <span id="page-31-0"></span>**3.3 Metadata**

Metadata jsou strukturované informace, které slouží k charakteristice, identifikaci a interpretaci jiných dat (Dobešová, 2004). Zjednodušeně je lze definovat jako data o datech, která je možné třídit a vyhledávat v nich. Zvláště v oblasti prostorových dat jsou metadata nesmírně důležitá, aby bylo možné příslušná data správně použít. Metadata by měla být součástí každé datové sady a webové služby. V souvislosti s otevřenými daty jsou dobře propracovaná metadata nezbytná pro správné fungování nejvyššího stupně otevřenosti dat, tedy linked open data (OpenGeoLabs s.r.o., 2015). Nesprávná nebo chybějící metadata mohou uživateli zvýšit čas potřebný k nalezení hledaných dat, popřípadě i úplně zabránit v jejich nalezení (Neumaier a kol., 2016).

#### **Dublin Core a ISO 191\*\***

Pro tvorbu metadat je vhodné použít některý z mezinárodně uznávaných standardů. Jedním z nejznámějších a nejpoužívanějších standardů je Dublin Core. Jedná se o "*standard pro metadatový popis digitálních objektů a jako takový se může týkat všech uživatelů internetu, digitálních knihoven a databází a elektronických dokumentů…*" (Kresta, 2008). Základní Dublin Core se skládá z 15 elementů popisujících data, které může uživatel libovolně kombinovat, musí ovšem zachovat jejich sémantiku. Metadata Dublin Core lze vyjádřit pomocí XML (eXtensible Markup Language), RDF (Resource Description Framework) nebo meta elementů v HTML (HyperText Markup Language) a XHTML (eXtensible Hypertext Markup Language) (Kresta, 2008).

Důležitou organizací pro tvorbu norem a standardů je ISO (International Ogranization for Standardization). Pro GIS jsou stěžejní technické normy ISO s prefixem 191\*\*, což jsou standardy pro metadata geoprostorových dat. Třemi základními jsou:

- ISO 19115:2003, Geographic information Metadata,
- ISO 19119:2005, Geographic information Services,
- ISO/TC 19139:2007, Geographic information Metadata XML schema implementation.

#### **Metadata a datové katalogy**

Datové katalogy používají různá metadatová schémata. Dříve byl značný problém s interoperabilitou mezi metadaty jednotlivých katalogů (Lisowska, 2016). Konsorcium W3C (The World Wide Web Consortium) proto navrhlo pro publikaci dat na webu slovník DCAT (Data Catalog Vocabulary), který je definován v RDF (Resource Description Framework) a vychází z metadatového slovníku Dublin Core (Neumaier a kol., 2016). DCAT byl navržen tak, aby umožňoval popsat datové sady a služby v katalogu za pomocí standardního modelu způsobem, díky kterému je možné vyhledávat metadata z několika různých datových katalogů (W3C, 2020).

ArcGIS využívá metadatového standardu ISO 19139. Elementy použité v tomto standardu jsou obsaženy v příloze 1.

# <span id="page-32-0"></span>**3.4 Legislativní aspekty publikování otevřených dat**

Jedním z hlavních problémů při publikaci otevřených dat je dodržování autorských práv. Poskytovatelé dat často nejsou obeznámeni s právy, které mají ke svým dílům, a naopak jejich uživatelé neví, jak postupovat, aby autorská práva poskytovatele neporušili. Proto je tato kapitola věnována popisu autorského práva obecně i z hlediska geoinformatiky.

# <span id="page-32-1"></span>**3.4.1 Autorské právo**

Autorské právo lze zjednodušeně definovat jako právo autora k jeho autorskému dílu. Jedná se o součást tzv. práv duševního vlastnictví, která upravují vztahy vznikající při tvorbě autorských děl. Ochrana autorských práv má teritoriální podstatu, řídí se tedy právním řádem podle toho, kde autorské dílo vzniklo. V mezinárodním kontextu je autorské právo implementováno v několika mezinárodních úmluvách, kterými je Česká republika vázána. Mezi tyto úmluvy se řadí například *Bernská úmluva o ochraně literárních a uměleckých děl* z roku 1986, *Všeobecná úmluva o autorském právu* z roku 1952 nebo *Dohoda Světové organizace duševního vlastnictví o právu autorském* z roku 1996. V České republice je autorské právo ukotveno v *zákoně č. 121/2000 Sb., o právu autorském, o právech souvisejících s právem autorským a o změně některých zákonů, ve znění pozdějších předpisů* (dále jen Autorský zákon, AZ). Díky mezinárodním úmluvám je úroveň ochrany autorských práv ve světě na podobné úrovni, nicméně zásadní rozdíly jsou například mezi tzv. Anglo-americkým právem a Evropským komunitárním právem (Vondráková, 2018). Vzhledem k tomu, že tato práce řeší datové sady, které vznikly na Katedře geoinformatiky UP, nejsou tyto rozdíly dále popisovány a je řešena pouze územně platná legislativa.

Autorské právo nelze měnit na základě potřeby lidí, je nepřevoditelné a k jeho vzniku není nutná registrace či zveřejnění díla. Autorský zákon definuje, že autorem může být pouze fyzická osoba a jeho autorské právo k dílu vzniká okamžikem, kdy je dílo vyjádřeno v jakékoliv objektivně vnímatelné podobě.

# <span id="page-32-2"></span>**3.4.2 Autorské dílo**

Autorské dílo je v § 2 Autorského zákona definováno následujícím způsobem:

*"(1) Předmětem práva autorského je dílo literární a jiné dílo umělecké a dílo vědecké, které je jedinečným výsledkem tvůrčí činnosti autora a je vyjádřeno v jakékoli objektivně vnímatelné podobě včetně podoby elektronické, trvale nebo dočasně, bez ohledu na jeho rozsah, účel nebo význam (dále jen "dílo"). Dílem je zejména dílo slovesné vyjádřené řečí nebo písmem, dílo hudební, dílo dramatické a dílo hudebně dramatické, dílo choreografické a dílo pantomimické, dílo fotografické a dílo vyjádřené postupem podobným fotografii, dílo audiovizuální, jako je dílo kinematografické, dílo výtvarné, jako je dílo malířské, grafické a sochařské, dílo architektonické včetně díla urbanistického, dílo užitého umění a dílo kartografické.*

*(2) Za dílo se považuje též počítačový program, fotografie a výtvor vyjádřený postupem podobným fotografii, které jsou původní v tom smyslu, že jsou autorovým vlastním duševním výtvorem. Databáze, která je způsobem výběru nebo uspořádáním obsahu autorovým vlastním duševním výtvorem a jejíž součásti jsou systematicky nebo metodicky uspořádány a jednotlivě zpřístupněny elektronicky či jiným způsobem, je dílem souborným. Jiná kritéria pro stanovení způsobilosti počítačového programu a databáze k ochraně se neuplatňují.*

*(3) Právo autorské se vztahuje na dílo dokončené, jeho jednotlivé vývojové fáze a části, včetně názvu a jmen postav, pokud splňují podmínky podle odstavce 1 nebo podle odstavce 2, jde-li o předměty práva autorského v něm uvedené.*

*(4) Předmětem práva autorského je také dílo vzniklé tvůrčím zpracováním díla jiného, včetně překladu díla do jiného jazyka. Tím není dotčeno právo autora zpracovaného nebo přeloženého díla.*

*(5) Sborník, jako je časopis, encyklopedie, antologie, pásmo, výstava nebo jiný soubor nezávislých děl nebo jiných prvků, který způsobem výběru nebo uspořádáním obsahu splňuje podmínky podle odstavce 1, je dílem souborným.*

*(6) Dílem podle tohoto zákona není zejména námět díla sám o sobě, denní zpráva nebo jiný údaj sám o sobě, myšlenka, postup, princip, metoda, objev, vědecká teorie, matematický a obdobný vzorec, statistický graf a podobný předmět sám o sobě."*

Na Katedře geoinformatiky UP vznikají různé typy autorských děl. Jedná se například o díla kartografická, fotografická, urbanistická, databáze, počítačové programy (programované nástroje a skripty), díla souborná a další. Každý typ autorského díla má vlastní specifika, která jsou popsána dále v rozsahu, ve kterém jsou rozhodující pro realizaci této diplomové práce.

# <span id="page-33-0"></span>**3.4.3 Osobnostní a majetková práva**

Autorský zákon definuje výlučná práva osobnostní a výlučná práva majetková, která jsou součástí autorského práva.

Do **osobnostních práv** spadá právo rozhodnout o zveřejnění díla, právo osobovat si autorství a určit, zda a jakým způsobem bude jeho autorství uvedeno při zveřejnění a dalším užití díla. Dále má autor právo na nedotknutelnost svého díla a právo udělit svolení ke změně nebo zásahu do svého díla. V případě užití díla jinou osobou nesmí dojít ke snížení hodnoty díla. Součástí osobnostních práv je také právo na autorský dohled, tedy dohled nad plněním povinnosti nesnížit hodnotu díla jinou osobou (Zákon č. 121/2000 Sb., § 11). Osobnostní práva jsou nepřevoditelná, autor se jich nemůže vzdát a zanikají jeho smrtí (Kačírek, 2018a).

**Majetková práva** se dle AZ dělí na:

- Právo dílo užít, které lze dále dělit na:
	- o právo na rozmnožování díla,
	- o právo na rozšiřování originálu nebo rozmnoženiny díla (§ 14),
	- o právo na pronájem originálu nebo rozmnoženiny díla (§ 15),
	- o právo na půjčování originálu nebo rozmnoženiny díla (§ 16),
	- o právo na vystavování originálu nebo rozmnoženiny díla (§ 17),
	- o právo na sdělování díla veřejnosti (§ 18),
- právo na odměnu při opětném prodeji originálu díla uměleckého,
- právo na odměnu v souvislosti s rozmnožováním díla pro osobní potřebu a vlastní vnitřní potřebu,
- právo na odměnu v souvislosti s pronájmem originálu nebo rozmnoženiny díla.

Majetková práva jsou také nepřevoditelná a autor se jich nemůže vzdát. Majetková práva však může vykonávat jiná osoba v zastoupení autora nebo mohou být postoupena na základě výhradní nebo nevýhradní licenční smlouvy. Majetková práva smrtí autora nezanikají, ale jsou předmětem tzv. postmortální ochrany. Jsou předmětem dědictví a zanikají po uplynutí 70 let po smrti autora nebo v případě autorského kolektivu po smrti posledního z autorů. Dílo, jehož doba trvání majetkových práv uplynula, se nazývá **volné dílo**. Takové dílo může kdokoliv bez omezení využívat, nesmí si ovšem osobovat autorství k tomuto dílu, snižovat hodnotu díla a musí uvést autora díla (Telec a Tůma, 2007). Specifická pravidla však mohou platit v případě, kdy autorské dílo vlastní například muzeum a specifikuje vlastní podmínky zpřístupnění díla (tzv. pořadatelské podmínky), tyto podmínky se však netýkají vzniku či zániku práv autorských (Vondráková, 2018).

# <span id="page-34-0"></span>**3.4.4 Školní dílo**

Školní dílo je dílo vytvořené žákem nebo studentem, který má právní vztah ke škole nebo školskému či vzdělávacímu zařízení (dále jen škola), za účelem plnění školních nebo studijních povinností spočívajících ve vytvoření díla. Pokud škola užije dílo vytvořené žákem či studentem za účelem výuky nebo k vlastní vnitřní potřebě, tedy ne pro hospodářský nebo obchodní prospěch, nezasahuje tím do autorského práva žáka či studenta (Telec a Tůma, 2007). Podle § 60 Autorského zákona má škola právo na uzavření licenční smlouvy o užití školního díla. Pokud autor tohoto díla odmítne udělit svolení k uzavření smlouvy, může se škola domáhat nahrazení chybějícího projevu jeho vůle u soudu. Stejně tak autor má právo své dílo užít nebo poskytnout licenci, pokud to není v rozporu s oprávněnými zájmy školy. Jako školní dílo jsou klasifikována například různá cvičení, seminární práce nebo kvalifikační práce – bakalářská, diplomová a disertační práce. Výjimkou jsou rigorózní a habilitační práce, které nejsou školním dílem z toho důvodu, že nejsou vytvářena studentem v rámci plnění studijních povinností.

# <span id="page-34-1"></span>**3.4.5 Zaměstnanecké dílo**

Zaměstnanecké dílo je definováno v Autorském zákoně v § 58 následovně:

*"(1) Není-li sjednáno jinak, zaměstnavatel vykonává svým jménem a na svůj účet autorova majetková práva k dílu, které autor vytvořil ke splnění svých povinností vyplývajících z pracovněprávního nebo služebního vztahu. Takové dílo je zaměstnaneckým dílem. Zaměstnavatel může právo výkonu podle věty první postoupit třetí osobě pouze se svolením autora, ledaže se tak děje v případě převodu obchodního závodu. Má se za to, že takové svolení je neodvolatelné a vztahuje se i ke všem případným dalším postoupením. Třetí osoba, které bylo právo výkonu postoupeno, se pak pro účely tohoto zákona považuje za zaměstnavatele.*

*(4) Autorova osobnostní práva k zaměstnaneckému dílu zůstávají nedotčena. Vykonává-li zaměstnavatel majetková práva k zaměstnaneckému dílu, má se za to, že autor svolil ke zveřejnění, úpravám, zpracování včetně překladu, spojení s jiným dílem, zařazení do díla souborného, jakož i k tomu, aby uváděl zaměstnanecké dílo na veřejnost pod svým jménem, ledaže je sjednáno jinak.*

*(7) Počítačové programy a databáze, jakož i kartografická díla, která nejsou kolektivními díly, se považují za zaměstnanecká díla i tehdy, byla-li autorem vytvořena na objednávku; objednatel se v takovém případě považuje za zaměstnavatele. Ustanovení § 61 se na tato díla nevztahuje."*

Z těchto tří odstavců autorského zákona vyplývá, že zaměstnavatel se stává držitelem majetkových práv k zaměstnaneckému dílu, přičemž autorovi (zaměstnanci) stále zůstávají práva osobnostní. Zaměstnavatel tak přebírá od autora právo dílo užít a právo na odměnu, přičemž zaměstnanec nemá právo sám udělit licenci k užití zaměstnaneckého díla. Pokud bylo dílo vytvořené na objednávku, objednatel se pro účely autorského zákona považuje za zaměstnavatele.

# <span id="page-35-0"></span>**3.4.6 Autorské právo v geoinformatice a kartografii**

Jak již bylo uvedeno, vymezení autorského díla podle autorského zákona sice zohledňuje *dílo kartografické*, nicméně oblast autorského práva v geoinformatice zůstala v autorském zákoně nezastoupena a jsou na ni aplikována ustanovení týkající se analogických produktů, jako je dílo fotografické, databáze, počítačový program apod. To má za následek, že řada autorů geoinformatických děl neví, jak svá díla chránit, a naopak jak využít díla ostatních autorů, aby neporušili jejich autorská práva (Vondráková, 2018).

Nutno podotknout, že vzhledem k tomu, že se Autorský zákon problematikou geoinformatického díla nezabývá, tak je časté, že si tuto problematiku každý interpretuje vlastním způsobem podle vlastního chápání a je tedy náročné najít mezi jednotlivými výklady jednotné stanovisko. Například databáze prostorových dat mohou mít specifika, která nejsou zohledněna ve vymezení zvláštního práva pořizovatele databáze, různé výklady se také týkají například leteckého snímkování.

Podle Vondrákové (2012) může být geoinformatickým dílem GIS software, data či produkty a výsledky získané užitím geografických informačních systémů (GIS). Protože ovšem není geoinformatické dílo jednotně definováno, je vždy třeba ke každému dílu přistupovat individuálně. GIS software podléhá stejné autorskoprávní ochraně jako ostatní počítačové programy, které jsou do autorského zákonu přímo zařazeny. Problematickou skupinou jsou právě data, která sama o sobě nejsou předmětem práva duševního vlastnictví (Míšek, 2018), protože nesplňují definici autorského díla. Autorský zákon zmiňuje pouze databáze jakožto duševní výtvor autora týkající se systematického nebo metodického uspořádání obsahu databáze. Chráněna z hlediska ochrany autorského práva je tedy pouze struktura, nikoliv obsah databáze. Databáze jsou ale podle AZ také předmětem zvláštního práva pořizovatele databáze, na jehož základě může být chráněn i obsah databáze.

#### **Počítačový program**

Za autorské dílo se podle Autorského zákona mimo jiné považuje počítačový program. Aby bylo možné považovat konkrétní program za autorské dílo, musí splňovat pojmové znaky autorského díla, minimálně musí být autorovým původním vlastním duševním výtvorem (Telec a Tůma, 2007). Dle § 65 AZ je počítačový program vždy chráněn jako dílo literární bez ohledu na formu jeho vyjádření. Počítačové programy mohou být šířeny na základě různých typů licenčních smluv, které uživatele opravňují k užití těchto programů (Vondráková, 2012). Není chráněna funkcionalita programu, ale jeho konkrétní provedení (zápis programového kódu). Uživatelské rozhraní, vzhled ikon apod. pak mohou být předmětem ochrany autorského práva jako díla výtvarná, každá část programu tak může být řešena samostatně.

#### **Databáze**

§ 88 AZ vymezuje pojem databáze jako soubor nezávislých děl, údajů nebo jiných prvků, systematicky nebo metodicky uspořádaných a individuálně přístupných elektronickými nebo jinými prostředky, bez ohledu na formu jejich vyjádření. Autorskoprávní ochrana databáze je v geoinformatice důležitá, jelikož značné množství prostorových dat je součástí databází.

*"Z hlediska autorskoprávního lze databáze dělit na:*

• *souborná díla, která jsou způsobem výběru nebo uspořádáním obsahu jedinečným výsledkem tvůrčí činnosti autora,*
- *databáze, které jsou způsobem výběru nebo uspořádáním obsahu původní v tom smyslu, že jsou autorovým vlastním duševním výtvorem. Tyto databáze jsou chráněny jako souborná díla,*
- *netvůrčí databáze, které nejsou předmětem autorského práva*" (Telec a Tůma, 2007, s. 56).

V těchto případech je chráněna pouze struktura databáze, ne její obsah (Míšek, 2018).

Ochrana databáze je zajištěna nejen autorským právem, ale také **zvláštním právem pořizovatele databáze** (dále také databázové právo). Na rozdíl od autorského práva není databázovým právem chráněna tvůrčí činnost autora, ale chrání se především ochrana investice, která byla vložena do vzniku databáze. Databázové právo je tedy čistě majetkové povahy a může chránit obsah databáze. Pro existenci databázového práva je nutné splnit tři pojmové znaky, kterými jsou existence databáze, existence vkladu k pořízení, ověření nebo převedení jejího obsahu a existence kvalitativní nebo kvantitativní podstatnosti tohoto vkladu. Podmínkou existence databáze je, aby na sobě byly jednotlivé prvky nezávislé a aby bylo možné je od sebe oddělit, aniž by to mělo vliv na jejich obsah. Další podmínkou je systematické či metodické uspořádání obsažených prvků, které jsou přístupné jednotlivě a existence prostředku, který umožní lokalizaci jednotlivých prvků (Telec a Tůma, 2007).

Pořizovatelem databáze chráněné databázovým právem může být jak fyzická, tak i právnická osoba. Pořizovatel má právo databázi vytěžovat nebo zužitkovat a udělit jiné osobě oprávnění k výkonu tohoto práva, zvláštní právo pořizovatele databáze je tedy převoditelné. Vytěžování databáze znamená *"trvalý nebo dočasný přepis celého obsahu databáze nebo jeho podstatné části na jiný podklad, a to jakýmikoli prostředky nebo jakýmkoli způsobem*." Zužitkováním databáze se rozumí "*jakýkoli způsob zpřístupnění veřejnosti celého obsahu databáze nebo jeho podstatné části rozšiřováním rozmnoženin, pronájmem, spojením on-line nebo jinými způsoby přenosu*." Opakované a systematické vytěžování nebo zužitkování nepodstatných částí obsahu databáze není dovoleno (Zákon č. 121/2000 Sb., § 90).

Zvláštní právo pořizovatele databáze trvá 15 let od jejího pořízení nebo od jejího zpřístupnění veřejnosti (ke kterému dojde během 15 let od pořízení). Nová lhůta trvání databázových práv vzniká při každé významné změně obsahu databáze. Po uplynutí těchto lhůt se databáze stane bezplatně užitelným volným statkem (Telec a Tůma, 2007).

### **Letecké snímky**

Mezi geoinformatické produkty a časté výstupy kvalifikačních prací na Katedře geoinformatiky patří také produkty získané metodami dálkového průzkumu Země (DPZ). Mezi ty se mohou řadit například mračna bodů z laserového skenování, obrazové záznamy, ortofota, či samostatné snímky. Na většinu těchto produktů lze pohlížet jako na fotografii, proto se při vyhodnocování autorskoprávní ochrany lze řídit vymezením fotografie v AZ.

Z pohledu autorského práva lze fotografie rozdělit na umělecké dílo fotografické, původní fotografii a prostý fotografický záznam. První dva typy spadají pod autorskoprávní ochranu, jelikož k jejich vzniku bylo potřeba tvůrčí činnosti autora, narozdíl od prostého fotografického záznamu. Aby byla fotografie autorským dílem, není potřeba splnit autorskoprávní znak jedinečnosti, ale autorem musí být člověk vyvíjející tvůrčí činnost (Telec a Tůma, 2007). Tuto podmínku ovšem nesplňuje množství produktů DPZ, jelikož se často jedná o automaticky pořízené snímky. Obecně tedy platí, že pokud nebylo k pořízení snímku použito lidské tvůrčí činnosti a nebyl přímo pořízen člověkem, není chráněn autorským právem. Tvůrčí činnost ovšem může být vynaložena při zpracování takového snímku, pokud není zpracováván automatickým postupem s přesně danými kroky. Níže jsou uvedeny příklady DPZ produktů z pohledu autorského práva:

- **Kombinace snímků v obrazové mozaice** jsou autorským dílem jen v případě jejich pořízení člověkem. V případě automatického snímkování lze však mozaiku považovat za databázi a chránit ji zvláštním právem pořizovatele databáze.
- **Stereoskopické dvojice snímků** podléhají autorskoprávní ochraně, jsou-li vstupní snímky pořízeny člověkem, případně jsou-li opět součástí databáze, jsou chráněny zvláštním právem pořizovatele databáze.
- **Letecké/družicové ortofoto** podléhá autorskoprávní ochraně, jsou-li vstupní snímky pořízeny člověkem. Ortofoto je soubor údajů systematicky nebo metodicky uspořádaných a samostatně přístupných, lze je tedy chránit zvláštním právem pořizovatele databáze.
- **Pravé ortofoto** není autorským dílem, ale jedná se o soubor údajů systematicky nebo metodicky uspořádaných a samostatně přístupných, lze je tedy chránit zvláštním právem pořizovatele databáze.
- Na **samostatné snímky** nelze pohlížet jako na databázi, ačkoliv mohou být její součástí. I tady platí pravidlo, že pokud jsou snímky vytvořeny člověkem, podléhají autorskoprávní ochraně, s výjimkou ortofotosnímku. Samostatnými snímky je myšlen letecký snímek, letecký měřičský snímek, družicový snímek, ortofoto snímek, šikmý snímek a panoramatický snímek.
- **Mračno bodů** z laserového skenování není autorským dílem z důvodu jeho technické a automatické tvorby. Mračna bodů lze za jistých okolností chránit zvláštním právem pořizovatele databáze (Vondráková, 2018).

### **Digitální modely**

Další produkty, které vznikají na KGI a je třeba při jejich šíření zohlednit autorskoprávní ochranu, jsou digitální modely. U všech druhů digitálních modelů platí pravidlo, že pokud je model pouze výsledkem automatického zpracování bez vnosu tvůrčí činnosti, nejedná se o autorské dílo. Jakmile je ale výsledný model doupraven člověkem, např. specifickou vizualizací za účelem zvýraznění, je užito tvůrčí činnosti a výsledek je chráněn jako autorské dílo. Může se jednat o 3D modely budov či měst, digitální modely terénu, reliéfu či povrchu a podobně. Na většinu z nich lze také pohlížet jako na databázi, tím pádem mohou být chráněny zvláštním právem pořizovatele databáze (Vondráková, 2018).

### **3.5 Licence**

Jak bylo výše zmíněno, autorská práva jsou nepřevoditelná a autor se jich nemůže vzdát. Pokud by ovšem autor chtěl umožnit jiné osobě jeho dílo užít, je třeba uzavřít licenční smlouvu. Licenční smlouvou se rozumí oprávnění dílo užít ke všem nebo k jednotlivým způsobům užití, které autor poskytuje nabyvateli (Kačírek, 2018b). Nelze poskytnout licenci k výhradním právům osobnostním, nýbrž pouze k výlučnému právu majetkovému dílo užít (Telec a Tůma, 2007).

Podle AZ se rozlišují licence výhradní a nevýhradní a pokud není výhradnost ve smlouvě určena, jedná se zpravidla o licenci nevýhradní. Výhradní licence je taková, která je určena konkrétní osobě, autor nesmí licenci poskytnout další osobě a vždy

vyžaduje písemnou formu. V případě výhradní licence by se měl autor také zpravidla zdržet výkonu práva dílo užít způsobem, ke kterému poskytnul licenci. Naopak u nevýhradní licence autoru zůstává právo dílo užít libovolným způsobem a může poskytnout licenci třetí osobě (Telec a Tůma, 2007).

Licence může být poskytnuta různými způsoby, ať už na základě právních textů nebo ústní domluvou (Iure.org, 2015). Licence může být omezená například na místo, čas nebo množství (Kačírek, 2018b). V případě kvalifikačních prací na univerzitě se takové omezení týká nejčastěji poskytovatelů, kteří své prostředky nebo data poskytnou pouze pro účely dané kvalifikační práce.

Autorský zákon umožňuje také poskytnutí oprávnění třetí osobě, kdy nabyvatel může postoupit licenci další osobě, vždy ovšem s písemným souhlasem autora, nebo udělit podlicenci (Telec a Tůma, 2007).

### **Licence a otevřená data**

Specifickou oblastí a trendem v současné době je tzv. otevírání dat a publikování otevřených dat. Jedná se o případ uzavření licenční smlouvy s nedefinovaným množstvím uživatelů díla. Občanský zákoník v § 2373 zmiňuje i možnost veřejné licence, která je nezbytná pro poskytování otevřených dat:

*"(1) O podání návrhu na uzavření smlouvy jde i tehdy, směřuje-li projev vůle i vůči neurčitému počtu osob. Obsah smlouvy nebo jeho část lze určit také odkazem na licenční podmínky, jež jsou stranám známé nebo veřejně dostupné.*

*(2) S přihlédnutím k obsahu návrhu nebo praxi, kterou strany mezi sebou zavedly, nebo zvyklostem může osoba, která má v úmyslu návrh přijmout, vyjádřit souhlas s návrhem na uzavření smlouvy provedením určitého úkonu bez vyrozumění navrhovatele, zejména poskytnutím nebo přijetím plnění. V tomto případě je přijetí návrhu účinné v okamžiku, kdy byl tento úkon učiněn*" (Zákon č. 89/2012 Sb.).

Jednou ze základních vlastností otevřených dat je tzv. otevřená licence, díky které mají data jasně definované podmínky užití s minimálním množstvím omezení, aby mohla být využita například pro nekomerční i komerční účely. V případě otevřených dat je nutné použít licenci, pokud datová sada obsahuje autorskoprávně chráněná díla dle § 2 odst. 1 AZ, pokud je datová sada chráněna zvláštními právy pořizovatele databáze nebo pokud splňuje znaky databáze podle § 2 odst. 2 a 5 AZ (Vamberská, 2017; Ministerstvo vnitra České republiky, 2015). Při publikaci dat může dojít poměrně snadno k porušení autorských práv nebo zvláštních práv pořizovatele databáze, která je třeba respektovat (Vamberská, 2017). Je proto důležité, aby autor díla znal podmínky, za kterých dílo vzniklo a v případě, že se například jedná o dílo odvozené, respektoval podmínky užití původního díla.

Lze najít celou řadu licencí, ale pro maximální účinnost je vhodné zvolit mezinárodně uznávané široce užívané standardy, které předchází nesrovnalostem (European Data Portal, 2020). Správné zvolení a nastavení práv v rámci vybrané licence je důležité také proto, že zvolenou licenci lze v budoucnu změnit jen velmi obtížně. Volba špatné licence může mít za následek finanční či jiné potíže a zabránění v dalším vývoji (Mehmood a kol., 2020).

Podle Vondrákové (2018) se v oblasti technologické části geografických informačních systémů nejčastěji používají licence:

- **Public domain** volné dílo, do nějž lze zasahovat, šířit i v pozměněné podobě bez jakýchkoliv omezení.
- **Cardware** autorská práva zůstávají autorovi, který může určit míru omezení užití produktu, do software se nesmí zasahovat a šíření je podmíněno zasláním pohlednice autorovi.
- **Freeware** autorská práva zůstávají autorovi, není zpřístupněn zdrojový kód software, není tedy možné do něj zasahovat, ale je distribuovaný zcela zdarma (Nétek a Burian, 2015).
- **Shareware** autorská práva zůstávají autorovi, po omezenou dobu je software možné zdarma bez zásahu používat a volně šířit.
- **Komerční licenční software**  autorská práva zůstávají autorovi, šíření software je zakázáno, stejně jako zasahování do něj, omezení je dáno licenčním ujednáním.
- **OEM** (Original Equipment Manufacturer) typ licence, při které je software šířen jako součást určitého množství produktů (například při koupi nového počítače, jehož součástí je licence na operační systém apod.). Tento typ licence má přísná pravidla, při kterých se do software nesmí zasahovat a licence končí se zánikem hardware (Softwarekeep).
- **Open source** autorská práva zůstávají autorovi, šíření software je povoleno i v pozměněné podobě a většinou bez omezení. Mezi nejčastěji používané Open source licence patří **GNU GPL** (General Public License), **BSD** (Berkeley Software Distribution), **MIT** či **Mozilla Public Licence** (MPL). S použitím GNU GPL lze software šířit jako volné dílo, BSD pro volné šíření vyžaduje pouze uvést autora spolu s informacemi o licenci a MIT (Massachusetts Institute of Technology) licence podmiňuje šíření softwaru uvedením této licence (Vondráková, 2018).

Mehmood a kol. (2020) rozdělují licence pro open source software na tolerantní (Permissive), slabé copyleftové (Weak copyleft) a silné copyleftové (Strong copyleft). Tolerantní licence (autoři označují také jako Non-copyleft) jsou nejvíce svobodné a neudělují žádná omezení v používání software, pouze požadují uvedení autora. Mezi tyto licence spadá Apache, BSD nebo MIT licence. Slabé copyleftové licence umožňují kombinovat šířený software s proprietárními softwary (s uzavřeným zdrojovým kódem), ale podmiňují šířit jakékoliv modifikace software opět pod otevřenou licencí. Příkladem těchto typů licencí může být GNU Lesser General Public License nebo Mozilla Public License. Třetí typ, silné copylefotvé licence, vyžaduje, aby jakákoliv úprava software byla opět šířena pod silně copyleftovou licencí. Nejčastěji využívanou licencí tohoto typu je GNU General Public License (Mehmood a kol., 2020).

Pro netechnologické části geografických informačních systémů a kartografické produkty se podle Vondrákové (2018) nejčastěji používají licence Copyright a Creative Commons. Copyright je soubor práv, která automaticky získává autor při vytvoření originálního díla. Termín lze přeložit jako "všechna práva vyhrazena", což znamená, že pouze držitel copyrightu může některá ze svých práv propůjčit jiné osobě (Copyright Alliance). Při potřebě užití díla jinou osobou, než je autor nebo majitel autorských práv, musí tato osoba od autora získat souhlas. Symbol copyrightu není nutné používat, jelikož autorská práva vznikají bezprostředně po vzniku díla. Jeho použití je ovšem doporučeno pro upozornění, že dílo podléhá autorskoprávní ochraně (Vondráková, 2015). Licencím Creative Commons je věnována samostatná kapitola.

Mehmood a kol. rozdělují licence pro otevřená data do tří kategorií podle omezení kladená na uživatele. Těmi jsou public domain (autor se vzdává autorských práv a neklade žádná omezení), Attribution (umožňuje jakékoliv užití s podmínkou uvedení autora) a Share-ALike (vyžaduje sdílení odvozených dat pod stejnou licencí). Další dělení těchto autorů je založeno na původu licence (viz obr. 6). Více budou popsány pouze ty licence, které se objevují u použitých datových sad pro diplomové práce na KGI.

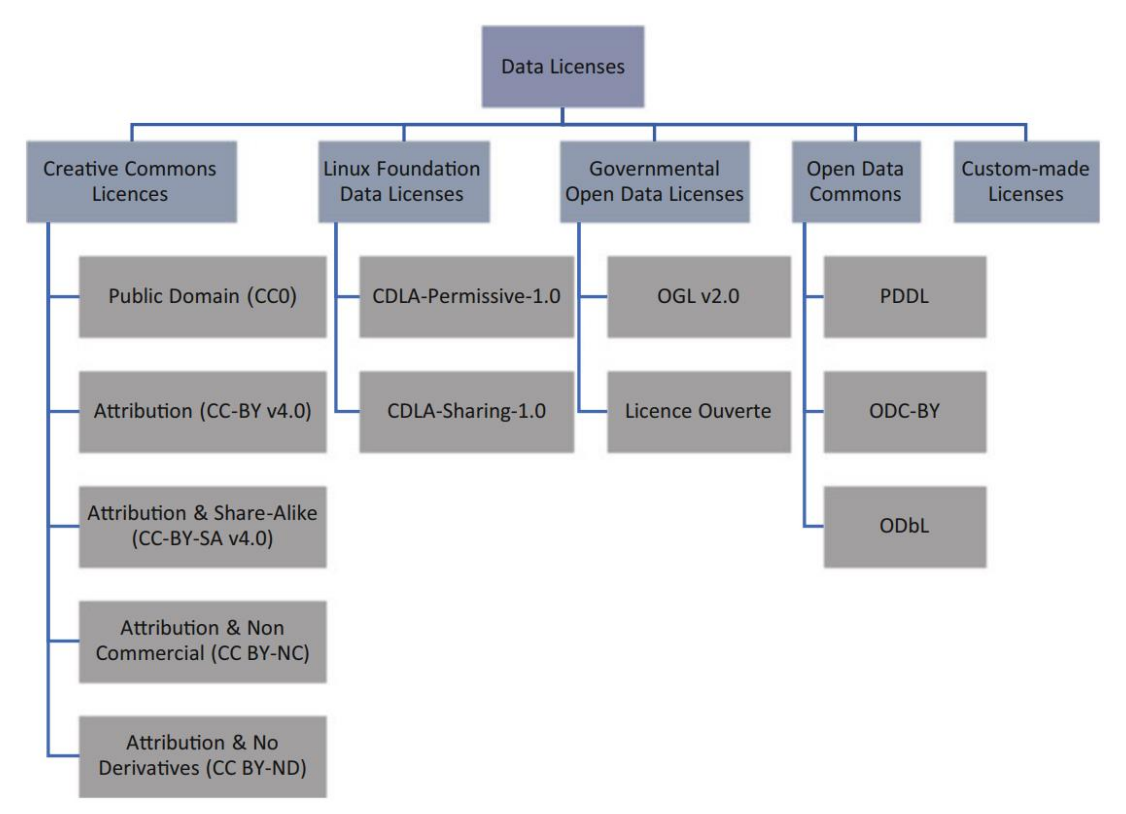

Obr. 6 Licence dle jejich původu, Zdroj: Mehmood a kol. (2020)

### **Creative Commons**

Creative Commons je soubor veřejných licencí od stejnojmenné mezinárodní neziskové organizace, které jsou spojovány s heslem "Některá práva vyhrazena" (Myška a kol., 2014). To znamená, že autor, který šíří svoje dílo pod licencí Creative Commons, poskytuje širokému okruhu uživatelů některá svá práva k dílu a jiná si vyhrazuje (Creative Commons, 2020a). Omezení pro využití bývají minimální a jsou určeny tzv. licenčními prvky, které bývají pro lepší názornost uvedeny pomocí mezinárodně užívaných piktogramů:

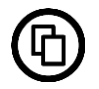

Právo dílo šířit je součástí každé licence Creative Commons. Zahrnuje rozmnožování a distribuování díla a jeho sdělování veřejnosti.

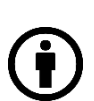

Povinnost uvést autora (**BY**) je taktéž součástí všech licencí Creative Commons. Aby byla tato povinnost splněna, je nutné uvést název díla, jméno autora, zdroj díla, označení použité licence a odkaz na ni.

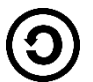

Povinnost zachovat licenci (**SA** – ShareAlike) zakazuje uživateli šířit dílo nebo jeho odvozeninu pod jinou licencí.

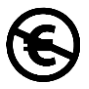

Licenční prvek Neužívat dílo komerčně (**NC** – NonCommercial) zakazuje šířit dílo za účelem finančního zisku nebo ekonomického prospěchu.

Licenční prvek Nezpracovávat (**ND** – No Derivates) zakazuje uživateli vytvářet zpracovaný obsah, tedy jakkoliv upravovat či pozměňovat originální dílo.

Těmito piktogramy (případně zkratkami jejich významu) lze licence různě nakombinovat (Creative Commons, 2020b). Existují ještě dva licenční prvky, kterými jsou CC0 (CC Zero) a Public Domain Mark.

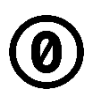

Pomocí CC0 Public Domain se autor vzdává veškerých autorských práv k dílu. To ovšem v české legislativě není umožněno a tento druh licence se tedy v České republice nepoužívá (automaticky přechází na licenci CC BY 4.0).

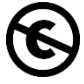

Public Domain Mark je označení pro volné dílo dle AZ a má pouze informativní charakter (Myška a kol., 2014).

Poslední verzí Creative Commons je CC 4.0, která oproti předchozím verzím obsahuje jistá vylepšení a řešení problémů z předchozích verzí. Mimo jiné verze 4.0 poprvé podporuje ochranu databází, což je podstatné pro otevřená data a geoinformatická díla (Vondráková, 2018). Tato verze obsahuje ustanovení, díky kterému lze udělit licenci k právu vytěžovat, opakovaně používat, reprodukovat a sdílet databázi pod podmínkou, že se k databázi vztahují zvláštní práva pořizovatele databáze (Myška a kol., 2014). Licence Creative Commons do verze 3.0 (včetně) mají kromě mezinárodní verze také jednotlivé národní verze, které jsou kompatibilní s národní úpravou práva. U mezinárodní verze CC 4.0 došlo pouze k překladům do jednotlivých jazyků, i tak je ale použitelná a účinná po celém světě (Crháková, 2014), vždy však se zohledněním teritoriálních specifik.

### **Open Data Commons**

Open Data Commons je projekt, který zastřešuje Open Knowledge Foundation a jeho cílem je zajistit právní řešení pro otevřená data (Mehmood a kol., 2020). Pod projektem vznikly tři celosvětové veřejné licence, které jsou zaměřeny především na zvláštní práva pořizovatele databáze a autorská práva k databázi (Myška a kol., 2014). Jedná se o licence PDDL (Open Data Commons Public Domain Dedication and Licence), ODC-By (Open Data Commons Attribution Licence) a ODbL (Open Data Commons Open Database Licence).

Nejliberálnější je licence **PDDL**, kdy s použitím této licence neexistuje žádné omezení v užívání díla, je tedy možné dílo volně šířit, upravovat a používat pro jakýkoliv účel. Licence se vztahuje na databáze a jejich obsah, a to zvlášť nebo dohromady. Autor zvolením této licence uděluje licenci k majetkovým právům a zvláštním právům pořizovatele databáze neomezenému okruhu uživatelů (Open Data Commons, 2020a).<sup>1</sup>

**ODC-By** je licence, která se vztahuje pouze na databázi jako celek, nikoliv na její individuální obsah. S použitím této licence může uživatel databázi šířit, upravovat a používat pro jakýkoliv účel pod podmínkou uvedení názvu databáze a odkazu na text licence. Příkladem textu může být:

*"Obsahuje informace z NÁZEV DATABÁZE, která je dostupná pod licencí OCD Attribution Licence: https://www.opendatacommons.org/licenses/by/1.0/index.html*" (Open Data Commons, 2020b).

<sup>1</sup> Licence PDDL umožňuje tři způsoby použití v závislosti na legislativním řešení problematiky v daných státech. Při použití prvního způsobu se z díla stává volné dílo, ve druhém způsobu se autor vzdává všech svých autorských práv k dílu a práv pořizovatele databáze a poslední způsob uděluje licenci k majetkovým právům a zvláštním právům pořizovatele databáze.

**ODbL** se stejně jako ODC-By vztahuje pouze na databázi jako celek, a ne její individuální obsah. Licence umožňuje databázi šířit, upravovat a používat pro jakýkoliv účel pod podmínkou dalšího šíření databáze nebo její odvozeniny pod stejnou licencí, případně kompatibilní ShareAlike licencí a s uvedením textu odkazujícího se na název původní databáze a text licence stejně jako u ODC-By (Open Data Commons, 2020c). Tato licence je používána pro data OpenStreetMap, která jsou nabízena nadací OpenStreetMap Foundation (OpenStreetMap, 2020).

#### **Vlastní licence**

Další a často používanou možností, jak udělit licenci k autorskému dílu je vytvoření vlastní licence. V tomto případě si může autor nadefinovat specifické podmínky užití nebo použít standardní licenci, kterou přizpůsobí vlastním potřebám (European Data Portal, 2020). Problémem takových licencí může být horší srozumitelnost nebo příliš velká omezení, která nebudou splňovat základní požadavky pro otevřená data (Mehmood a kol., 2020).

### **Volné užití**

Existují případy, kdy je možné užít dílo bez svolení autora, aniž by došlo k porušení zákona. Jedním z těchto případů je volné užití díla, při kterém podle § 30 AZ nedochází k užití díla. Za volné užití díla se považuje *"užití pro osobní potřebu fyzické osoby, jehož účelem není dosažení přímého nebo nepřímého hospodářského nebo obchodního prospěchu, nestanoví-li AZ jinak. Do práva autorského tak nezasahuje ten, kdo pro svou osobní potřebu zhotoví záznam, rozmnoženinu nebo napodobeninu díla"* (Zákon č. 121/2000 Sb., § 30).

Osobní potřeba může mít účel sebevzdělání, samostudia či osobní zábavy, ale vždy pouze v soukromí uživatele (v domácnosti uživatele a v okruhu osob jemu blízkých podle občanského zákoníku). Toto ustanovení se dle AZ nevztahuje na počítačový program ani elektronickou databázi. Užití počítačového programu nebo elektronické databáze pro vlastní potřebu fyzické osoby či pro interní potřebu právnické osoby bez svolení autora je porušením jeho autorských práv.

Dalšími způsoby, jak užít dílo bez svolení autora je užití na základě bezúplatných zákonných licencí nebo na základě úplatných zákonných licencí (Telec a Tůma, 2007). Z autorskoprávní ochrany je vyňato úřední dílo, jímž je dle § 3 AZ právní předpis, rozhodnutí, opatření obecné povahy, veřejná listina, veřejně přístupný rejstřík a sbírka jeho listin, jakož i úřední návrh úředního díla a jiná přípravná úřední dokumentace, včetně úředního překladu takového díla, sněmovní a senátní publikace, pamětní knihy obecní (obecní kroniky), státní symbol a symbol jednotky územní samosprávy a jiná taková díla, u nichž je veřejný zájem na vyloučení z ochrany.

# **3.6 Způsoby vzniku dat na Katedře geoinformatiky**

Katedra geoinformatiky UP každoročně produkuje množství dat, jejichž vznik lze rozdělit do tří způsobů:

- data vytvořená studenty v rámci kvalifikačních prací,
- data vytvořená studenty v rámci cvičení/semestrálních/seminárních prací,
- data vytvořená akademickými pracovníky.

Data, která jsou tvorbou akademických pracovníků, mohou vznikat čistě v rámci pracovněprávního vztahu s Univerzitou Palackého jako zaměstnanecké dílo nebo v rámci řešení projektů. Tyto projekty mohou být financovány jako veřejná zakázka, jako specifický výzkum, v rámci konkrétní smlouvy se zadavatelem nebo z dotačních programů. Pokud vycházely ze specifické smlouvy, jsou výstupy těchto projektů zaměstnaneckým dílem dle AZ a zadavatel takového projektu je majitelem vlastnických práv k výstupům. Stejný případ může nastat v případě veřejné zakázky nebo u konkrétních prací pro zadavatele, konkrétní pravidla jsou ale vždy předmětem smlouvy.

Jako mnohem složitější se může jevit situace v rámci různých dotačních programů. Níže jsou popsány vybrané dotační programy, které byly v posledních letech na Katedře geoinformatiky využity.

### **GA ČR**

Grantová agentura České republiky (GA ČR) je organizační složka státu, která od roku 1993 poskytuje účelovou podporu na vědecké projekty základního výzkumu z veřejných prostředků. Řídí se zákonem č. 130/2002 Sb., o podpoře výzkumu, experimentálního vývoje a inovací (GA ČR, 2020a).

Dle Zadávací dokumentace veřejné soutěže ve výzkumu, experimentálním vývoji a inovacích na podporu grantových projektů základního výzkumu pro rok 2021:

"*Všechna práva k výsledkům řešení Projektu patří Příjemci. Příjemce, který není fyzickou osobou, upraví způsob nakládání s výsledky svým vnitřním předpisem. Práva autorů a původců výsledků a majitelů ochranných práv k nim jsou upravena zvláštními obecně závaznými právními předpisy*" (GA ČR, 2020b).

### **Z tohoto odstavce vyplývá, že pro publikaci dat vzniklých v rámci řešení projektu GA ČR postačuje souhlas příjemce – Univerzity Palackého.**

### **TA ČR**

Technologická agentura České republiky (TA ČR) je organizační složka státu zřízená v roce 2009. Cílem této agentury je centralizovat státní podporu aplikovatelného výzkumu a vývoje podle zákona č. 130/2002 Sb., o podpoře výzkumu, experimentálního vývoje a inovací (TA ČR, 2014). O podporu TA ČR lze zažádat v rámci několika programů, jako například BiodivClim, BETA2, Program EPSILON nebo Program ZÉTA, které se od sebe liší zaměřením a cíli.

Dle Všeobecných podmínek TA ČR:

*"Všechna práva k výsledkům projektu, který není veřejnou zakázkou ve výzkumu, vývoji a inovacích, patří hlavnímu příjemci a dalším účastníkům. Každému z těchto subjektů patří příslušná část výsledku podle Smlouvy o účasti na řešení projektu za předpokladu, že toto rozdělení respektuje zákaz nepřímé státní podpory dle Rámce."*

"*Jde-li o výsledek veřejné zakázky ve výzkumu, vývoji a inovacích, který nelze chránit podle zákonů upravujících ochranu výsledků autorské, vynálezecké nebo obdobné tvůrčí* 

*činnosti, je vlastníkem výsledků poskytovatel a jejich zveřejnění a využití výsledků je možné pouze s předchozím písemným souhlasem poskytovatele."*

"*Podrobnosti využití výsledků projektu budou stanoveny v implementačním plánu výsledků projektu a ve smlouvě o využití výsledků"* (TA ČR, 2020).

### **Data vzniklá v rámci projektů zastřešených některým z programů TA ČR je možné publikovat se souhlasem příjemce – Univerzity Palackého.**

#### **MŠMT OP VK**

Operační program Vzdělávání pro konkurenceschopnost (OP VK) je program Ministerstva školství, mládeže a tělovýchovy, který v programovém období 2007–2013 financoval projekty z finančních prostředků Evropského sociálního fondu. Program se zaměřoval na oblast rozvoje lidských zdrojů prostřednictvím vzdělávání (Operační program Vzdělávání pro konkurenceschopnost, 2013).

Dle Příručky pro příjemce OP VK:

"*Příjemce je povinen bezplatně všechny nově vytvořené výstupy/produkty nebo jejich kopie (vždy vše v jednom vyhotovení, podle povahy produktu buď v písemné podobě nebo na elektronickém nosiči) předat do vlastnictví poskytovatele, a to nejpozději před odesláním nebo spolu se závěrečnou monitorovací zprávou. Poskytovatel je oprávněn předané výstupy/produkty uchovávat, využívat, zpřístupňovat třetím osobám a šířit bezplatně, a to v časově, územně a množstevně neomezeném rozsahu. Za poskytovatele je nutno v tomto případě považovat vždy i MŠMT. Příjemce je povinen umožnit volné využití těchto výstupů/produktů. Příjemce je povinen zajistit smluvně nebo jiným vhodným způsobem, aby nositelé chráněných práv duševního vlastnictví vzniklých v souvislosti s realizací projektu podnikli veškeré kroky k zajištění bezúplatného oprávnění poskytovatele podpory k výkonu práv užít autorské dílo*" (Řídící orgán OP VK, 2014).

**Z tohoto odstavce vyplývá, že majetkové právo k datovým sadám vzniklým v rámci projektů financovaných programem OP VK přebírá MŠMT, přičemž Univerzita Palackého musí výsledky předat s otevřenou licencí.**

#### **OP VVV**

V rámci Operačního programu Výzkum, vývoj a vzdělávání (OP VVV) lze čerpat finanční prostředky z Evropských strukturálních a investičních fondů (ESIF). Jedná se o program Ministerstva školství, mládeže a tělovýchovy s programovým obdobím 2014–2020. Program se zaměřuje na podporu rovnosti a kvality ve vzdělávání, rozvoj lepších kompetencí pro trh práce a na posílení kapacit pro kvalitní výzkum a jeho přínos pro společnost (Operační program Výzkum, vývoj a vzdělávání, 2017).

Dle dokumentu Pravidla pro žadatele a příjemce:

"*Produkty vytvořené v rámci realizace projektu dle žádosti o podporu předá příjemce v elektronické podobě a v případě děl a jiných předmětů ochrany chráněných autorskými právy a právy s nimi souvisejícími příjemce připojí licenci Creative Commons 4.0, ve variantě BY nebo BY-SA a dá k dispozici veřejnosti takovým způsobem, aby k němu měl každý neomezený a bezplatný dálkový přístup a bylo mu umožněno dílo dále sdílet a jinak užívat v souladu se zvolenou licencí. Pokud je držitelem autorských práv či práv s nimi souvisejících k dílu nebo jinému předmětu ochrany, které vznikly na základě zakázky s použitím prostředků této dotace, třetí osoba odlišná od příjemce, je příjemce povinen smluvně zajistit, aby tato osoba připojila k dílu nebo jinému předmětu ochrany licenci Creative Commons za stejných podmínek jako příjemce*" (Řídící orgán OP VVV, 2017).

### **Datové sady vzniklé v rámci projektů financovaných programem OP VVV lze publikovat pod licencí Creative Commons 4.0 BY nebo BY-SA.**

### **Projekty zastřešované Univerzitou Palackého v Olomouci**

Univerzita Palackého v Olomouci poskytuje finanční prostředky na řešení projektů v rámci grantových projektů IGA a rozvojových projektů FRUP. Finance pro řešení těchto projektů jsou čerpány z účelové podpory na specifický vysokoškolský výzkum, která je UP každoročně přidělena Ministerstvem školství, mládeže a tělovýchovy.

IGA je soutěž na podporu projektů specifického vysokoškolského výzkumu prováděného studenty doktorského nebo magisterského studijního programu na Univerzitě Palackého v Olomouci.

**FRUP** je vnitřní soutěž na podporu projektů v rámci institucionálního plánu Univerzity Palackého v Olomouci.

**V obou případech je držitelem majetkových práv Univerzita Palackého, která může s výsledky projektů volně nakládat, tedy i publikovat jako otevřená data** (Univerzita Palackého v Olomouci, 2013, 2019).

#### **Horizon 2020** (Horizont 2020, H2020)

Horizont 2020 – rámcový program pro výzkum a inovace je program Evropské unie, který se nejvíce zasazuje o financování vědy, výzkumu a inovací v Evropě v letech 2014–2020. V rámci Horizontu 2020 jsou financovány projekty výzkumných pracovníků na výzkumných ústavech, univerzitách, ale i v podnicích a firmách zasazujících se o vynikající výzkum a také nevládních a neziskových organizacích. Program si klade podmínky otevřeného přístupu k recenzovaným vědeckým publikacím, které vznikly v rámci projektů financovaných z grantů H2020. Zpravidla se předpokládá otevření recenzovaných vědeckých článků, ale vědci jsou vyzýváni ke zpřístupňování i ostatních typů publikací týkající se daného výzkumu.

Povinnost otevřeného přístupu k výzkumným datům se v Horizontu 2020 týká pouze pilotních projektů, nicméně ostatní vědci se mohou k otevírání jejich dat také zavázat. Jedná se o zpracovaná i nezpracovaná data, která slouží k ověření výsledků prezentovaných v publikaci nebo pro jiné účely. Data musí být uložena v příslušných repositářích a musí být zajištěna možnost je bezplatně využívat, reprodukovat a šířit (Horizont 2020, 2014).

### **Program Horizont 2020 tedy přímo vyžaduje výsledky publikovat pod otevřenou licencí.**

### **NAKI II**

NAKI II je program Ministerstva kultury ČR na podporu aplikovaného výzkumu a vývoje národní a kulturní identity na léta 2016 až 2022. Příjemcem podpory tohoto programu může být pouze výzkumná organizace.

Dle zadávací dokumentace:

"(13) *Řešitelským týmem příjemce nebo příjemce-koordinátora projektu se rozumí fyzické osoby podílející se na řešení projektu, které budou mít autorská nebo spoluautorská práva k výsledkům výzkumu prováděnému v rámci projektu*" (Ministerstvo kultury ČR, 2016).

**Držitelem majetkových práv k výsledkům je Univerzita Palackého, která není omezena ve zveřejnění výsledků.**

### **Erasmus+, KA2 Strategic Partnership**

V rámci programu Erasmus+ jsou nabízeny tři klíčové akce KA1, KA2 a KA3, které podporují několik typů projektů. *KA2 – Spolupráce na inovacích a výměna osvědčených postupů* je zaměřena na mezinárodní spolupráci v oblasti vzdělávání, odborné přípravy a mládeže (Strategic Partnerships), na znalostní alianci evropských univerzit, alianci odvětvových dovedností a na budování kapacit v oblasti vyššího vzdělání a mládeže. **Program Erasmus+ podporuje otevřený přístup k materiálům, které byly vytvořeny v rámci projektů financovaných tímto programem a vyžaduje zveřejnění těchto materiálů bezplatně pod otevřenou licencí** (European Commision, 2020).

### **Visegrad Fund**

Visegrad Fund je mezinárodní organizace zřízená roku 2000 vládami Visegrádské čtyřky, která mimo jiné poskytuje granty pro podporu projektů regionální spolupráce. Dle obsahu smluv zveřejněných na webových stránkách Registru smluv vlastní veškerá autorská práva k výsledkům projektu příjemce, který uděluje organizaci Visegrad Fund nevýhradní licenci k užití výsledků. **Publikace datových sad vzniklých v rámci projektu financovaném Visegrad Fund by tedy měla být povolena** (Registr smluv, 2016).

# **4 ANALÝZA ŘEŠENÍ PRAKTICKÉ REALIZACE**

Tato kapitola obsahuje mezikrok mezi teoretickou a praktickou částí práce. Je zde popsána kompatibilita licencí, na jejíž základě byla vytvořena tabulka se seznamem studovaných licencí, které lze při publikaci dat využít. Dále je zde popsáno technické řešení publikace dat, které zahrnuje tři možnosti s využitím řešení od společnosti Esri. U dvou z těchto možností je stručně popsán postup, kterým se s jejich využitím publikují data. Možnost využití ArcGIS Enteprise Sites, která byla pro řešení této práce vybrána, je podrobněji popsána v následující kapitole 5 Tvorba portálu otevřených dat KGI.

# **4.1 Kompatibilita licencí**

Především pro prostorová data, která je běžné kombinovat pro vznik nových odvozených dat, je třeba, aby bylo možné mezi sebou kombinovat licence jednotlivých vstupních datových sad (Charvát, 2014), tedy aby licence byly navzájem kompatibilní. Právě (ne)kompatibilita licencí je jedním z největších problémů při šíření dat pod otevřenými licencemi, jelikož kombinace nekompatibilních licencí může zamezit uživateli šíření odvozeného díla.

Van Loenen a kol. (2018) popisují kompatibilitu licencí jako možnost sloučit dvě díla podléhající různým licencím takovým způsobem, aby všechna práva udělená první licencí byla zahrnuta do všech práv udělených druhou licencí a naopak. Podle Creative Commons je podmínkou kompatibility licencí, aby druhá licence měla alespoň stejný účel, význam a účinek jako první licence (Guibault, 2008). Kompatibilita může být jednosměrná nebo obousměrná.

Podle Creative Commons jednosměrná kompatibilita znamená, že je možné modifikovat dílo šířené pod licencí A a pro další šíření použít licenci B, zároveň ale nelze modifikovat dílo pod licencí B a šířit ho pod licencí A (Van Loenen a kol., 2018). Naopak při obousměrné kompatibilitě lze adaptovat dílo pod licencí B a šířit ho pod licencí A. Vzájemná kompatibilita licencí Creative Commons je znázorněna v tabulce 7.

|                    | Public<br>domain | CC <sub>0</sub> | CC BY | CC BY-SA | <b>CC BY-NC</b> | CC BY-ND |   | CC BY-NC-SA CC BY-NC-ND |
|--------------------|------------------|-----------------|-------|----------|-----------------|----------|---|-------------------------|
| Public<br>domain   |                  |                 |       |          |                 | X        |   | Х                       |
| CC <sub>0</sub>    |                  |                 |       |          |                 | X        |   | X                       |
| CC BY              |                  |                 |       |          |                 | X        |   | X                       |
| CC BY-SA           |                  |                 |       |          | X               | X        | X | X                       |
| CC BY-NC           |                  |                 |       | X        |                 | X        |   | X                       |
| CC BY-ND           | X                | X               | X     | X        | X               | X        | X | X                       |
| CC BY-NC-SA        |                  |                 |       | X        |                 | X        |   | X                       |
| <b>CC BY-NC-ND</b> | X                | Х               | Х     | X        | X               | X        | X | Х                       |

Tabulka 7 Kompatibilita licencí Creative Commons, Zdroj: Creative Commons (2020)

V praxi je možné narazit na dva nejčastější případy, které mohou vzniknout při publikaci odvozených dat. Ty jsou níže popsány i spolu s jejich východisky.

**1. případ** – Uživatel upraví původní dílo nebo jeho část a následně chce toto odvozené dílo dále šířit pod jinou licencí. V tomto případě musí respektovat pouze jednu vstupní licenci a odvozené dílo smí publikovat pod novou licencí kompatibilní s licencí původní. V tabulce 8 je znázorněna kompatibilita licencí původního a odvozeného díla.

Obecně lze říci, že čím svobodnější je původní licence, tím větší má uživatel možnosti pro výběr nové licence k odvozenému dílu. Například pokud je původní dílo šířeno pod licencí Public Domain, CC0 nebo ODC-PDDL (nelze v české legislativě), není pro výběr nové licence kladeno žádné omezení. Díla s licenčním prvkem BY (uveď původ) lze dále šířit pod licencemi se stejnou podmínkou nebo přísnějšími. Pokud se v licenci objevuje licenční prvek SA (Share Alike) nebo NC (NonCommercial), vždy je nutné, aby se tyto licenční prvky v licenci odvozeného díla objevily. Nejpřísnější licence jsou CC BY-ND a CC BY-NC-ND, které neumožňují dílo šířit v pozměněné podobě.

|                      |                  |                  |                           |                           |                           | Licence odvozeného díla |                           |   |                         |          |        |          |
|----------------------|------------------|------------------|---------------------------|---------------------------|---------------------------|-------------------------|---------------------------|---|-------------------------|----------|--------|----------|
|                      |                  | Public<br>domain | CCO                       | CC BY                     | CC BY-SA                  | CC BY-NC                | CC BY-ND                  |   | CC BY-NC-SA CC BY-NC-ND | ODC-ODbL | ODC-BY | ODC-PDDL |
|                      | Public<br>domain |                  |                           |                           |                           |                         |                           |   |                         |          |        |          |
|                      | CCO              |                  |                           |                           |                           |                         |                           |   |                         |          |        |          |
| díla                 | CC BY            | X                | X                         |                           |                           |                         |                           |   |                         |          |        | X        |
| původního<br>Licence | CC BY-SA         | X                | X                         | X                         |                           | X                       | X                         | X | X                       | X        | X      | X        |
|                      | CC BY-NC         | X                | $\boldsymbol{\mathsf{x}}$ | $\boldsymbol{\mathsf{x}}$ | $\boldsymbol{\mathsf{x}}$ | $\checkmark$            | $\boldsymbol{\mathsf{x}}$ |   | $\checkmark$            | X        | X      | X        |
|                      | CC BY-ND         | X                | X                         | X                         | X                         | X                       | X                         | X | X                       | X        | X      | X        |
|                      | CC BY-NC-SA      | X                | X                         | X                         | X                         | X                       | X                         |   | X                       | X        | X      | X        |
|                      | CC BY-NC-ND      | X                | X                         | X                         | X                         | X                       | X                         | X | X                       | X        | X      | X        |
|                      | ODC-ODbL         | X                | X                         | X                         | X                         | X                       | X                         | X | X                       |          | X      | X        |
|                      | ODC-BY           | X                | X                         | X                         |                           |                         |                           |   |                         |          |        | X        |
|                      | ODC-PDDL         |                  |                           |                           |                           |                         |                           |   |                         |          |        |          |

Tabulka 8 kompatibilita licencí původního a odvozeného díla, Zdroj: Vondráková (2018)

**2. případ** – Výsledná data jsou kombinací několika vstupních datových sad s odlišnými licencemi. Zde je třeba respektovat licenční podmínky všech vstupních dat a zjistit, zda jsou jejich licence kompatibilní. Z toho následně vyplyne, zda lze odvozená data dále šířit a pokud ano, tak která licence může být použita.

Na základě prostudování licenčních podmínek vybraných licencí byla vytvořena tabulka, která obsahuje seznam všech zkoumaných licencí, které lze použít pro licencování díla odvozeného ze dvou děl podléhajících různým licencím (viz příloha 2). Z této tabulky byla odvozena další tabulka, která obsahuje doporučení pro zvolení licence odvozeného díla ze dvou děl podléhajících různým licencím pro účely další publikace dat na Katedře geoinformatiky UP (viz tabulka 9). V České republice je pro otevřená data v rámci různých nařízení a strategických dokumentů veřejné správy doporučeno použití licencí Creative Commons. Systém licencí Creative Commons tak využívají pro publikování různá ministerstva, jejich organizace i další orgány veřejné správy a samosprávy. Použití tohoto typu licencí je také v souladu se směrnicí INSPIRE. Proto jsou licence CC v tabulce 9 upřednostňovány před ostatními.

|                      |                  |                         |                           |              |                           | Licence druhého díla |                           |                           |                         |          |              |                         |
|----------------------|------------------|-------------------------|---------------------------|--------------|---------------------------|----------------------|---------------------------|---------------------------|-------------------------|----------|--------------|-------------------------|
|                      |                  | Public<br>domain        | CCO                       | CC BY        | CC BY-SA                  | CC BY-NC             | CC BY-ND                  |                           | CC BY-NC-SA CC BY-NC-ND | ODC-ODbL | ODC-BY       | ODC-PDDL                |
|                      | Public<br>domain | CC BY                   | CC BY                     | CC BY        | CC BY-SA                  | CC BY-NC             | x                         | CC BY-NC-SA               | x                       | ODC-ODbL | CC BY        | CC BY                   |
|                      | CCO              | CC BY                   | CC BY                     | CC BY        | CC BY-SA                  | CC BY-NC             | $\mathsf{x}$              | CC BY-NC-SA               | $\mathsf{x}$            | ODC-ODbL | CC BY        | CC BY                   |
|                      | CC BY            | CC BY                   | CC BY                     | CC BY        | CC BY-SA                  | CC BY-NC             | $\pmb{\times}$            | CC BY-NC-SA               | x                       | ODC-ODbL | CC BY        | CC BY                   |
| Licence prvního díla | CC BY-SA         | CC BY-SA                | CC BY-SA                  | CC BY-SA     | CC BY-SA                  | $\pmb{\mathsf{x}}$   | x                         | x                         | x                       | x        | CC BY-SA     | CC BY-SA                |
|                      | CC BY-NC         | CC BY-NC                | CC BY-NC                  | CC BY-NC     | $\boldsymbol{\mathsf{x}}$ | CC BY-NC             | $\mathsf{x}$              | CC BY-NC-SA               | x                       | x        | CC BY-NC     | CC BY-NC                |
|                      | CC BY-ND         | $\times$                | $\mathsf{x}$              | x            | x                         | x                    | x                         | x                         | x                       | x        | $\mathsf{x}$ | $\mathsf{x}$            |
|                      |                  | CC BY-NC-SA CC BY-NC-SA | CC BY-NC-SA   CC BY-NC-SA |              | $\mathsf{x}$              | CC BY-NC-SA          | $\mathsf{x}$              | CC BY-NC-SA               | $\mathsf{x}$            | x        |              | CC BY-NC-SA CC BY-NC-SA |
|                      | CC BY-NC-ND      | $\mathsf{x}$            | $\mathsf{x}$              | $\mathsf{x}$ | $\mathsf{x}$              | $\mathsf{x}$         | x                         | $\boldsymbol{\mathsf{x}}$ | $\mathsf{x}$            | x        | $\mathsf{x}$ | $\mathsf{x}$            |
|                      | ODC-ODbL         | ODC-ODbL                | ODC-ODbL                  | ODC-ODbL     | $\mathsf{x}$              | $\mathsf{x}$         | $\boldsymbol{\mathsf{x}}$ | x                         | x                       | ODC-ODbL | ODC-ODbL     | ODC-ODbL                |
|                      | ODC-BY           | CC BY                   | CC BY                     | CC BY        | CC BY-SA                  | CC BY-NC             | $\mathsf{x}$              | CC BY-NC-SA               | $\mathsf{x}$            | ODC-ODbL | CC BY        | CC BY                   |
|                      | ODC-PDDL         | CC BY                   | CC BY                     | CC BY        | CC BY-SA                  | CC BY-NC             | $\mathsf{x}$              | CC BY-NC-SA               | $\mathsf{x}$            | ODC-ODbL | CC BY        | CC BY                   |

Tabulka 9 Doporučení pro výběr licence na základě licencí z několika vstupních děl, Zdroj: vlastní

I tady platí stejná pravidla jako u předchozího případu. Při kombinaci děl s licencemi, které nekladou žádné podmínky – Public Domain, CC0 a ODC-PDDL (nelze v české legislativě), si může uživatel pro šíření odvozeného díla libovolně vybrat jakoukoliv licenci. Omezení kladená výslednou licencí se zvyšují s omezeními kladenými všemi vstupními licencemi. Licence, které obsahují pouze licenční prvek BY (uveď původ), jsou v možnostech české legislativy nejsvobodnější, které lze použít. Pokud jsou vstupní datové sady publikovány pod takovou licencí, je možné výslednou datovou sadu opět šířit pod stejnou licencí, nebo zvolit nějakou s většími omezeními (např. SA nebo NC). Pokud je součástí jedné ze vstupních licencí prvek NC (NonCommercial), je nutné tento prvek ve výsledné licenci zachovat, lze tedy použít přinejmenším licenci CC BY-NC, k níž lze navíc přidat prvek SA. Jakmile se v licenci některé vstupní datové sady vyskytne prvek SA (Share Alike), je nutné při dalším šíření použít stejnou licenci. Například pokud je jedna datová sada šířena pod licencí CC BY, druhá pod licencí ODC-BY a třetí pod licencí CC BY-SA, musí být výsledná licence CC BY-SA.

Bohužel se stále můžeme často setkat s případy, kdy je dílo šířeno pod vlastní licencí. V případě, že nejsou licenční podmínky příliš omezující (např. pouze požadavek uveď původ), lze na jejich odvozeniny aplikovat jakoukoliv BY licenci. Často se ovšem stává, že licenční podmínky sjednané ve vlastní licenci nelze dále kombinovat se zavedenými standardy a není tak možné odvozené dílo dále šířit.

# **4.2 Technické řešení publikace dat**

Pro účely této práce bylo pro publikaci otevřených dat vybráno řešení od Esri, jelikož Katedra geoinformatiky disponuje licencemi jak na ArcGIS Online, tak na ArcGIS Enterprise. Sdílení dat prostřednictvím ArcGIS lze provést třemi způsoby (viz obr. 7):

- 1. využití ArcGIS Online s následným sdílením přes ArcGIS Hub;
- 2. využití ArcGIS Enterprise s hostováním dat do ArcGIS Online a následným sdílením přes ArcGIS Hub;
- 3. využití ArcGIS Enterprise s následným sdílením přes ArcGIS Enterprise Sites.

Tyto tři možnosti jsou dále popsány i s jejich klady a zápory.

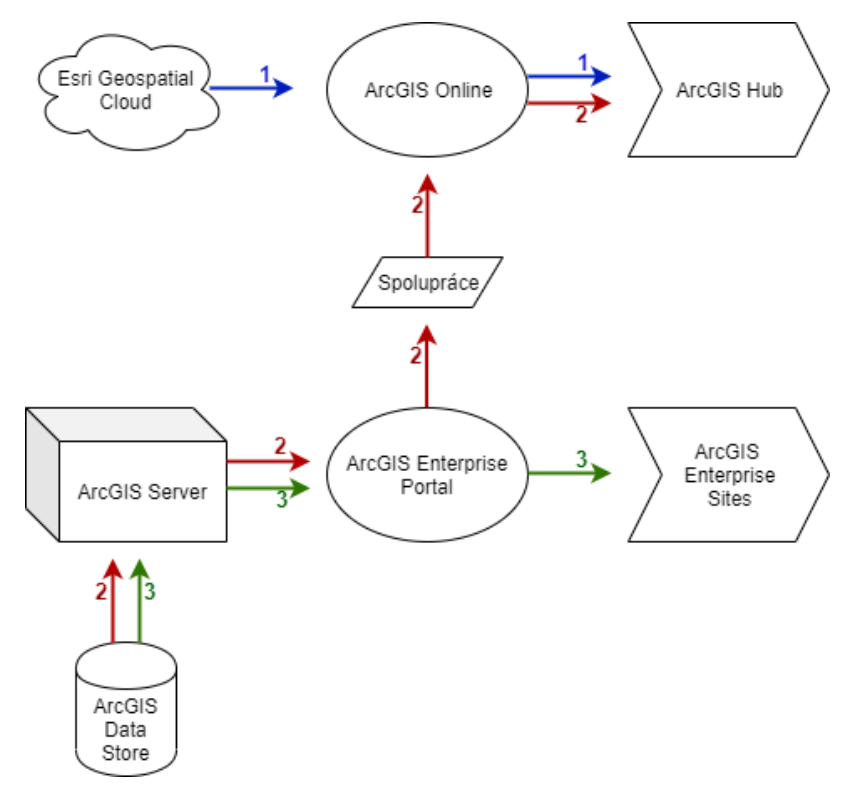

Obr. 7 Možnosti publikace dat pomocí řešení od firmy Esri, Zdroj: vlastní

### **1. ArcGIS Online → ArcGIS Hub**

Toto řešení společnost Esri přímo vyvíjí jako platformu pro publikaci otevřených dat a jedná se tak o nejsnadnější cestu, jak prostřednictvím ArcGIS řešení data sdílet. Aby bylo toto řešení funkční, musí mít organizace koupenou licenci na ArcGIS Online, která zahrnuje základní verzi ArcGIS Hub, tzv. Basic. Při vytvoření prvního webu v ArcGIS Online se v rámci organizace automaticky vytvoří skupina, která je spravována aplikací ArcGIS Hub a nesmí být smazána ani upravena. Proto je třeba vytvořit novou skupinu, která bude určena ke sdílení dat na tomto webu ArcGIS Hub a bude editovatelná. V případě, že se skrze ArcGIS Hub vytvoří nový web, automaticky se vytvoří také nová skupina, která je určená pro sdílení dat na tomto konkrétním webu. Tím pádem každý web vytvořený v rámci ArcGIS Hub má i vlastní skupinu, prostřednictvím které se do něj data sdílí. Do takových skupin musí být přidáni všichni členové, kteří se mají na sdílení otevřených dat podílet. Tito členové musí mít zároveň nastavenou roli vydavatele.

Členové skupin data nahrávají v záložce Obsah v ArcGIS Online. U každé datové sady se musí přinejmenším nastavit, aby byla sdílena veřejně a zároveň se skupinou, která je určena pro sdílení dat na daném webu ArcGIS Hub. Dále se v nastavení vrstvy musí zvolit možnost exportu do jiných formátů, aby si mohli uživatelé vybrat formát, ve kterém chtějí data stáhnout. Toto jsou dvě hlavní položky, které je třeba nastavit, aby data byla uživatelům přístupná ke stažení na daném webu. Existuje možnost sdílet data skrze ArcGIS Hub pouze pro členy organizace. Aby toho bylo docíleno, v nastavení vrstvy se místo možnosti sdílení veřejně nastaví sdílení s organizací a zároveň se skupinou určenou pro publikaci dat a tuto vrstvu je poté na webu ArcGIS Hub možné stáhnout pouze po přihlášení.

Veškerá data, aplikace i weby uložené či vytvořené prostřednictvím ArcGIS Online jsou uloženy v úložišti Esri Geospatial Cloud, odkud jsou do ArcGIS Online a do ArcGIS Hub hostovány. Samotné používání ArcGIS Hub není placeno kredity a stahování dat nemá žádné množstevní omezení. Ovšem využití úložiště od Esri placeno kredity je, tudíž v případě sdílení velkoobjemových dat může být využití tohoto řešení poměrně drahé. Při hostování vrstev se platí 240 kreditů měsíčně za 1 GB uložených dat, přičemž 1000 kreditů stojí 100 dolarů (ArcGIS Online).

| Výhody                                             | Nevýhody                                                   |
|----------------------------------------------------|------------------------------------------------------------|
| ArcGIS Hub je intenzivněji vyvíjen a aktualizován  | Uložení dat na Esri Geospatial Cloud je<br>placeno kredity |
| O veškerou infrastrukturu se stará Esri            | Data nelze snadno spravovat                                |
| Organizace nepotřebuje vlastní server ani úložiště | Nad daty není fyzická kontrola                             |
| Obsahuje HTTPS certifikát                          |                                                            |
| Data jsou v ArcGIS Online snáze dohledatelná       |                                                            |
| Podpora CDN a SEO                                  |                                                            |

Tabulka 10 Výhody a nevýhody využití 1. řešení, Zdroj: vlastní

### **2. ArcGIS Enterprise → kooperace s ArcGIS Online → ArcGIS Hub**

Toto řešení je poměrně složité, je ovšem kompromisem mezi využitím pouze ArcGIS Online a pouze ArcGIS Enterprise. Principem je uložení dat skrze ArcGIS Enterprise Portal do ArcGIS Data Store, odkud se prostřednictvím nastavené Spolupráce hostují do ArcGIS Online. Sdílené vrstvy mezi ArcGIS Enterprise a ArcGIS Online jsou následně viditelné i v ArcGIS Hub.

Spolupráci je třeba nastavit podle návodu na adrese https://enterprise.arcgis.com /en/portal/latest/administer/windows/about-distributed-collaboration.htm.

V rámci nastavené Spolupráce je vytvořena skupina, která je určena pro sdílení dat mezi ArcGIS Enterprise a ArcGIS Online. Do této skupiny musí být přidáni všichni členové jak z ArcGIS Online, tak i z ArcGIS Enterprise, kteří se mají na sdílení dat podílet. V ArcGIS Online je třeba udělat stejné kroky jako v předchozím případu, musí být tedy vytvořen Web skrze ArcGIS Hub a také skupina určená ke sdílení dat prostřednictvím tohoto Webu, do které musí být přidáni všichni členové, kteří budou otevřená data publikovat.

Data jsou nahrána prostřednictvím ArcGIS Enterprise Portálu. Zde je nutné jim nastavit sdílení s veřejností a také s vytvořenou skupinou pro Spolupráci. Jakmile je toto nastavení uloženo, data jsou hostována do ArcGIS Online, kde je může vidět každý člen připojený ke skupině Spolupráce. Administrátor může v ArcGIS Online následně u každé takové vrstvy povolit sdílení s veřejností, čímž zpřístupní možnost sdílení i ostatním členům a vrstva je navíc dohledatelná všemi na platformě ArcGIS Online. Ostatní členové tak mohou tato data sdílet se skupinou určenou pro sdílení dat skrze určitý Web.

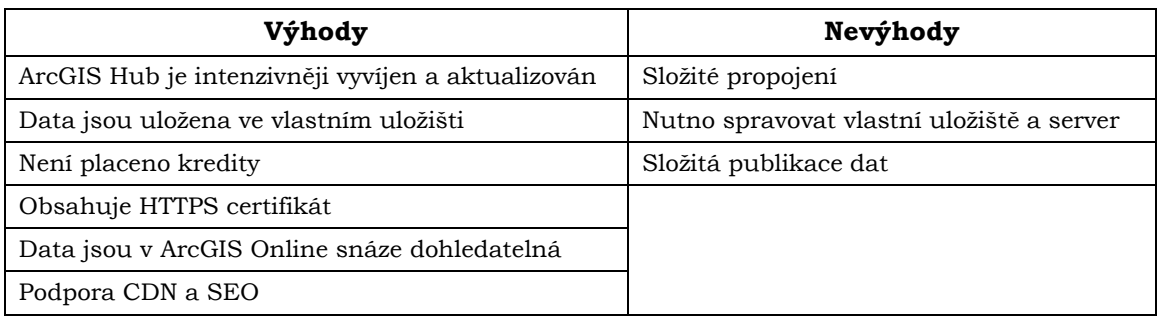

Tabulka 11 Výhody a nevýhody využití 2. řešení, Zdroj: vlastní

### **3. ArcGIS Enterprise → ArcGIS Enterprise Sites**

Jak je zmíněno v kapitole 3.2.8, ArcGIS Enterprise je platforma určená pro využití a správu dat uvnitř organizace. Rozhraní ArcGIS Enterprise Portal i vzhled a funkcionalita ArcGIS Enterprise Sites jsou velice podobné rozhraní ArcGIS Online a ArcGIS Hub. Řešení sdílení dat přes ArcGIS Entrerprise Sites je vhodné pro organizace, které mají systém ArcGIS Enterprise zavedený a chtějí mít veškerou správu portálu i dat na něm sdílených pod kontrolou. Toto řešení vyžaduje mít vlastní server a datové úložiště, jejichž správu zajišťuje správce organizace, v případě Katedry geoinformatiky je správcem Mgr. Tomáš Pohanka.

Data jsou uložena v úložišti ArcGIS Data Store, odkud se prostřednictvím ArcGIS Server hostují jako vrstvy do ArcGIS Enterprise Portal. Zde je může přihlášený uživatel spravovat a také sdílet do ArcGIS Enterprise Sites, kde jsou přístupná veřejnosti. Toto sdílení je umožněno pouze za pomocí skupiny, která je s vytvořeným portálem otevřených dat spárována, tzn. všechna data sdílena s touto skupinou jsou automaticky sdílena s portálem otevřených dat. Podrobný postup tvorby portálu přes ArcGIS Enterprise Sites a sdílení datových sad je popsán v kapitole 5 Tvorba portálu otevřených dat KGI UP.

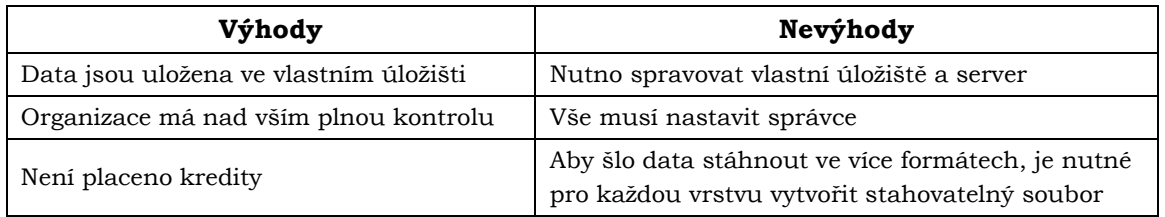

Tabulka 10 Výhody a nevýhody využití 3. řešení, Zdroj: vlastní

# **5 TVORBA PORTÁLU OTEVŘENÝCH DAT KGI UP**

Tato kapitola obsahuje podrobný postup při výběru datových sad vhodných k publikaci, tvorbě portálu a naplnění portálu daty. Součástí této kapitoly jsou také manuály nacházející se v příloze práce. Těmi jsou manuál pro výběr datových sad a licencí a manuál pro správu portálu a budoucí publikaci dat.

### **5.1 Proces výběru dat**

Data vytvořená na Katedře geoinformatiky by se dala rozdělit do tří skupin, a to na data vzniklá v rámci kvalifikačních prací, data vytvořená akademickými pracovníky a data vzniklá v rámci semestrálních/seminárních prací. Prvním krokem, který vedl ke sdílení dat na internetu byl výběr vhodných datových sad. Ty byly vybírány na základě použitelnosti, kvality, aktuálnosti a licenčních možností pro publikaci.

Nejprve je popsán výběr datových sad z kvalifikačních prací, který probíhal v několika krocích. Byla vytvořena tabulka se soupisem všech kvalifikačních prací, které byly na KGI obhájeny od roku 2013 (viz obr. 8). Tento rok byl zvolen pro lepší dodržení aktuálnosti a také kvůli velkému množství prací, které byly obhájeny od vzniku katedry. Tabulka byla vytvořena pomocí cloudového řešení od Google: Tabulky, aby k ní měli přístup všichni vedoucí kvalifikačních prací. Byla strukturována do několika listů, kdy každý list příslušel jednomu vedoucímu pro lepší přehlednost. V listu každého vedoucího byl výpis všech jím vedených prací od roku 2013 a ke každé práci byly uvedeny následující údaje: Název práce, Název datové sady, Autor práce, Rok obhajoby a Typ práce. Názvy datových sad byly zjišťovány z metainformačního systému Micka, do kterého někteří ze studentů vyplnili metadata ke svým výstupním datům. Tato tabulka byla následně rozeslána vedoucím kvalifikačních prací, aby podle svého uvážení vyplnili, zda byla práce kvalitní a obsahovala zajímavé výsledky, které by byly vhodné k publikaci. Z celkových 256 prací od roku 2013 bylo tímto krokem vybráno 66 prací, které podle vedoucích splňovaly podmínku použitelnosti a kvality.

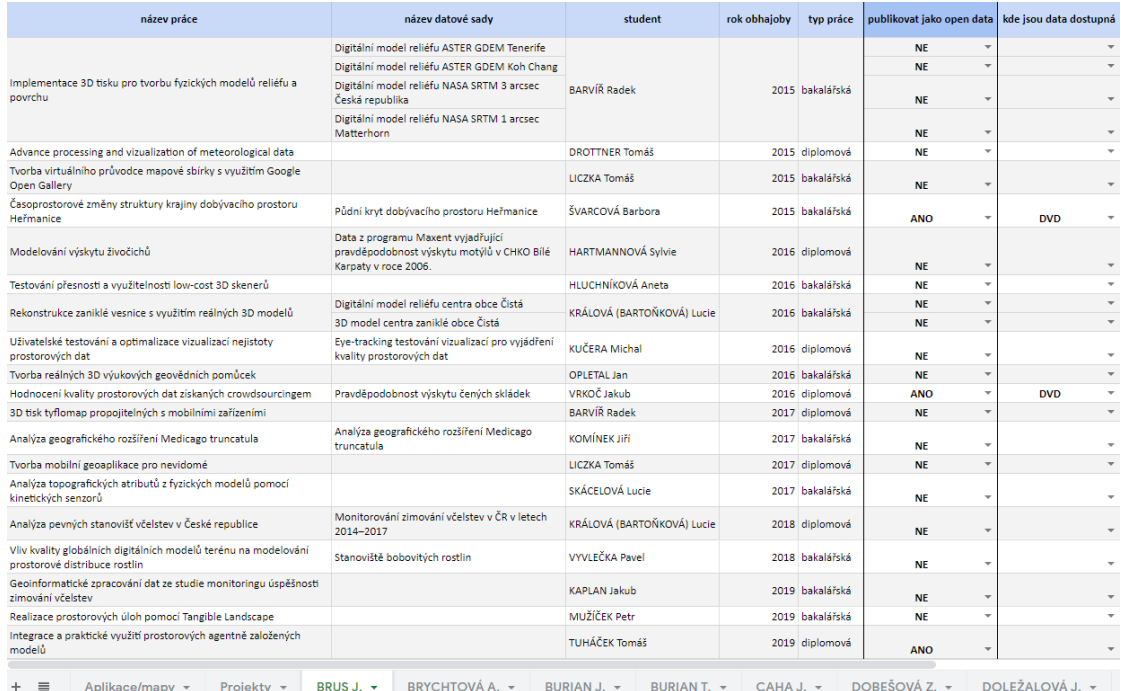

Obr. 8 Ukázka tabulky určené k výběru dat

Dále bylo nutné posoudit možnosti publikace dat z 66 vybraných kvalifikačních prací z hlediska licenčních podmínek. Pro tyto účely bylo nutné projít texty všech vybraných prací, ze kterých byli vždy vypsáni všichni poskytovatelé vstupních dat spolu s informací, zda od nich byla data koupena, zapůjčena pro účely práce, či zda se jednalo o volně dostupná data. Pokud nebyla tato informace v textu obsažena, bylo třeba ji zjistit jiným způsobem. V případě volně dostupných dat byly z internetových stránek poskytovatelů zjišťovány licenční podmínky.

V dalším kroku bylo posouzeno, zda byly datové sady od zmíněných poskytovatelů relevantní pro výstupní data určená k publikaci. Zde nastávaly tři případy. První byl, když výstupní vrstva určená k publikaci byla přímo dílem odvozeným z datové sady od poskytovatelů. Druhý případ nastal, když k tvorbě výstupní vrstvy nebylo vůbec použito některé z datových sad od zmíněných poskytovatelů (v rámci práce vzniklo více dat z různých vstupních datových sad a k publikaci je určena vrstva, do které data od daného poskytovatele nevstupovala). Třetím případem byla situace, kdy byla data od poskytovatele použita, ale například pouze jako kontrolní vrstva. Relevanci poskytovatelů pomáhali posoudit vedoucí prací. Na základě toho bylo zjištěno, zda lze data z autorskoprávního hlediska přímo publikovat, zda je třeba požádat poskytovatele o souhlas s šířením dat odvozených z jejich dat původních, nebo zda data nelze šířit vůbec.

Následovalo stažení dat ze zbylých kvalifikačních prací, z nichž byly opět za pomocí vedoucích prací vybrány konkrétní datové sady vhodné k publikaci. V některých případech nebyla data dohledatelná, proto byly takové práce z další selekce odebrány. V tomto kroku byla znovu posouzena každá datová sada z hlediska kvality a použitelnosti. Některé z prací a datových sad byly vyřazeny ještě v průběhu zpracování z důvodu špatné kvality – chybějící souřadnicový systém, špatně popsané atributy apod. Na základě toho bylo ve výsledku publikováno 19 datových sad ze 7 prací (viz příloha 4).

Součástí zmíněné tabulky se soupisem všech kvalifikačních prací od roku 2013 je i list, do kterého akademičtí pracovníci mohli vepsat datové sady vlastní tvorby, které vznikly ať už v rámci projektů nebo bez nich a měli by zájem o jejich publikaci. Datové sady od akademických pracovníků byly posuzovány pouze na základě legislativních aspektů a k publikaci jich bylo vybráno 32 (viz příloha 5).

Po dokončení výběru datových sad bylo třeba zvolit vhodnou licenci, pod kterou mají být datové sady publikovány. Licence byly vybírány na základě vytvořených tabulek znázorňujících kompatibilitu licencí (viz kapitola 4.1 Kompatibilita licencí). Vždy, když to bylo možné, byla datům přiřazena licence CC BY 4.0, jelikož se jedná o nejsvobodnější licenci, kterou lze v rámci české legislativy využít.

Pro usnadnění budoucího výběru dat dle legislativních možností s následným výběrem licence byl vytvořen návod (viz příloha 6). Tento návod je řešen formou diagramu s vyřazovacím principem, pomocí kterého je možné jednoduše posoudit, zda lze na základě legislativních aspektů data publikovat a pokud ano, tak je odkázáno na vytvořené tabulky s doporučením pro licencování dat, které jsou součástí přílohy s tímto diagramem.

### **5.2 Tvorba portálu**

Samotné tvorbě portálu a nahrávání dat do ArcGIS Enterprise předchází rozsáhlá nastavení ArcGIS Enterprise, především serveru a datového úložiště, což zajistil IT správce Katedry geoinformatiky Mgr. Tomáš Pohanka. Další kroky, jako je tvorba nového uživatele, skupiny a samotného portálu obstarala autorka práce.

### **Vytvoření nového uživatele**

Prvním krokem při tvorbě portálu bylo vytvoření nového uživatele na ArcGIS Enterprise Portal (dále také AGE), pomocí kterého probíhá veškerá další práce při vytváření portálu otevřených dat a publikování dat a bude sloužit pro publikaci dat i po obhájení této práce. Nového uživatele může vytvořit pouze administrátor. V hlavním panelu AGE v záložce *Organizace* → *Členové* se zvolí *Přidat členy* a následně možnost *Přidávat členy integrované v portálu*. Po zvolení možnosti *Nový člen* v dalším kroku se vyplní jeho údaje. Důležité je nastavení typu uživatele jako *Creator* a jako role *Vydavatel*. Další krok se dotazuje na vytvoření seznamu uživatelů, pro tyto účely není třeba seznam vytvářet. V nastavení vlastností člena mu není nutné přiřazovat žádnou licenci. Tímto postupem je vytvořen nový Vydavatel, který ovšem ještě nemá přístup do Enterprise Sites. Aby toho bylo docíleno, musí administrátor v Enterprise Sites přes záložku *Tým* → *Přidat členy* do Administrativní skupiny stránek nově vytvořeného Vydavatele přidat. Jakmile je toto nastavení dokončeno, Vydavateli se v *AppLauncher* AGE zobrazí ikonka *Weby*, přes kterou má přístup do ArcGIS Enterprise Sites. Další práce už probíhala pouze přes účet tohoto Vydavatele.

### **Vytvoření skupiny pro sdílení dat do portálu**

Pro možnost sdílení dat na ArcGIS Enterprise Sites (dále jen Sites) bylo nutné vytvořit skupinu na AGE, která bude pro sdílení dat určena. Novou skupinu lze vytvořit přes záložku *Skupiny* → *Mé skupiny* → *Vytvořit novou skupinu*. V nastavení podrobností o skupině se zvolí její název, souhrn a klíčová slova. Skupina byla v tomto případě nazvána **OpenData**. Dále se zde zvolí, že tuto skupinu si může zobrazit kdokoliv (veřejně), aby data skrze ni publikovaná byla veřejně dostupná. Po dokončení tohoto nastavení se mohlo přejít k tvorbě portálu přes Sites.

### **Vytvoření portálu**

Do Sites je možné se dostat skrze nabídku *AppLauncher* pomocí ikonky *Weby* (viz obr. 9).

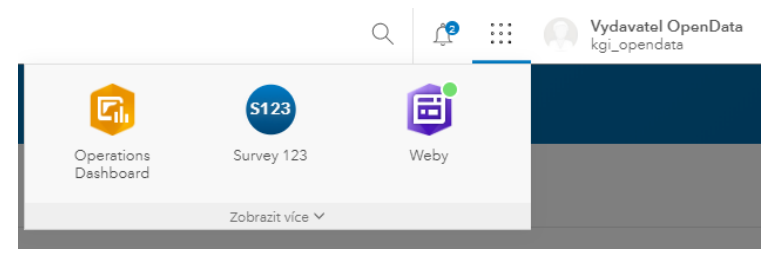

Obr. 9 – AppLauncher – Weby

Portál se v Sites vytvoří v záložce *Weby* pomocí možnosti *Vytvořit nový web*. V počátečním nastavení se zvolí název nového portálu a jeho doména. V nabídce *Sdílení* je důležité nastavit *Veřejně*, aby byl portál přístupný i nepřihlášenému uživateli. Dále se zde přes mapové pole zvolí rozsah, v tomto případě byl vykreslen rozsah na Českou republiku, a lze zvolit podkladovou mapu, která se zobrazí při výčtu datových sad i při

náhledu konkrétní datové sady v portálu. Jakmile je toto počáteční nastavení uloženo, je vytvořen nový web. Další nastavení tohoto webu (portálu) je přístupné v Sites v záložce *Weby* (viz obr. 10). Zde je zároveň vidět souhrn hlavních informací o portálu – počet skupin, které do něj přispívají, počet položek, které jsou v něm nahrány a počet zobrazení tohoto portálu.

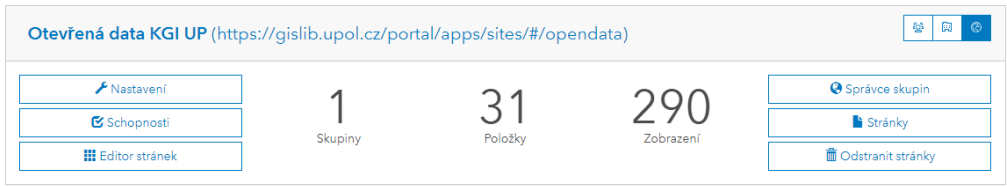

Obr. 10 Přístup do nastavení portálu

V případě zvolení možnosti *Nastavení* se Vydavatel dostane do podrobnějšího nastavení portálu (viz obr. 11).

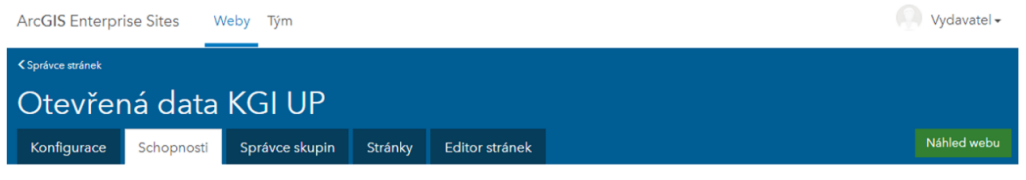

Obr. 11 Nastavení portálu

V záložce *Konfigurace* se nachází prvotní nastavení portálu, které je možné libovolně měnit. Přes záložku *Schopnosti* lze povolit či zakázat tři funkcionality. První je *API Explorer*, který umožňuje uživatelům procházet rozhraní API geoslužeb. Další je *Stránka aplikace*, což umožňuje zobrazit aplikace jako Mapy s příběhem nebo Jednoduchý prohlížeč v iframe a třetí je *Dokument iFrames*, který zobrazuje soubory PDF a odkazy na dokumenty v rámci iFrames místo externích odkazů. Důležitá je záložka *Správce skupin*, pomocí které se propojí portál s požadovanou skupinou (lze jich nastavit více), v tomto případě s nově vytvořenou skupinou OpenData. V záložce *Stránky* lze vytvořit novou stránku, která spadá pod tento portál. Tvorba nové stránky je v práci popsána níže. Další záložkou je *Editor stránek*, přes který má vydavatel přístup do editačního rozhraní portálu.

Při spuštění *Editoru stránek* se zobrazí přednastavená úvodní stránka portálu (viz obr. 12).

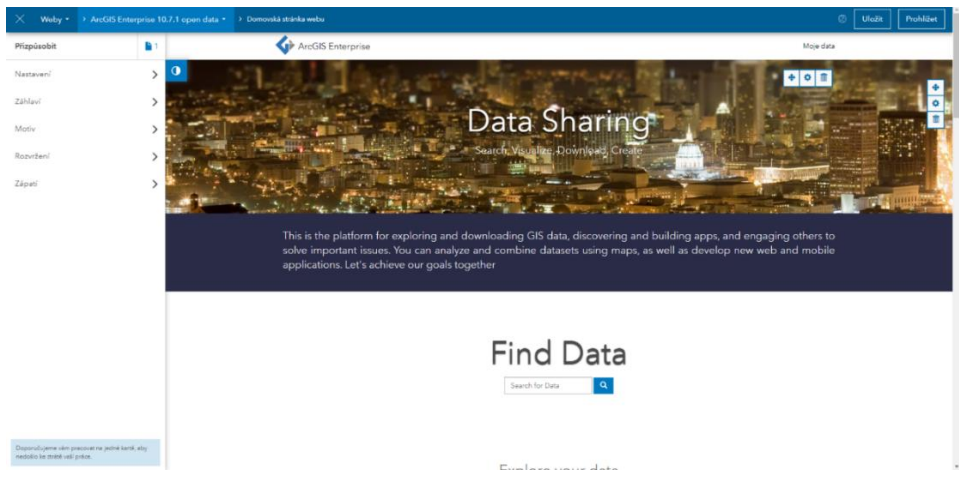

Obr. 12 Editor stránek

Nastavení stránky probíhá skrze levý panel, v němž se nachází pět záložek. V záložce *Nastavení* lze opět změnit název stránek, adresu URL a podkladovou mapu, jako tomu bylo v prvotním nastavení portálu. Navíc je možné nastavit vlastní Favicon a propojit portál s Google Analytics. V záložce *Záhlaví* se mění obsah záhlaví portálu, a to pomocí dvou možností. Buď se vybere *Použít logo a název stránky*, čímž pádem je pouze třeba zvolit nadpis portálu a nahrát URL loga, nebo je možné nadefinovat si vzhled záhlaví pomocí vlastního HTML/CSS. V případě tohoto portálu byla zvolena první možnost. Skrze záložku *Motiv* lze měnit barevné provedení portálu a písmo v něm použité (viz obr. 13). Záložka *Rozvržení* je stěžejní pro tvorbu vlastního obsahu stránek. Zde si lze vybírat části, které chce tvůrce portálu na stránce mít a vloží je tam jednoduchým přesunutím (viz obr. 14). Poslední záložka je *Zápatí*, kde si může tvůrce webu nadefinovat vlastní pomocí CSS, nebo nemít žádné.

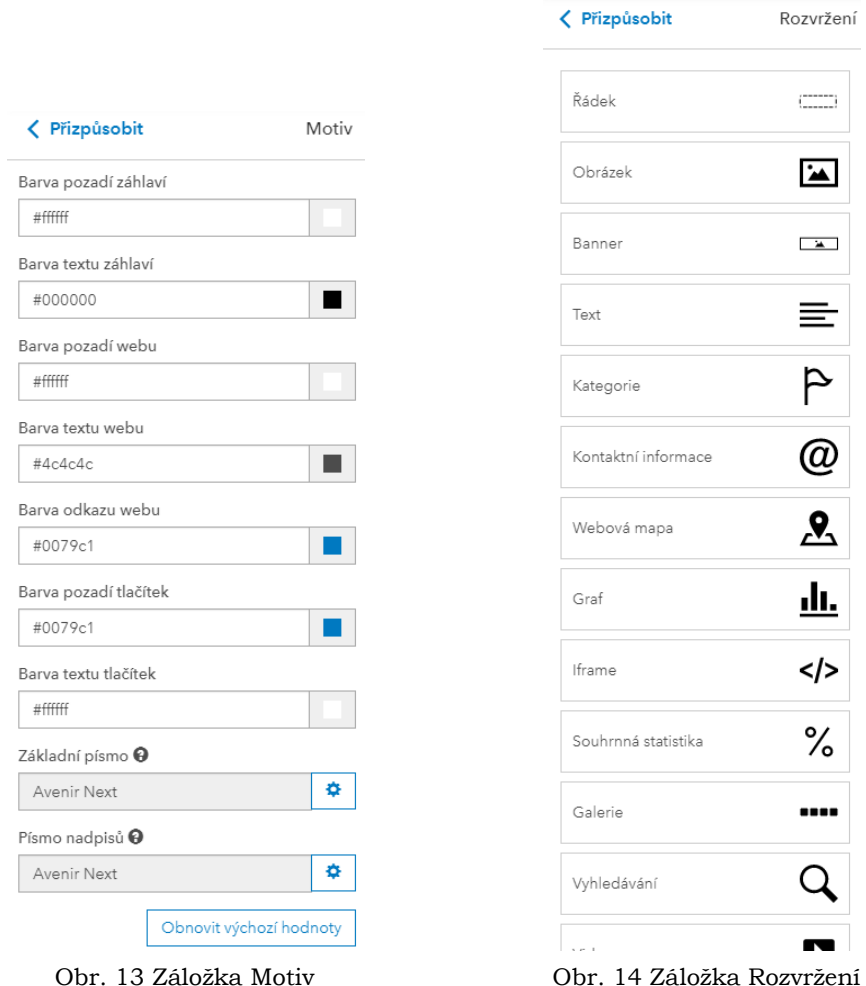

S každým prvkem na stránce lze pracovat pomocí sady ikonek zobrazujících se v pravém horním rohu prvku (viz obr. 15). Pomocí prvního tlačítka lze prvek přesouvat. Druhé tlačítko spustí možnost editace prvku a stejným tlačítkem se editace také ukončí. Editační prostředí prvku se u většiny prvků zobrazí v levém panelu. Pouze prvek Text se edituje přímo na stránce a lze jej editovat i pomocí HTML kódu. V pravém horním rohu editačního prostředí portálu je možnost uložit všechny změny a prohlédnout si vzhled portálu.

|--|--|--|

Obr. 15 Ikony pro nastavení prvku

### **Tvorba nové stránky v portálu**

Součástí portálu může být několik na sobě nezávislých stránek. Stránky se nejčastěji používají ve větších organizacích, kdy každé oddělení má přidělenou jednu stránku, kterou si spravuje a pracuje s ní. V případě tohoto portálu je jeho součástí kromě hlavní stránky také stránka s webovými mapovými aplikacemi. Novou stránku lze vytvořit v záložce *Stránky* zvolením možnosti *Nová stránka*. Zvolí se její název a aby byla dostupná pro všechny, je třeba ji sdílet s veřejností. Do editačního prostředí, které je podobné editačnímu prostředí hlavní stránky, se lze dostat přes ikonu tužky (viz obr. 16).

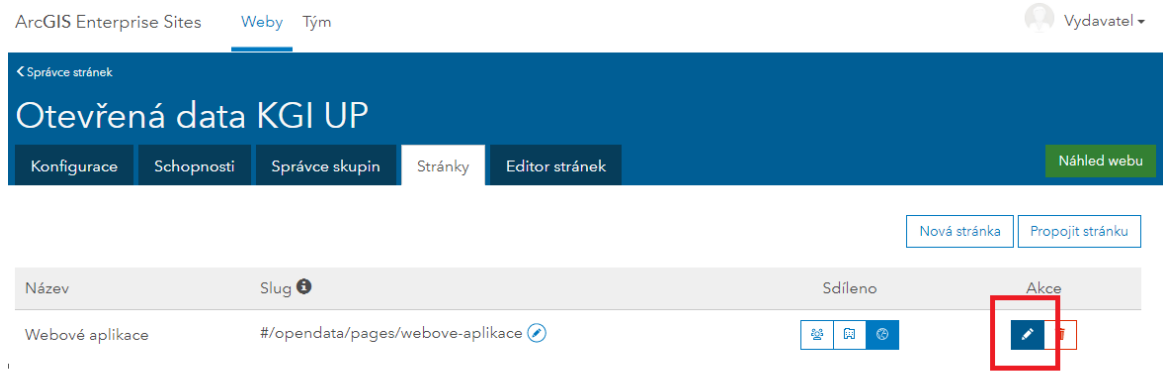

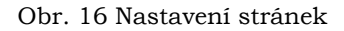

# **5.3 Příprava datových sad**

Dalším krokem po vytvoření portálu byla publikace vybraných datových sad. Data bylo nejprve nutné zpracovat tak, aby byla vhodná k publikaci. To bylo provedeno pomocí softwaru ArcGIS Desktop 10.4. V datových sadách bylo většinou náročné se orientovat, jelikož byly ne příliš intuitivně popsány, a to včetně jejich atributů, proto bylo třeba jejich popis vyhledat v příslušné kvalifikační práci.

Zpracování dat ve většině případů obnášelo mazání přebytečných atributů, nastavení souřadnicového systému a export dat. U některých dat muselo dojít ke sloučení vrstev, aby byla každá datová sada ucelená. Atributy byly mazány především z toho důvodu, aby nedošlo k šíření původních dat, ke kterým byly pouze dodány nové údaje. Příkladem mohou být data, k jejichž vzniku bylo použito vrstev administrativních hranic z databáze ArcČR 500, které obsahují informace z Českého statistického úřadu. V případě, že byly tyto atributy ve výstupních datech ponechány, bylo třeba je odstranit, jelikož podle dohody se společností ArcData Praha lze volně šířit pouze geometrii s identifikačním kódem nebo názvem prvku. Dalším důvodem mazání původních atributů je nepřehlednost výstupní vrstvy, jelikož vlastní atributy se nachází až na konci atributové tabulky.

Dalším problémem, který musel být často během zpracování dat řešen, je chybný nebo chybějící souřadnicový systém. V takových případech jsou data pro budoucí uživatele téměř nepoužitelná a v mapovém okně datové sady v portálu se správně nevykreslí. Ve většině případů chybějícího souřadnicového systému stačilo pomocí nástroje *Define projection* nastavit některý z často využívaných souřadnicových systémů (nejčastěji S-JSTK nebo UTM zone 33N). Špatně nastavený souřadnicový systém byl řešen pomocí odstranění systému (nástroj *Project*) a následného zvolení jiného (nástroj *Define projection*). Jelikož ovšem správný souřadnicový systém nebyl u dat znám, muselo být nastavení provedeno metodou pokus-omyl. Správnost nastavení systému byla kontrolována pomocí podkladových map a jiných dat se správným nastavením systému. V některých případech přenastavení systému nepomohlo, proto byla tato data z publikace vyřazena.

Vyskytl se také případ, kdy data ze souborové geodatabáze vytvořené v rámci kvalifikační práce byla z části nečitelná – geometrie se zobrazila, ale atributová tabulka neobsahovala data. V tomto případě postačilo data exportovat do formátu Shapefile.

Jedním z problémů byla i neuspořádanost dat. Příkladem může být práce, ve které nebyla data vůbec logicky uspořádána a vstupní i výstupní data byla obsažena v jedné složce ve formátu Shapefile spolu se dvěma geodatabázemi obsahujícími část dat vstupních a část výstupních.

Jakmile byla data zpracována, byla exportována do formátu, v němž byla následně nahrána do AGE. V případě vektorových dat byl zvolen formát Esri Shapefile (SHP), rastrová data byla exportována do formátu TIFF. Data ve formátu SHP bylo následně nutné zabalit do zkomprimovaného formátu ZIP. V této fázi byla data připravená k nahrání do AGE.

# **5.4 Postup publikování dat**

Publikace datových sad na vytvořeném portálu obsahovala několik kroků. Podrobný postup tohoto procesu je popsán v příloze 7. Nejprve bylo nutné připravená data nahrát do AGE. Data byla nahrána přes záložku *Obsah* → *Přidat položku*. Zde je nabídnuto několik možností, z nichž bylo zvoleno *Z mého počítače*. V následném dialogu byl vybrán soubor určený ke sdílení. Formáty, ve kterých lze data do ArcGIS Enteprise nahrát, jsou vypsány v příloze 3. V případě, že byl vybrán soubor ZIP, bylo třeba ještě zvolit, co je jeho obsahem (např. Shapefile). Byl zvolen název a klíčová slova, podle kterých je vrstva snáze dohledatelná. Bylo nutné zaškrtnout políčko *Publikovat tento soubor jako hostovanou vrstvu*, aby byla vrstva do AGE hostována jako Feature layer z Esri Data Store. Jakmile byla vrstva nahrána, zobrazil se její *Přehled* v AGE, kde byly nastaveny další parametry, jako je popis, metadata, licenční podmínky použití a další. Metadata byla vyplňována pomocí *Editoru metadat*, ve kterém byly vyplněny všechny známé údaje (viz obr. 17). Editor metadat umožňuje také jejich náhled a ověření, které vypíše soupis informací, které je potřeba do metadat vyplnit, aby byl dokument platný. Metadata lze také stáhnout nebo naopak nahrát již vytvořená metadata, ta ovšem musí být ve formátu ArcGIS.

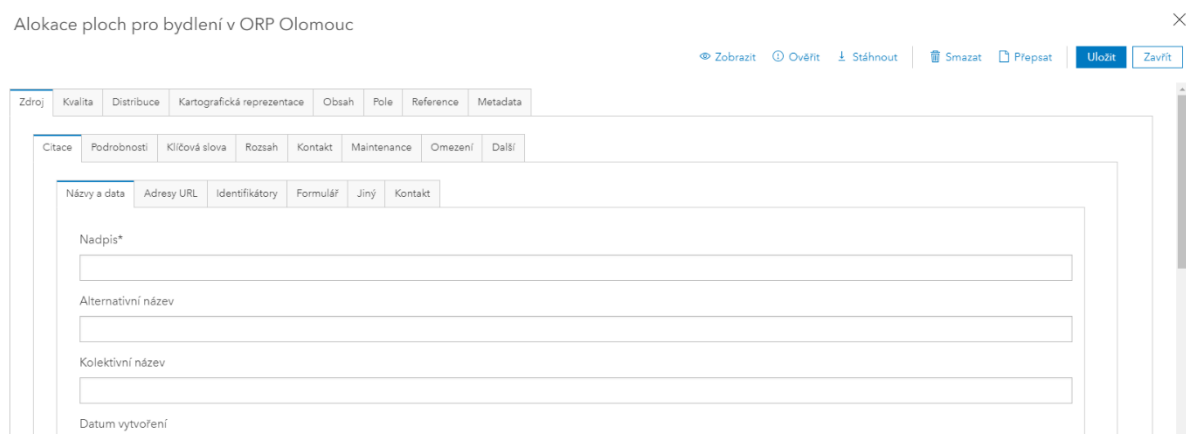

Obr. 17 Editor metadat

Aby bylo možné data zobrazit v portálu otevřených dat, musela být datová sada sdílena se skupinou, která je s portálem propojena a pro možnost exportu vektorových dat do jiných formátů bylo třeba v nastavení vrstvy zvolit možnost *Umožnit ostatním exportovat do jiných formátů*. V případě, že je dostupná aktuální verze datové sady, lze ji do portálu nahrát pomocí *Aktualizovat data* v přehledu původní vrstvy. Nová datová sada musí mít stejný název (i soubor ZIP, ve kterém se nahrává) jako datová sada původní. Při použití *Aktualizovat data* zůstane nastavení původní vrstvy i vrstvě aktualizované, pouze je třeba znovu vyplnit metadata.

Po tomto nastavení byla vektorová i rastrová data v portálu otevřených dat dohledatelná, ovšem možnost stáhnutí vektorových dat měl pouze přihlášený uživatel. Aby byla možnost stažení vektorových dat i nepřihlášenými uživateli, bylo zapotřebí exportovat data přihlášeným Vydavatelem, čímž se do složky *item-export* (složka itemexport je fyzicky uložena v ArcGIS Data Store organizace) v obsahu Vydavatele vytvořila položka vrstvy v konkrétním formátu. Tyto položky umožňují stažení dat nepřihlášeným uživatelům. Export dat lze provést dvěma způsoby. V prvním způsobu přistoupí přihlášený vydavatel k datům na vytvořeném portálu a požadovanou datovou sadu stáhne do všech formátů, ve kterých má být přístupná všem uživatelům (viz obr. 18). Výhodou tohoto způsobu je, že nově vytvořené položky ve složce *item-export* již obsahují všechny údaje jako původní vrstva a nemusí se tak nic znovu nastavovat. Nevýhodou je, že se data pokaždé stáhnou do Vydavatelova počítače.

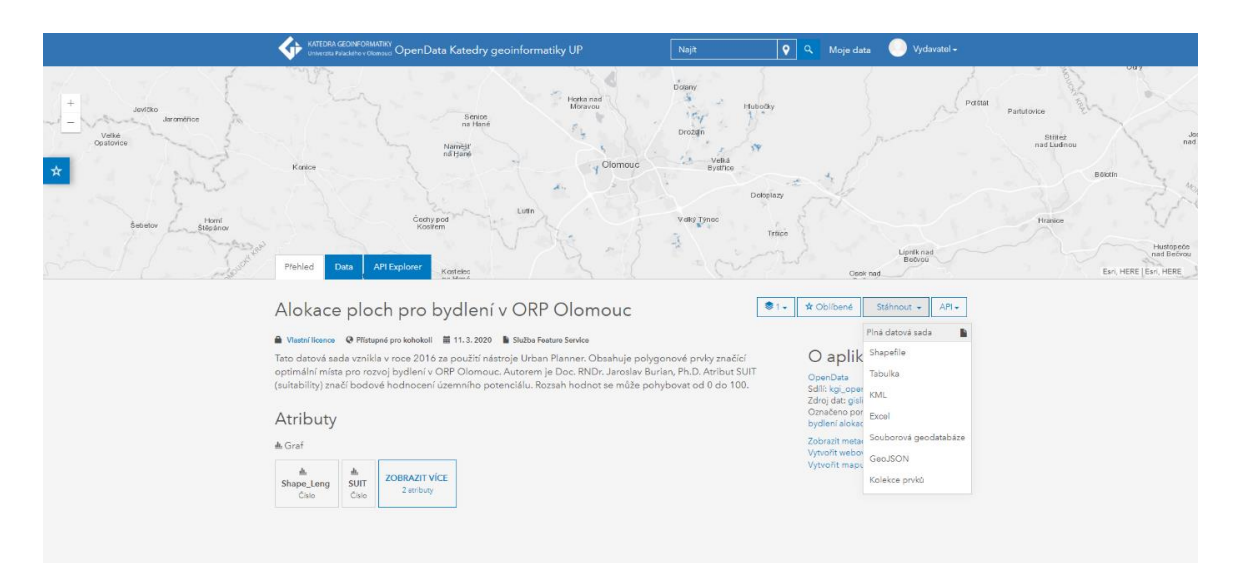

Obr. 18 Stažení dat z portálu přihlášeným vydavatelem

Druhý způsob je export v *Přehledu* datové sady v AGE (viz obr. 19). V tomto případě se musí znovu nastavit klíčová slova a popis položky. Následně se u nově vytvořené položky ve složce *item-export* musí nastavit sdílení se skupinou OpenData a veřejností. Výhodou je, že je vrstva pouze exportována do vybrané složky v AGE a není třeba ji stahovat do Vydavatelova počítače, musí se ovšem nastavovat zmíněné parametry. V případě této práce byl zvolen první postup, při kterém byla všechna vektorová data vždy exportována do formátů Shapefile, GeoJSON a Tabulka (CSV). Tento postup publikování byl opakován pro všechna vektorová data. Celý proces publikace jedné datové sady trvá přibližně 7 až 15 minut, do tohoto času ovšem není započítána příprava dat. V případě rastrových dat velké velikosti trvalo jejich nahrání do AGE i několik hodin.

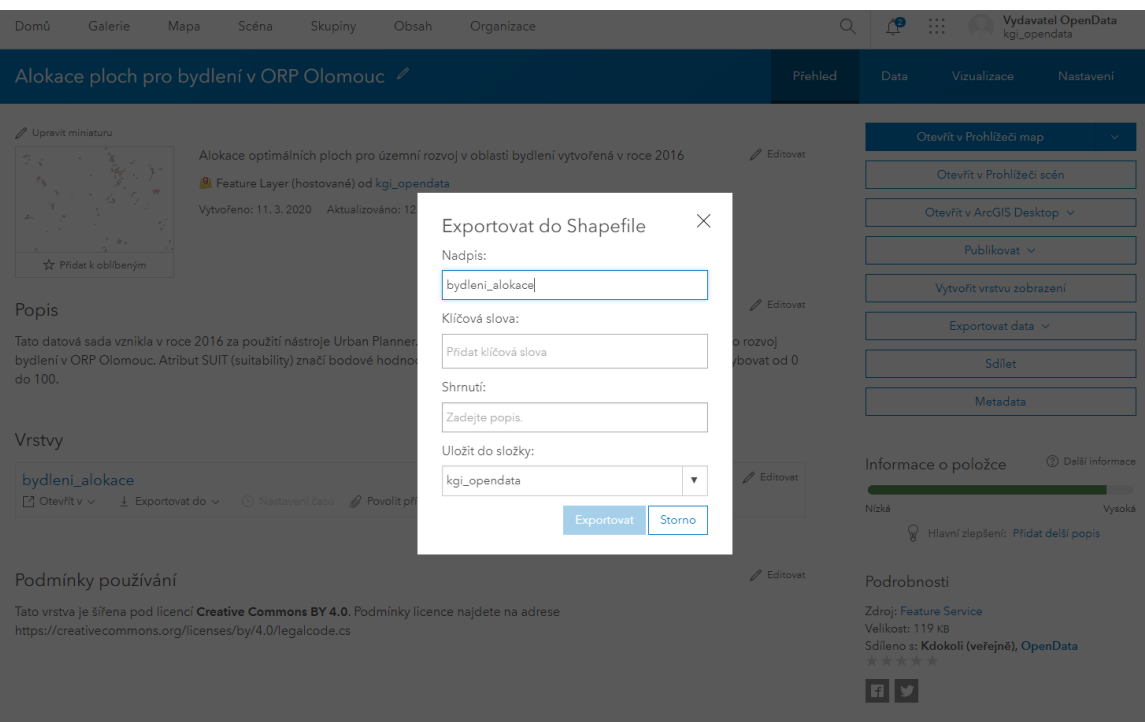

Obr. 19 Exportování dat do složky item-exports

U rastrových dat se postup příliš nelišil, pouze u nastavení dat v AGE nebylo možné zvolit možnost exportu dat do jiných formátů a tím pádem nebylo třeba provádět ani poslední zmíněný krok s exportováním vrstev, jelikož rastrová data byla přímo stažitelná i nepřihlášeným uživatelem. Zároveň nebyl u rastrových dat vygenerován jejich náhled v mapě, proto byl ke každé rastrové vrstvě přidán alespoň její náhled ve formě miniatury, aby měli potenciální uživatelé představu o datech, která stahují (viz obr. 20).

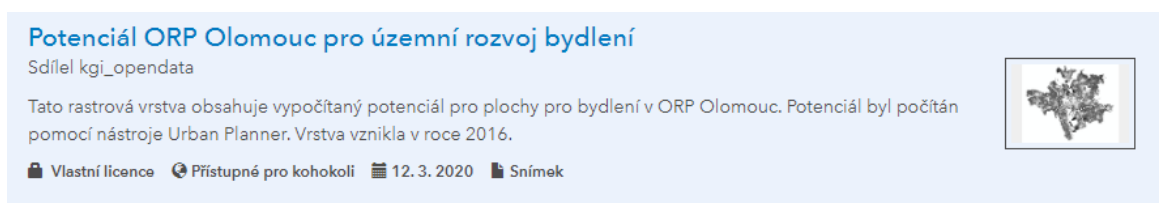

Obr. 20 Náhled dat ve formě miniatury v portálu

# **6 VÝSLEDKY**

Teoretická část práce je zaměřena na otevřená data a možnosti jejich publikace z technického a autorsko-právního hlediska. Jsou zde popsány vlastnosti otevřených dat, katalogy otevřených dat, legislativní aspekty publikace včetně licencování, metadata a způsoby vzniku dat na KGI. Praktická část zahrnuje výběr datových sad, jejich zpracování, tvorbu portálu, jeho naplnění daty a tvorbu manuálů pro budoucí výběr dat a publikaci dat prostřednictvím portálu.

Kvůli velkému množství obhájených prací na Katedře geoinformatiky a také pro ulehčení splnění podmínky aktuálnosti dat byl po konzultaci s vedoucím práce vybrán rok 2013, od kterého se kvalifikační práce berou v potaz. Od tohoto roku bylo na Katedře geoinformatiky obhájeno celkem 256 kvalifikačních prací, které byly v několika krocích vytřízeny. Ve spolupráci s vedoucími těchto prací bylo v primárním výběru na základě kvality práce a použitelnosti dat vybráno 66 kvalifikačních prací. Sekundární výběr byl zaměřen na legislativní možnosti publikace dat vybraných ve výběru primárním. Na základě zjištěných poskytovatelů vstupních dat a jejich podmínek šíření odvozených dat bylo vybráno 39 prací, ve kterých bylo použito pouze vlastních dat, nebo dat otevřených. U čtyř prací bylo nutné zažádat o možnost publikace dat a u zbylých prací byla kombinace poskytovatelů vstupních dat nepříznivá. U zmíněných 39 prací byly následně vybírány konkrétní datové sady. Při tomto výběru došlo k další selekci kvalifikačních prací, převážně z důvodu, že data z práce nejsou dostupná, nebyla dostatečně kvalitní (např. špatný souřadnicový systém, atributy bez vysvětlení apod.), případně se ukázalo, že nesplňují podmínku použitelnosti. Nakonec bylo vybráno pouze 11 kvalifikačních prací, jejichž autorům byly zaslány žádosti o možnost publikace jimi vytvořených dat. Sedm autorů s publikací souhlasilo a ve výsledku bylo z kvalifikačních prací zpracováno a publikováno 19 datových sad (viz příloha 4). Kromě dat vytvořených v rámci kvalifikačních prací bylo publikováno také 32 datových sad, které vytvořili akademičtí pracovníci KGI (viz příloha 5).

Hlavním výstupem práce je portál otevřených dat KGI, který byl vytvořen pomocí ArcGIS Enterprise Sites. Portál je dostupný na adrese

https://gislib.upol.cz/portal/apps/sites/?fromEdit=true#/opendata.

Úvodní strana portálu obsahuje informaci o původu publikovaných dat, dále je zde obsaženo vyhledávání, a to buď pomocí hledaného slova, nebo podle kategorií (klíčových slov), které jsou datovým sadám přiřazeny (viz obr. 21). Jsou zde také obsaženy odkazy na webové mapové aplikace vytvořené na KGI, odkaz na webové stránky eye-tracking výzkumu obsahující data vytvořená v rámci různých testování a odkazy na zdrojové kódy či stránku pro stažení aplikací vytvořených v rámci kvalifikačních prací. Ve spodní částí portálu se nachází informace o původu portálu, odkazy na webové stránky Univerzity Palackého a Katedry geoinformatiky a také kontaktní emaily.

Webové mapové aplikace, na které je v portálu odkaz, byly vytvořeny na Katedře geoinformatiky akademickými pracovníky nebo studenty v rámci kvalifikačních nebo semestrálních prací. Čtyři z webových mapových aplikací jsou na úvodní straně umístěny jen na ukázku, ostatním webovým mapovým aplikacím je věnována samostatná stránka (viz obr. 22). Seznam webových mapových aplikací obsažených v portálu se nachází v tabulce 11.

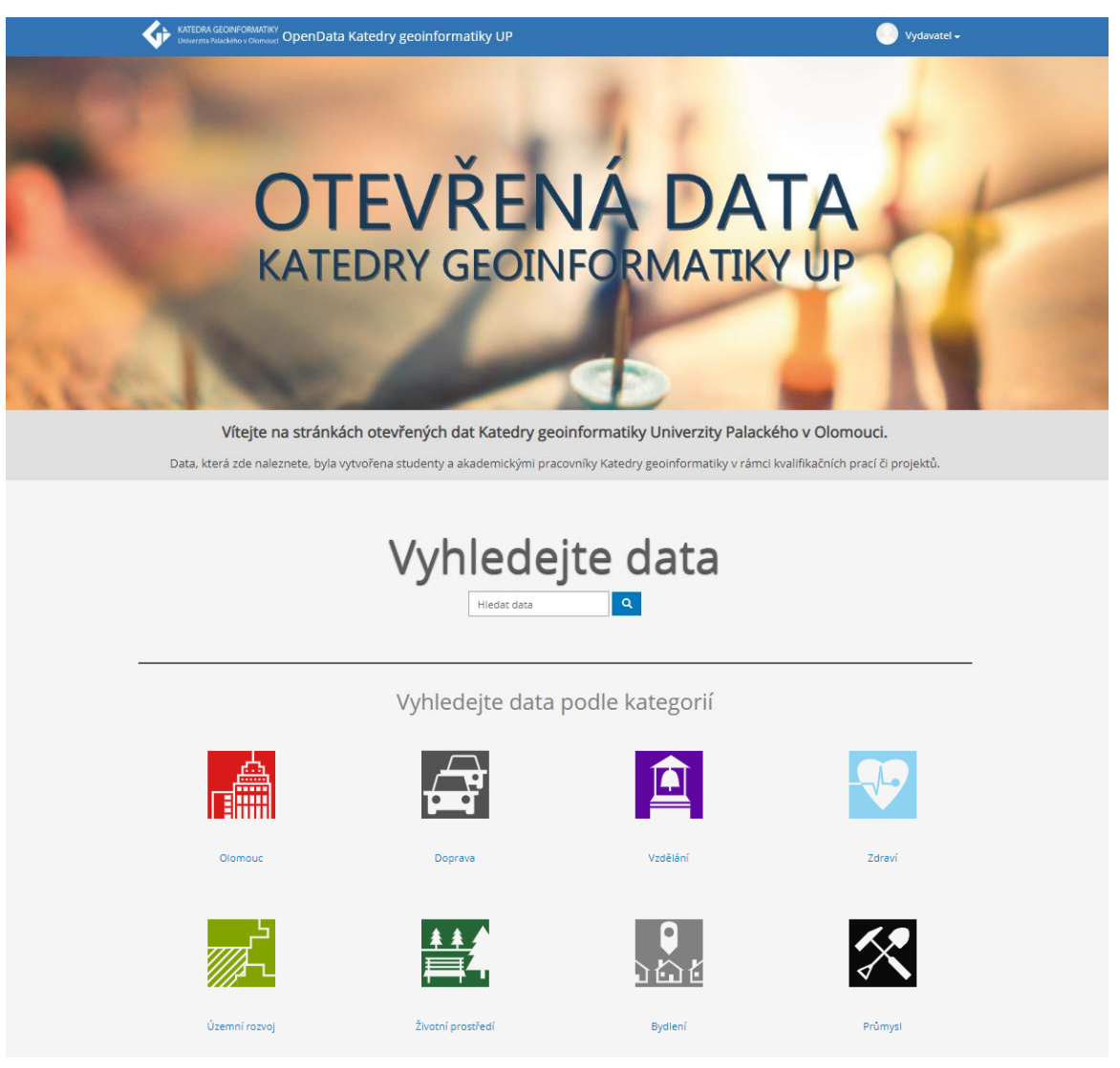

Obr. 21 Úvodní strana portálu

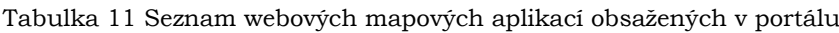

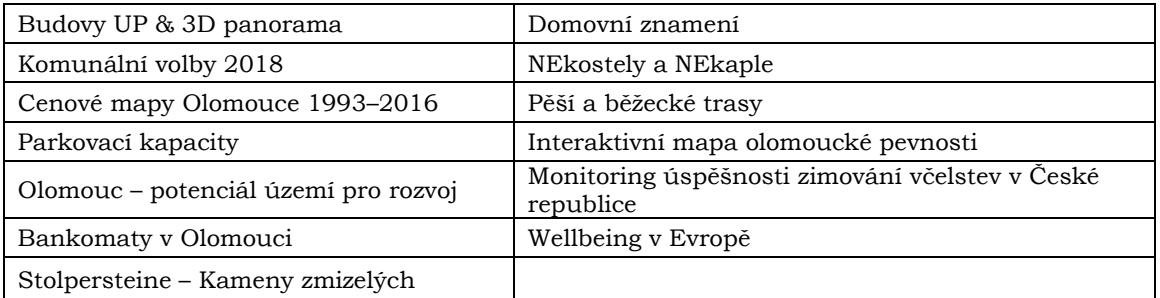

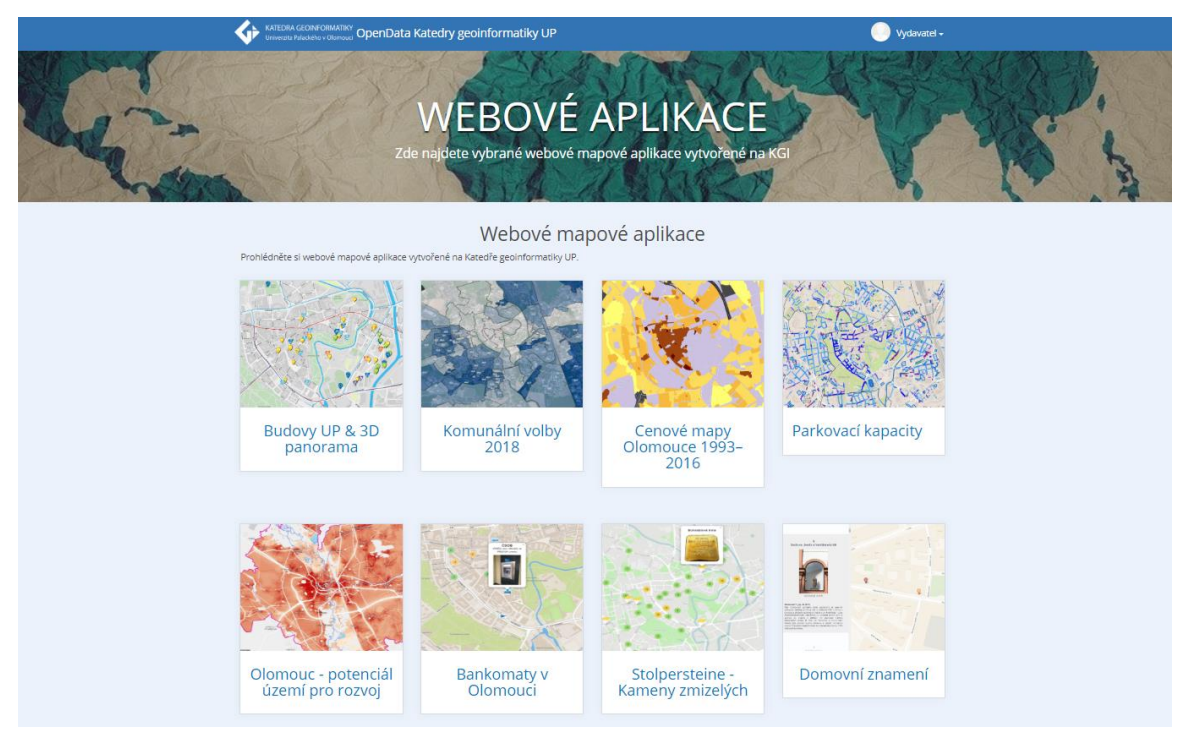

Obr. 22 Stránka s odkazy na webové mapové aplikace

Po vyhledání dat na úvodní stránce se objeví stránka se seznamem dat (viz obr. 23) odpovídajících hledanému slovu nebo kategorii. Na této stránce lze data filtrovat podle klíčového slova a typu obsahu (vektorová/rastrová data). V horní části se nachází mapové pole, které obsahuje ohraničující oblasti datových sad, pomocí kterých je možné se dostat do detailu datové sady. Do detailu datové sady lze přistoupit i kliknutím na název požadované sady.

V detailu každé vrstvy (viz obr. 24) se nachází:

- název,
- popis,
- licenční podmínky pro použití vrstvy pod tlačítkem "Vlastní licence",
- datum zveřejnění vrstvy,
- typ dat,
- zdroj dat,
- klíčová slova,
- metadata,
- možnost označit vrstvu jako "Oblíbené",
- možnost stažení,
- mapové pole.

Rastrovou vrstvu lze stáhnout pouze ve formátu TIFF a v mapovém poli je vykreslena pouze její ohraničující oblast. U vektorových vrstev jsou větší možnosti a více funkcionalit. Vektorová data lze stáhnout ve formátech Esri Shapefile, CSV a GeoJSON, navíc se zde nachází také odkazy na API pro geoslužbu a GeoJSON.

V horní části stránky se nachází interaktivní mapové pole s náhledem dat. Jak lze vidět na obrázku 24, po zvolení konkrétního prvku v mapě se v pop-up okně zobrazí atributy s jeho hodnotami.

Pod popisem vrstvy se nachází její atributy, které lze v případě textového typu zobrazit do grafu. Atributovou tabulku i s hodnotami je možné si prohlédnout v záložce "Data". Data lze při vykreslení do mapového pole filtrovat, kdy se při zvolení konkrétního atributu zadají hodnoty atributu, které chce uživatel vykreslit, a dané prvky se v mapovém poli zobrazí. V záložce "API Explorer" si může uživatel navolit hodnoty a podmínky pro vytvoření JSON kódu vrstvy, který může po vygenerování dále použít pro vlastní účely. Nastavují se atributy, které mají být ve výstupu zahrnuty, je možné použít prostorový filtr a nastavit možnosti výstupu, například zda má dotaz vrátit geometrii, jedinečné hodnoty, pouze ID apod. Po vygenerování kódu si jej lze zobrazit a zkopírovat přímo z portálu, a navíc je vytvořena URL adresa dotazu, kde se kód nachází a uživatel tak může tato data použít do vlastní webové aplikace.

| KATEDRA GEOINFORMATIKY<br>Univerzita Palackého v Olom                                                                                                    | OpenData Katedry geoinformatiky UP                                                                                                    | Najít                                                                                                    | $\mathbf{Q}$<br>Q<br>Moje data                                                                                                    | Vydavatel -                                                                                                    |  |  |  |  |
|----------------------------------------------------------------------------------------------------|----------------------------------------------------------------------------------------------------|----------------------------------------------------------------------------------------------------|----------------------------------------------------------------------------------------------------|----------------------------------------------------------------------------------------------------|--|--|--|--|
| Cambridge<br>ecester<br>Den Haag<br><b>Munster</b><br>Biolefold<br>Arnheim<br>Oxford<br>London<br>Middelburg S-Hertogenbosch<br>Nordrhein<br>Westfalen<br>Brugge<br><b>Woonderen</b><br>Düsseldorf<br><b>Dunkerous</b><br>Sinner<br><b>Brighton</b><br>hampton<br>Aachen.<br>Bonr<br>België /<br>Portsmouth<br><b>Belgique</b><br>MASCA<br>Koblenz<br>Belgien<br>Heusts-de<br>Frankfurt am<br>France<br>Letzebuerg<br>Main<br>Le Havre Rouen<br>Mannhein<br>rsey<br>Reims<br><b>New month</b><br><b>Saarbrivker</b><br>Paris<br>Karlsruhe<br>Grand Es<br>/Risden.Warttemba<br>Troyes<br>Freiburg<br>Rennes<br>im Breisgau<br>Le Maris<br>Centri-Val<br>Rasal<br>de Loise<br>Pays or reAngers<br><b>Zürich</b><br>Bourgogin<br><b>Jataire</b> | <b>Voltarskie</b><br>Stirliken<br>Anhan<br>Zielona<br>Góra<br>Cottbus<br>Leipzig<br>Kassel Deutschland<br>Thoringen<br><b>Cochicer</b><br><b>ELibrace</b><br>Cheminitz, a<br>Praha<br>Würzburg<br>Przen<br>Nürnberg<br>Wherdman<br>Cestal:<br>Incolstadt<br>Budéjoyice<br>Augsburg<br>Linz<br>Oberösterreich<br>München<br>Osterreich<br>Salzburg                                                               | Polska<br>Kallsz<br>wo teachdztw<br><b>Edition</b><br>Czes ochowa<br><b>Onleo Gotkir</b><br>amiendelrin<br>suretokrzyskie<br>Exatowice<br>wwwwwdzton<br>malanohus<br><b>MAN!</b><br>Slovensko<br>Wien \<br>Miskole<br>se Bratislava<br>Budapest | Warszawa<br>Siedice<br><b>Forc</b><br>Radom<br><b>Wheishe</b><br>wovembdzty<br>padkorpack<br>Serecuro<br><b>I Pre Coulds</b><br><b>CAVO</b><br><b><i><u>V</u></i></b> xroppe<br>famon chemicarum<br>Košice<br>SaturMare<br>Debrecen<br><b>Raja Mare</b> | District<br>Monsipi<br>область<br><b>OUTSERED</b><br>Жиспомирская<br>Луцьк<br>of excess<br>Рівне<br>KyNecsac<br><b>Ки</b> ја<br><b>Gancmy</b><br>Житомир<br><b>Fena Uenena</b><br><b>XMERGHOUGH</b><br>obsecmu<br>Челкисько<br>066001119<br><b>BINHYZUNKO</b><br>Кам'янецы<br>Кремен<br>of rooms<br>Подимський<br>Каровоградська<br>область<br>dian<br>Botosani<br>Кривий<br>Bálti.<br><b>Successo</b><br>Musolntincoxo |  |  |  |  |
| Zobrazení                                                                                                    | 1 - 10 z celkem 51 výsledků                                                                                                    |                                                                                                    |                                                                                                    | Relevance                                                                                                    |  |  |  |  |
| Moje položky                                                                                                    | Vypočítané indexy metodiky GIUS pro obce ČR                                                                                                    |                                                                                                    |                                                                                                    |                                                                                                    |  |  |  |  |
| <b>A</b> Položky                                                                                                    | Sdílel kgi_opendata                                                                                                    |                                                                                                    |                                                                                                    |                                                                                                    |  |  |  |  |
| Navrhované filtry                                                                                                    | Tato polygonová vrstva obsahuje vypočítané indexy z metodiky GIUS v obcích ČR. Metodika GIUS zahrnuje 12<br>geoprostorových indexů, které jsou zaměřeny na užívání volné plochy, dopravní efektivnosti a na vliv na okolní<br>prostředí. Indexy díky své charakteristice pomáhají rozeznat charakteristické projevy urban sprawl od smarth                                                                      |                                                                                                    |                                                                                                    |                                                                                                    |  |  |  |  |
| Úroveň přístupu                                                                                                    | ■ Vlastní licence @ Přístupné pro kohokoli ■ 21. 3. 2020 ■ Služba Feature Service                                                                                                    |                                                                                                    |                                                                                                    |                                                                                                    |  |  |  |  |
| Public                                                                                                    | Vymezení příslušnosti obcí do venkovského a městského prostoru pomocí fuzzy přístupu                                                                                                    |                                                                                                    |                                                                                                    |                                                                                                    |  |  |  |  |
| Klíčová slova                                                                                                    | Sdilel kgi_opendata<br>Tato polygonová vrstva obsahuje obce s vymezením jejich příslušnosti k městu/venkovu pomocí fuzzy přístupu,                                                                                                    |                                                                                                    |                                                                                                    |                                                                                                    |  |  |  |  |
| Čr<br>Olomouc                                                                                                    | a to na základě výpočtu pomocí sedmi vstupních indikátorů (Počet obyvatel, Počet obyvatel na zastavěnou<br>plochu, Podíl bytů v RD* na TOB** v %, Počet dokončených bytů na 1000 obyvatel, Změna počtu obyvatel,<br>A Vlastní licence @ Přístupné pro kohokoli ■ 14.4.2020 B Služba Feature Service                                                                                                    |                                                                                                    |                                                                                                    |                                                                                                    |  |  |  |  |
| Doprava                                                                                                    |                                                                                                    |                                                                                                    |                                                                                                    |                                                                                                    |  |  |  |  |
| Zdrawi                                                                                                    |                                                                                                    |                                                                                                    |                                                                                                    |                                                                                                    |  |  |  |  |
| Zdravotní Péče<br>Vice ~                                                                                                    | Alokace ploch pro bydlení v ORP Olomouc<br>Sdílel kgi_opendata                                                                                                    |                                                                                                    |                                                                                                    |                                                                                                    |  |  |  |  |
| Typ obsahu                                                                                                    | Tato datová sada vznikla v roce 2016 za použití nástroje Urban Planner. Obsahuje polygonové prvky značící<br>optimální místa pro rozvoj bydlení v ORP Olomouc. Atribut SUIT (suitability) značí bodové hodnocení územního<br>potenciálu. Rozsah hodnot se může pohybovat od 0 do 100.                                                                                                    |                                                                                                    |                                                                                                    |                                                                                                    |  |  |  |  |
| <b>Feature Service</b>                                                                                                    |                                                                                                    |                                                                                                    |                                                                                                    |                                                                                                    |  |  |  |  |
| Image                                                                                                    | Wastní licence @ Přístupné pro kohokoli 3 13.3.2020 W Služba Feature Service                                                                                                    |                                                                                                    |                                                                                                    |                                                                                                    |  |  |  |  |
| <b>Vlastník</b>                                                                                                    | Dopravní dostupnost okresních soudů v moravských krajích<br>Sdilel kgi opendata                                                                                                    |                                                                                                    |                                                                                                    |                                                                                                    |  |  |  |  |
| Kgi_opendata                                                                                                    | Tato polygonová vrstva obsahuje údaje o dopravní dostupnosti okresních úřadů v moravských krajích.<br>Dostupnost je rozdělena podle časů 20, 40, 60, 80 minut a více. Data byla vytvořena v roce 2016 v rámci<br>diplomové práce Martina Jindry s názvem Analýza dopravní dostupnosti veřejných institucí v moravských krajích.<br>Wastní licence @ Přístupné pro kohokoli @ 21.3.2020 @ Služba Feature Service |                                                                                                    |                                                                                                    |                                                                                                    |  |  |  |  |

Obr. 23 Stránka se seznamem publikovaných dat

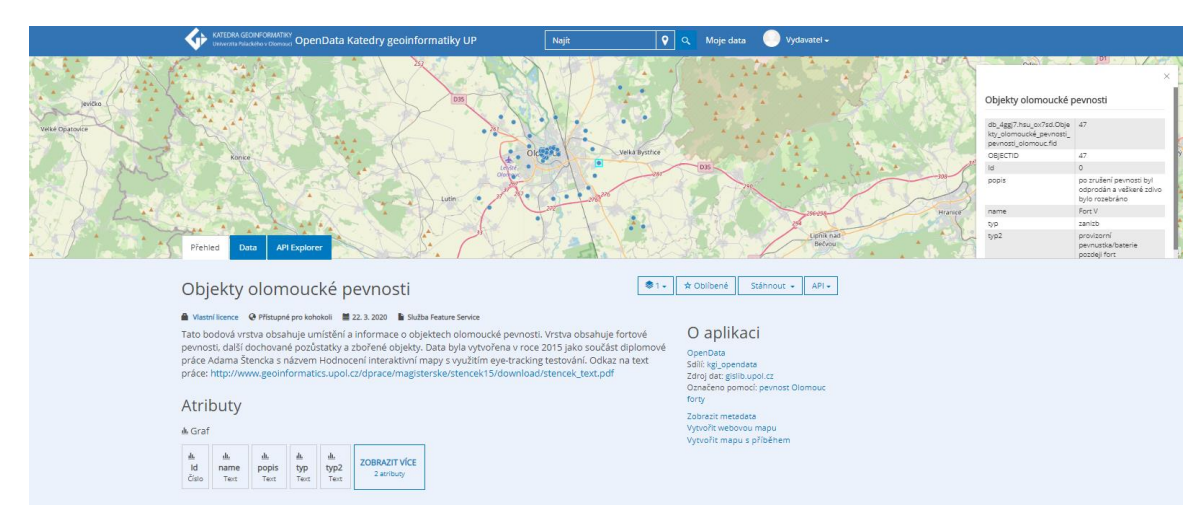

Obr. 24 Detail vektorové vrstvy

Na základě studia legislativních aspektů byla vytvořena tabulka obsahující seznam zkoumaných licencí, které lze využít při publikaci dat odvozených z několika děl podléhajících různým licencím (viz příloha 6). Zároveň byla vytvořena tabulka s doporučenými licencemi, které mají být použity při budoucí publikaci dat na KGI, přičemž vždy když to bylo možné, byla upřednostňována nejsvobodnější možná licence v rámci české legislativy, tedy CC BY 4.0. Tato tabulka s doporučeními je součástí dalšího z výstupů práce. Tím je návod pro budoucí výběr datových sad z legislativního hlediska, který je řešen formou diagramu s vyřazovacím principem. Tento diagram má napomoci zjistit, zda lze požadovaná data publikovat a pokud ano, je odkázáno právě na tabulky s doporučením k licencování. Druhá tabulka v tomto výstupu obsahuje doporučení pro licencování dat odvozených pouze z jednoho díla.

Posledním z výstupů práce je podrobný manuál obsahující kroky k publikaci dat na vytvořeném portálu a také důležité kroky pro správu portálu (viz příloha 7). Tento manuál bude po obhájení práce sloužit k budoucí publikaci dat na KGI.

# **DISKUZE**

Tato diplomová práce se zabývá možnostmi publikování prostorových dat Katedry geoinformatiky UP. Protože Univerzita Palackého souhlasila s publikací otevřených dat, nebylo třeba se zabývat jinými možnostmi publikace a práce je zaměřena konkrétně na otevřená data. Praktická část práce se dělí na tři velké okruhy:

- výběr datových sad a jejich zpracování;
- tvorba portálu otevřených dat a publikace zpracovaných dat;
- tvorba manuálů pro budoucí výběr datových sad a pro budoucí správu portálu a publikaci dat.

Ze všech kvalifikačních prací obhájených na Katedře geoinformatiky bylo ve výsledku vybráno pouze 7 kvalifikačních prací, konkrétně 19 datových sad (viz příloha 4). To je způsobeno mimo jiné tím, že selekcí prošly pouze práce obhájené od roku 2013. Toto časové období bylo zvoleno ze dvou důvodů. Prvním je dodržení podmínky aktuálnosti dat, ačkoliv i data vytvořená před tímto rokem mohou být stále aktuální a použitelná. Druhým a zároveň závažnějším důvodem je potřeba zjednodušení práce při výběru dat, jelikož bylo u každé práce vybrané prvotní selekcí nutné pročíst text práce, aby byli zjištěni všichni poskytovatelé vstupních dat. U dat, která byla ve výsledku určena k publikaci, musel být navíc na základě textu práce vytvořen popis konkrétní datové sady a jejich atributů. Některé datové sady, které splňovaly potřebná kritéria nebyly publikovány, jelikož autoři, případně poskytovatelé neodpověděli na žádost o souhlas s publikací dat. Žádosti byly zasílány prostřednictvím emailové korespondence a jelikož obsahují osobní údaje studentů a jsou často osobnějšího charakteru, nejsou přiloženy k této práci a budou pouze uloženy u vedoucího práce.

Jakmile byly konkrétní datové sady vybrány, došlo k jejich zpracování, aby bylo možné je publikovat do portálu. Jedním z problémů při zpracování dat byla jejich nedostatečná kvalita. V některých případech data neměla nastavený souřadnicový systém, případně jej měla nastavený špatně a nebylo možné jej opravit na správný. Většinou se jednalo o data digitalizovaná nad daty rastrovými. Většina výstupních dat obsahovala veškeré atributy dat vstupních, které musely být odstraněny, aby nedošlo k pouhému šíření originálních dat pouze s doplněnými atributy. Dalším problémem u dat byl jejich nedostatečný popis v textu práce, tudíž bylo náročné datovou sadu v portálu popsat tak, aby případný uživatel pochopil její obsah a možné využití.

Pro tvorbu portálu bylo použito řešení ArcGIS Enterprise Sites. Alternativou by mohlo být některé z open source řešení, která jsou zmíněna v kapitole 3.2. Technické možnosti publikace otevřených dat, nejlépe katalog CKAN, který je pro publikaci otevřených dat používán nejčastěji. Ovšem vzhledem k tomu, že Katedra geoinformatiky disponuje licencí pro ArcGIS Enterprise, bylo vybráno právě toto řešení, aby bylo co nejvíce využito jeho potenciálu.

Při tvorbě portálu byl zjištěn problém, že data nemohou stahovat nepřihlášení uživatelé. V tu chvíli byly uvažovány dvě možnosti, a to buď vytvoření nového účtu, přes který by se mohl kdokoliv přihlásit a data stáhnout, nebo využití řešení ArcGIS Hub. ArcGIS Hub by bylo možné využít dvěma způsoby. Prvním je využití pouze s pomocí ArcGIS Online, kdy by data byla uložena na cloudovém úložišti společnosti Esri, což by ovšem bylo placeno kredity. Druhý způsob vyžaduje nastavení Spolupráce mezi ArcGIS Enterprise a ArGIS Online. V tomto případě by data byla uložena na úložišti Katedry geoinformatiky, odkud by byla sdílena do ArcGIS Online a následně do ArcGIS Hub. Obě tyto možnosti byly vyzkoušeny a porovnány z hlediska jejich kladů a záporů, nakonec

se ovšem podařilo zpřístupnit data přes ArcGIS Enterprise Sites i nepřihlášeným uživatelům pomocí vytvoření stahovatelného souboru.

Zadání diplomové práce obsahuje požadavek na vytvoření jednoduchých mapových aplikací, které umožní prohlížení publikovaných dat. Vzhledem k tomu, že ArcGIS Enterprise Sites v detailu každé datové sady přímo obsahuje interaktivní mapové pole, které umožňuje náhled dat, nebylo třeba zvlášť vytvářet mapové aplikace. Pro lepší vizualizaci a tím i možnou propagaci publikovaných datových sad by ovšem takové aplikace v budoucnu být vytvořeny mohly. Z nezjištěných důvodů se v mapovém poli nezobrazují rastrová data, ovšem kvůli objemu práce a časové náročnosti jednotlivých kroků nebyl prostor pro řešení tohoto problému. Aby měli případní zájemci o datové sady alespoň představu o obsahu rastrových dat, byla ke každé rastrové datové sadě zvlášť vytvořena miniatura s náhledem dat.

Nevýhodou je, že do ArcGIS Enterprise Sites lze nahrávat pouze určité typy souborů (viz příloha 3). To může být komplikace například u potřeby nahrát data v komprimované podobě ZIP, která smí být nahrána pouze s určitým typem obsahu. V případě dat s velkou velikostí tedy nelze přikročit k jejich komprimaci do formátu ZIP, jelikož ArcGIS Enterprise neumožní jejich vložení.

Na tento problém navazuje také další fakt, a to je, že vytvořený manuál pro další publikaci dat je zaměřen pouze na nahrání vektorových a rastrových dat, nejsou tam zohledněny další případy publikace dat (např. 3D modely, apod.). Prozkoumání možností publikace různých typů dat na portálu by mohlo být budoucím rozšířením práce.

Na počátku řešení práce byla plánována katalogizace dat v Národním katalogu otevřených dat. To je možné provést buď registrací každé datové sady do NKOD zvlášť, nebo registrací lokálního katalogu (vytvořeného portálu otevřených dat). První možnost je vhodné využít, pokud organizace nemá vlastní lokální katalog, ovšem v případu této práce, kdy byl lokální katalog vytvořen, je vhodné využít druhé možnosti. Začlenění tohoto procesu by kvůli složitosti ovšem neodpovídalo rozsahu diplomové práce, proto bylo od tohoto kroku upuštěno.

Další problém se vyskytl při vyplňování metadat. Jakmile byly vyplněny údaje o atributech obsažených v dané datové sadě, tyto údaje se ve výsledných metadatech nezobrazily. Proto, pokud to bylo nezbytné, byly atributy popsány v popisu datové sady, případně je v popisu odkázáno na pasáž v textu práce, kde jsou atributy popsány.

Každá datová sada má svá specifika, a proto problematiku výběru dat nelze snadno zevšeobecnit. U každé sady, která má být v budoucnu publikována, autorka doporučuje nejprve se zaměřit na použitelnost a kvalitu dat (správnost a aktuálnost dat, dostatečný popis, správně nastavený souřadnicový systém apod.). Dále je třeba prozkoumat legislativní možnosti publikace, zjistit poskytovatele vstupních dat a podmínky užití těchto dat a zhodnotit, zda lze data publikovat. K tomuto účelu spolu s výběrem licence poslouží vytvořený návod (příloha 6). Pro účely publikace dat na portálu byl vytvořen účet Vydavatele, přes který by se měla data publikovat i v budoucnu. Autorka nedoporučuje k publikaci dat využívat více účtů, ale pouze účet Vydavatele kvůli snadnější orientaci a správě dat.

Komplexnost problematiky otevřených dat a jejich publikace umožňuje v budoucnu tuto práci rozšířit několika směry. Může se jednat o zmíněnou katalogizaci dat v Národním katalogu otevřených dat, publikace více typů dat (např. 3D modely, neprostorová data), zaměření na open source alternativy publikace otevřených dat, vytvoření mapových aplikací ke každé publikované datové sadě nebo vytvoření instrukcí pro tvorbu dat takovým způsobem, aby byla přímo použitelná pro publikaci na portálu.

# **7 ZÁVĚR**

Tato diplomová práce měla vytyčeno několik cílů, které na sebe při zpracování postupně navazovaly. Prvním cílem je analýza možností publikace prostorových dat Katedry geoinformatiky. Pro splnění tohoto cíle byla sepsána podrobná rešerše na téma otevřených dat, katalogů otevřených dat a legislativních aspektů publikace dat, konkrétně autorské právo a licence.

Na základě této části byl splněn druhý cíl práce, a to výběr dat vhodných k publikaci. Výběr byl proveden v několika krocích. Nejprve byla vytvořena tabulka se soupisem všech kvalifikačních prací obhájených na Katedře geoinformatiky od roku 2013. Tato tabulka byla zaslána vedoucím prací, kteří na základě kvality práce a použitelnosti dat vybrali 66 kvalifikačních prací. Tyto práce následně vstupovaly do další selekce, ve které byly zohledňovány licenční možnosti publikace dat. Ze zbylých prací byly vybírány konkrétní datové sady určené k publikaci. Při tomto kroku byly vyřazeny další kvalifikační práce, především z důvodu chybějících dat, nebo jejich špatné kvality. Nakonec bylo publikováno 19 datových sad ze 7 kvalifikačních prací (příloha 4) a 32 datových sad (příloha 5), které vytvořili akademičtí pracovníci Katedry geoinformatiky.

Jakmile byly datové sady vybrány, bylo nutné zaslat žádosti o povolení k publikaci dat autorům prací, případně poskytovatelům vstupních dat, aby nedošlo k porušení jejich autorských práv. Po obdržení souhlasů byly datové sady zpracovány do podoby vhodné k publikaci.

Třetím cílem práce byla tvorba portálu otevřených dat. Portál byl vytvořen skrze řešení ArcGIS Enterprise Sites od společnosti Esri. V portálu se kromě publikovaných dat nachází také odkazy na webové mapové aplikace vytvořené na Katedře geoinformatiky a odkaz na webové stránky eye-tracking výzkumu, které obsahují data vytvořená v rámci eye-tracking testování. Data lze v portálu vyhledávat buď pomocí textu nebo pomocí kategorií, které jsou jednotlivým datovým sadám přiřazeny. Každá vektorová datová sada ve svém detailu obsahuje mapové pole, pomocí kterého lze na data nahlížet. Vektorová data lze stahovat ve formátech Esri Shapefile, CSV a GeoJSON, rastrová data je možné stáhnout ve formátu TIFF.

Posledním cílem práce je vytvoření manuálů pro budoucí výběr dat a budoucí publikaci dat na portálu. Návod pro budoucí výběr dat je řešen formou diagramu, pomocí kterého lze zjistit, zda je data možné publikovat a pokud ano, tak je odkázáno na tabulky, pomocí kterých lze datům určit licenci (příloha 6). Tyto tabulky byly vytvořeny na základě studia legislativních aspektů a obsahují doporučení pro výběr nejsvobodnějších licencí, jejichž použití je v české legislativě umožněno. Zároveň byla vytvořena tabulka, která obsahuje soupis všech licencí, které lze při publikaci dat odvozených z několika vstupních dat podléhajících různým licencím využít (příloha 2). Druhý manuál obsahuje podrobný postup sdílení dalších datových sad na portálu a také postup pro správu webových stránek portálu (příloha 7).

Postupy použité v této práci, stejně jako vytvořené manuály mohou být využity jakoukoliv katedrou na všech univerzitách v ČR, které by souhlasily s publikací otevřených dat. Tabulky obsahující výpis licencí, které je možné použít při publikaci datových sad mohou být navíc využity i soukromými firmami, veřejnou správou, či místní samosprávou.

# **POUŽITÁ LITERATURA A INFORMAČNÍ ZDROJE**

About ArcGIS Web Adaptor. *ArcGIS Enterprise* [online]. 2019e [cit. 2020-03-03]. Dostupné z: https://enterprise.arcgis.com/en/server/latest/install/windows/aboutthe-arcgis-web-adaptor.htm

Autorská práva a licence. *OpenStreetMap* [online]. 2020 [cit. 2020-03-03]. Dostupné z: https://www.openstreetmap.org/copyright/cs

About Plenario. *Plenar.io* [online]. [cit. 2020-03-03]. Dostupné z: http://plenar.io/about#mission

ArcGIS Hub. *Esri* [online]. [cit. 2020-03-03]. Dostupné z: https://www.esri.com/en-us/arcgis/products/arcgis-hub/overview

CKAN Features. *CKAN* [online]. [cit. 2020-03-03]. Dostupné z: https://ckan.org/features/

Co je OP VK? *Operační program Vzdělávání pro konkurenceschopnost* [online]. 2013 [cit. 2020-03-26]. Dostupné z: https://www.op-vk.cz/cs/siroka-verejnost/co-je-op-vk.html

Comparing DKAN and CKAN. *DKAN Docs* [online]. 2019 [cit. 2020-03-03]. Dostupné z: https://docs.getdkan.com/en/latest/introduction/dkan-ckan.html

CRHÁKOVÁ, E. *Licencování informací veřejného sektoru a otevřená data*. Brno, 2014. Diplomová práce. Právnická fakulta Masarykovy univerzity.

Data Catalog Vocabulary (DCAT) - Version 2. *W3C* [online]. 2020 [cit. 2020-03-02]. Dostupné z: https://www.w3.org/TR/vocab-dcat-2/

DKAN Open Data Portal. *GitHub* [online]. 2020 [cit. 2020-03-26]. Dostupné z: https://github.com/GetDKAN/dkan

DĚDIČOVÁ, P., RYGELOVÁ P., MAREK J., a kol. *Otevřený přístup k vědeckým informacím: současný stav v České republice a ve světě* [online]. Nakladatelství VUTIUM, 2016 [cit. 2020-03-02]. DOI: 10.13164/book.oa. ISBN 978-80-214-5359-3 (PDF). Dostupné z: http://hdl.handle.net/11012/61751

DOBEŠOVÁ, Zdena. *Databázové systémy v GIS.* Olomouc: Univerzita Palackého, 2004. ISBN 80-244-0891-0.

Erasmus+: Programme Guide. *European Commision* [online]. 2020 [cit. 2020-03-26].

European Commission. Relation between ISO 19115 and ISO 19119 and the elements of the INSPIRE draft metadata implementing rules (informative). *INSPIRE* [online]. 2007 [cit. 2020-03-28]. Dostupné z:

https://inspire.ec.europa.eu/reports/ImplementingRules/metadata/MD\_IR\_and\_ISO\_2 0071210.pdf

*Evropský datový portál* [online]. 2020 [cit. 2020-03-02]. Dostupné z: https://www.europeandataportal.eu/cs/homepage

Frequently Asked Questions. *Creative Commons* [online]. 2020 [cit. 2020-03-26]. Dostupné z: https://creativecommons.org/faq/#what-is-creative-commons-and-whatdo-you-do

Geography Markup Language. *OGC* [online]. 2020a [cit. 2020-03-02]. Dostupné z: https://www.ogc.org/standards/gml

GUIBAULT, L. Creative Commons: Struggling to 'Keep it Simple. *Conference Proceedings KnowRight 08*. Wenen: Österreichische Computer Gesellschaft, 2008.

*Historická data v GIS* [online]. Praha, 2013 [cit. 2020-03-02]. Dostupné z: http://www.historickygis.cz/

*Horizont 2020: stručně o programu*. Aktualiz. vyd. Praha: Technologické centrum AV ČR, [2014]. ISBN 978-80-86794-44-0.

CHARVÁT, K. *Problémy s licencováním prostorových dat* [online]. 2014 [cit. 2020-03-03]. Dostupné z: http://www.apkg.upol.cz/wp-content/uploads/2014/09/7\_SemPra\_B2.pdf

CHLAPEK, D., KUČERA, J., a NEČASKÝ, M. Otevřená data veřejné správy. *Seminář "Digitální výzvy 2012"* [online]. Praha, 2012. Dostupné z: https://www.mpo.cz/assets/cz/e-komunikace-aposta/Internet/2012/11/Open\_Data\_Du\_an\_Chlapek\_V\_E.PDF

Junar Open Data Platform. *Junar* [online]. 2014 [cit. 2020-03-03]. Dostupné z: http://junar-cdn-brandings.s3.amazonaws.com/reference-material/Product-sheet-Open-Data-Portal-N0515.pdf

KAČÍREK, M. LICENCE. *Autorské Právo.Info* [online]. 2018b [cit. 2020-03-03]. Dostupné z: https://autorske-pravo.info/licence/

KAČÍREK, M. VZNIK A OBSAH AUTORSKÉHO PRÁVA. *Autorské Právo.Info* [online]. 2018a [cit. 2020-03-03]. Dostupné z: https://autorske-pravo.info/vznik-a-obsahautorskeho-prava/

KLÍMEK, J. Stupně otevřenosti otevřených dat a česká legislativa. *OTEVŘENÁ DATA* [online]. 2019a [cit. 2020-03-02]. Dostupné z:

https://opendata.gov.cz/informace:stupn%C4%9B-otev%C5%99enostidatov%C3%BDch-sad
KLÍMEK, J. Technické standardy pro datové sady na stupni otevřenosti 3. *OTEVŘENÁ DATA* [online]. 2019b [cit. 2020-03-02]. Dostupné z:

https://opendata.gov.cz/informace:stupn%C4%9B-otev%C5%99enostidatov%C3%BDch-sad

KRESTA, J. Metadatový standard Dublin Core: charakteristika a průzkum jeho využívání u vybraných web stránek v ČR. *Inflow: information journal* [online]. 2008, roč. 1, č. 8 [cit. 2020-01-26]. Dostupný z:

http://www.inflow.cz/metadatovy-standard-dublin-core-charakteristika-pruzkum-jehovyuzivani-u-vybranych-web-stranek-v-cr. ISSN 1802-9736.

LEGIERSKI, J. Przegląd systemów eksponujących Open Data. *Dane po Warszawsku*. 2018.

LISOWSKA, B. Metadata for the open data portals. *Development Initiatives* [online]. 2016 [cit. 2020-03-02]. Dostupné z:

http://www.devinit.org/wp-content/uploads/2018/01/Metadata-for-open-dataportals.pdf

MAREK, J. *Otevřená data v akademické praxi*. Brno, 2018. Diplomová práce. Masarykova univerzita.

MEHMOOD, R. a kol. *Smart Infrastructure and Applications* [online]. Cham: Springer International Publishing, 2020 [cit. 2020-03-03]. EAI/Springer Innovations in Communication and Computing. DOI: 10.1007/978-3-030-13705-2. ISBN 978-3-030- 13704-5.

Ministerstvo kultury ČR. *Zadávací dokumentace 1. veřejné soutěže ve výzkumu, experimentálním vývoji a inovacích*. 2016.

MÍŠEK, J. Otevřená data Současný stav a doporučení pro otevírání dat. *DigiStrategie 2020*. 2018.

MRÁČEK, J., BOČEK, J. a ČEPICKÝ, J. *Jak otevírat data?*. Praha: Fond Otakara Motejla, 2014. ISBN isbn978-80-87725-16-0.

MYŠKA, M. a kol. *Veřejné licence v České republice: verze 2.0*. Brno: Masarykova univerzita, 2014. ISBN 978-80-210-7192-6.

NEUMAIER, S., UMBRICH, J. a POLLERES, A. Automated Quality Assessment of Metadata across Open Data Portals. *Journal of Data and Information Quality* [online]. 2016, **8**(1), 1-29 [cit. 2020-03-02]. DOI: 10.1145/2964909. ISSN 19361955. Dostupné z: http://dl.acm.org/citation.cfm?doid=3012403.2964909

NÉTEK, R. a BURIAN T. *Free and open source v geoinformatice*. Olomouc: Univerzita Palackého v Olomouci, 2018. ISBN 978-80-244-5291-3.

O Drupalu. *Drupal.cz* [online]. [cit. 2020-03-03]. Dostupné z: https://www.drupal.cz/odrupalu

O GA ČR. *GA ČR: Grantová agentura České republiky* [online]. 2020a [cit. 2020-03-26]. Dostupné z: https://gacr.cz/o-ga-cr/o-nas/

O programu. *Operační program Výzkum, vývoj a vzdělávání* [online]. 2017 [cit. 2020-03- 26]. Dostupné z: https://opvvv.msmt.cz/o-programu

ODC Public Domain Dedication and Licence (PDDL). *Open Data Commons* [online]. 2020a [cit. 2020-03-03]. Dostupné z:

https://www.opendatacommons.org/licenses/pddl/1.0/index.html

OGC GeoTIFF Standard. *OGC* [online]. 2020b [cit. 2020-03-02]. Dostupné z: https://www.ogc.org/standards/geotiff

Open data. *Ec.europa.eu* [online]. 2019 [cit. 2020-03-02]. Dostupné z: https://ec.europa.eu/digital-single-market/en/open-data

Open Data Commons Attribution License (ODC-By) v1.0. *Open Data Commons* [online]. 2020b [cit. 2020-03-03]. Dostupné z:

https://www.opendatacommons.org/licenses/by/1.0/index.html

Open Database License (ODbL) v1.0. *Open Data Commons* [online]. 2020c [cit. 2020-03- 03]. Dostupné z: https://www.opendatacommons.org/licenses/odbl/1.0/index.html

OPENGEOLABS S.R.O. *Otevírání geografických dat*. 2015. [cit. 2020-03-02]. Dostupné z: http://geo102.fsv.cvut.cz/user/landa/otevirani-geografickych-dat-2.2.2.pdf

Otevřená data blíže. *Otevřená data* [online]. 2018 [cit. 2020-03-02]. Dostupné z: https://opendata.gov.cz/informace:otev%C5%99en%C3%A1-databl%C3%AD%C5%BEe

Otevřený přístup (k vědeckým informacím). *Databáze Národní knihovny ČR* [online]. 2014 [cit. 2020-03-02]. Dostupné z:

https://aleph.nkp.cz/F/?func=direct&doc\_number=000015817&local\_base=KTD

*Portál veřejně přístupných dat EU* [online]. 2020 [cit. 2020-03-02]. Dostupné z: https://data.europa.eu/euodp/cs/home

Principy a pravidla v oblasti ochrany práv duševního vlastnictví: Technologická agentura ČR. *TA ČR* [online]. 2014 [cit. 2020-03-26]. Dostupné z: https://www.tacr.cz/wpcontent/uploads/documents/2019/09/26/1569506039\_Principy\_a\_pravidla\_v\_oblasti\_ ochrany\_pr%C3%A1v\_du%C5%A1evn%C3%ADho\_vlastnictv%C3%AD.pdf

Příkladem. *5* ★ *OTEVŘENÁ DATA* [online]. 2012 [cit. 2020-03-02]. Dostupné z: https://5stardata.info/cs/

Rastrové formáty. *Prostorová data* [online]. 2019 [cit. 2020-03-02]. Dostupné z: https://ofn.gov.cz/prostorov%C3%A1-data/2019-08-22/#rastrov%C3%A9 form%C3%A1ty

Řídící orgán OP VK. *Příručka pro příjemce finanční podpory z Operačního programu Vzdělávání pro konkurenceschopnost*. 2014.

Řídicí orgán OP VVV. *Pravidla pro žadatele a příjemce: obecná část*. 2017.

Server configuration details. *ArcGIS* [online]. 2019 [cit. 2020-03-03]. Dostupné z: https://www.esri.com/en-us/arcgis/products/arcgis-hub/overview

Socrata Open Data & Citizen Engagement Cloud. *Tyler Technologies* [online]. [cit. 2020- 03-03]. Dostupné z: https://www.tylertech.com/products/socrata/open-data-citizenengagement

Standardy publikace a katalogizace otevřených dat VS ČR. *Ministerstvo vnitra České republiky* [online]. 2015 [cit. 2020-03-02]. Dostupné z:

https://opendata.gov.cz/\_media/standardy\_publikace\_a\_katalogizace\_otevrenych\_dat\_v s\_cr.pdf

TELEC, I., TŮMA, P. *Autorský zákon: komentář*. 1. vydání. V Praze: C.H. Beck, 2007. Velké komentáře. ISBN 978-80-7179-608-4.

TEN PRINCIPLES FOR OPENING UP GOVERNMENT INFORMATION. *Sunlight Foundation* [online]. 2017 [cit. 2020-03-02]. Dostupné z: https://sunlightfoundation.com/policy/documents/ten-open-data-principles/

The Esri Geospatial Cloud. *Esri* [online]. [cit. 2020-03-03]. Dostupné z: https://www.esri.com/en-us/geospatial-cloud

The European Data Portal: Opening up Europe's public data. *The European Data Portal* [online]. 2016 [cit. 2020-03-02]. Dostupné z:

https://www.europeandataportal.eu/sites/default/files/edp\_brochure\_what\_is\_edp\_pro ject\_online.pdf

TURNER, A. Welcome to ArcGIS Hub. *Esri* [online]. 2017 [cit. 2020-03-03]. Dostupné z: https://www.esri.com/arcgis-blog/products/constituent-engagement/constituentengagement/welcome-to-arcgis-hub/

Understand credits. *ArcGIS Online* [online]. [cit. 2020-03-26]. Dostupné z: https://doc.arcgis.com/en/arcgis-online/administer/credits.htm

Understanding OEM software licence. *Softwarekeep* [online]. [cit. 2020-01-03]. Dostupné z: https://softwarekeep.com/understanding-oem-software-licensing

ÚŘAD VLÁDY ČESKÉ REPUBLIKY. *Národní strategie otevřeného přístupu čr k vědeckým informacím na léta 2017–2020* [online]. 2017 [cit. 2020-03-02]. Dostupné z:

https://www.dataplan.info/img\_upload/7bdb1584e3b8a53d337518d988763f8d/narod ni-strategie-otevreneho-pristupu-k-vedeckym-informacim.pdf

Úvod do CC. *Creative Commons: Česká republika* [online]. 2020a [cit. 2020-03-03]. Dostupné z: http://www.creativecommons.cz/uvod/

Úvod k otevřeným datům. *Opendata.gov.cz* [online]. Praha, 2018 [cit. 2020-03-02]. Dostupné z:

https://opendata.gov.cz/\_media/edu:sk0\_uvod\_k\_otev%C5%99en%C3%BDm\_dat%C5 %AFm\_praha\_27\_09\_2018\_web.pdf

VAMBERSKÁ, D. *Otevřená data ve veřejné správě*. Brno, 2017. Diplomová práce. Právnická fakulta Masarykovy univerzity.

VAN LOENEN, B., VANCAUWENBERGHE, G. a CROMPVOETS, J. *Open Data Exposed*. Berlín: Springer Berlin Heidelberg, 2018. ISBN 978-94-6265-260-6.

VICKERY, G. *Review of Recent Studies on PSI Re-Use and Related Market Development*. Paříž, 2011.

Visegrad Fund. *Registr smluv* [online]. 2016 [cit. 2020-03-26]. Dostupné z: https://smlouvy.gov.cz/vyhledavani?q=visegrad+fund

VONDRÁKOVÁ, Alena. *Autorské právo v kartografii a geoinformatice*. Olomouc: Univerzita Palackého v Olomouci pro katedru geoinformatiky, 2012. Terra notitia. ISBN 978-80-244- 3205-2.

VONDRÁKOVÁ, A. *Vybrané legislativní aspekty v kartografii a geoinformatice*. Olomouc: Univerzita Palackého v Olomouci, 2018. ISBN 978-80-244-5293-7.

Všeobecné podmínky. *TA ČR* [online]. 2020 [cit. 2020-03-26]. Dostupné z: https://www.tacr.cz/wp-content/uploads/documents/2020/02/24/1582544400\_ V%C5%A1eobecn%C3%A9\_podm%C3%ADnky.pdf

VYUŽITÍ LICENCÍ CREATIVE COMMONS JAKO CESTA K EFEKTIVNĚJŠÍMU SDÍLENÍ INFORMACÍ. *Iure.org* [online]. 2015 [cit. 2020-03-03]. Dostupné z: http://www.iure.org/sites/default/files/article/downloads/cc\_tisk\_7\_7.pdf

What can you add to your portal? *ArcGIS Enterprise* [online]. 2019f [cit. 2020-03-28]. Dostupné z: https://enterprise.arcgis.com/en/portal/10.7/use/supported-items.htm What is ArcGIS Data Store? *ArcGIS Enterprise* [online]. 2019d [cit. 2020-03-03]. Dostupné z: https://enterprise.arcgis.com/en/portal/latest/administer/windows/whatis-arcgis-data-store.htm

What is ArcGIS Enterprise? *ArcGIS Enterprise* [online]. 2019a [cit. 2020-03-03]. Dostupné z:

https://enterprise.arcgis.com/en/get-started/10.7/windows/what-is-arcgis-enterprise- .htm

What is the ArcGIS Enterprise portal? *ArcGIS Enterprise* [online]. 2019c [cit. 2020-03-03]. Dostupné z: https://enterprise.arcgis.com/en/portal/latest/administer/windows/whatis-portal-for-arcgis-.htm

What is ArcGIS Server. *ArcGIS Enterprise* [online]. 2019b [cit. 2020-03-03]. Dostupné z: https://enterprise.arcgis.com/en/server/latest/get-started/windows/what-is-arcgisfor-server-.htm

What is copyright? *Copyright Alliance* [online]. [cit. 2020-01-03]. Dostupné z: https://copyrightalliance.org/ca\_faq\_post/what-is-copyright/

What is Creative Commons and what do you do? *Creative Commons* [online]. 2020b [cit. 2020-03-03]. Dostupné z: http://www.creativecommons.cz/uvod/

What is open science? *National Programma Open Science* [online]. [cit. 2020-03-02]. Dostupné z: https://www.openscience.nl/en/open-science/what-is-open-science

Why do we need to license? *European Data Portal* [online]. 2020 [cit. 2020-03-03]. Dostupné z: https://www.europeandataportal.eu/elearning/en/module4/#/id/co-01

WINN, J. Open Data and the Academy: An Evaluation of CKAN for Research Data Management. *International Association for Social Science Information Services and Technology*. 2013.

XIAO, F., JENG, W. a HE, D. Investigating metadata adoptions for open government data portals in US cities. *Proceedings of the Association for Information Science and Technology* [online]. 2019, **55**(1), 573-582 [cit. 2020-03-02]. DOI: 10.1002/pra2.2018.14505501062. ISSN 2373-9231. Dostupné z:

https://onlinelibrary.wiley.com/doi/abs/10.1002/pra2.2018.14505501062

Zadávací dokumentace veřejné soutěže ve výzkumu, experimentálním vývoji a inovacích na podporu grantových projektů základního výzkumu: Standardní projekty – 2021. *GA ČR* [online]. 2020b [cit. 2020-03-26]. Dostupné z:

https://gacr.cz/wp-content/uploads/2020/02/ZD-STD-2021-1.pdf

Zákon č. 89/2012 Sb. – Občanský zákoník (nový)

Zákon č. 106/1999 Sb., o svobodném přístupu k informacím

Zákon č. 121/2000 Sb., o právu autorském, o právech souvisejících s právem autorským a o změně některých zákonů, ve znění pozdějších předpisů

Zásady soutěže o rozvojové projekty v rámci institucionálního plánu Univerzity Palackého v Olomouci (FRUP): Směrnice rektora UP č. B3-13/5. *Univerzita Palackého v Olomouci* [online]. 2013 [cit. 2020-03-26]. Dostupné z:

https://www.psup.cz/upload/soubory/smernice\_final.pdf

Zásady studentské grantové soutěže na Univerzitě Palackého v Olomouci: Vnitřní norma UP č. B3-13/7-SR-ÚZ02. *Univerzita Palackého v Olomouci* [online]. 2019 [cit. 2020-03- 26]. Dostupné z: https://www.psup.cz/upload/soubory/2019\_b3-13-7-sr-uz02.pdf

**PŘÍLOHY** 

# **SEZNAM PŘÍLOH**

### **Vázané přílohy:**

- Příloha 1 Obsah metadatového standardu ISO 19139
- Příloha 2 Tabulka s výpisem studovaných licencí, které lze při publikaci dat využít
- Příloha 3 Seznam formátů, které lze nahrát do ArcGIS Enterprise Portal
- Příloha 4 Seznam publikovaných dat vytvořených v rámci kvalifikačních prací
- Příloha 5 Seznam publikovaných dat vytvořených akademickými pracovníky KGI

### **Volné přílohy**

- Příloha 6 Návod pro výběr dat z legislativních možností & výběr licence
- Příloha 7 Manuál pro publikaci dat na vytvořeném portálu a pro správu portálu
- Příloha 8 Poster
- Příloha 9 DVD

### **Popis struktury DVD**

Adresáře:

- manualy
	- o priloha\_6\_postup\_vyber\_dat
	- o priloha\_7\_manual\_publikace\_dat
- publikovana\_data
	- o akademicti\_pracovnici
	- o kvalifikacni\_prace
- webove stranky
- poster
- text\_prace

### Příloha 1 – obsah metadatového standardu ISO 19139

Zdroj: European Commision (2007)

#### + 2.2.1 Identification:

- + 2.2.1.1 Resource Title: Sample dataset
- + 2.2.1.2 Abstract: This dataset does not exist. This is an ISO 19119 sample metadata set encoded in XML using ISO 19139 encoding rules and XML Schema implementation of ISO 19115.
- + 2.2.1.3 Resource Type: dataset
- + 2.2.1.4 Resource Locator: http://anywhere.com/Sample\_Access\_Point
- + 2.2.1.4 Resource Locator: http://anywhere.com/Sample\_Access\_Point2
- + 2.2.1.5 Resource Unique Identifier:
	- + code: FR.IGN.BDHYDRO.9876543210
	- + codeSpace: INSPIRE
- + 2.2.1.5 Resource Unique Identifier:
	- + code: 9876543210
- + codeSpace: http://www.ign.fr
- + 2.2.1.7 Resource language: eng

#### + 2.2.2 Classification of data and services:

- + 2.2.2.1 Topic category: inlandWaters
- + 2.2.3 Keyword:
	- + 2.2.3.1 Keyword value: Hydrography

#### + 2.2.3.2 Originating Controlled Vocabulary:

- + title: GEMET Thesaurus version 1.0
- + reference date:
	- + date: 2009-06-30
- + date type: publication

#### + 2.2.4 Geographic Location:

- + 2.2.4.1 Bounding Box:
	- + West:  $+3.12$
	- $+ **East:** +3.13$
	- $+$  North:  $+42.26$
	- $+$  South:  $+42.25$
- + 2.2.5 Temporal Reference:

#### + 2.2.5.1 Temporal Extent:

- + time position: after 0085-03
- + reference system URI: http://my.big.org/TRS/calendars/japanese
- + calendar era: Meiji
- + 2.2.5.1 Temporal Extent:

#### + begin:

- + time position: 2001-01-01
- + reference system URI: #ISO-8601
- $+ end:$ 
	- + time position: 2001-03-31
	- + reference system URI: #ISO-8601
- + 2.2.5.1 Temporal Extent:
	- + begin:
		- + time position: 2000-07-01
		- + reference system URI: #ISO-8601
	- $+ end:$ 
		- + time position: 2000-09-30
		- + reference system URI: #ISO-8601
- + 2.2.5.2 Date of publication: 2005-12-14
- + 2.2.5.2 Date of publication: 2006-01-10
- + 2.2.5.3 Date of last revision: 2007-09-12
- + 2.2.5.4 Date of creation: 2005-12-02
- + 2.2.6 Quality and validity:
	- + 2.2.6.1 Lineage: Purely virtual dataset created from the spirit of the Author
	- + 2.2.6.2 Spatial Resolution: 2.0 to 3.0
	- + 2.2.6.2 Spatial Resolution: 1:50000 to 1:25000
- + 2.2.7 Conformity id="Conformity\_001 (INSPIRE)" :
- + 2.2.7.1 Specification:
	- + title: Service Abstract Test Suite
	- + publication date: 2007-11-21
- + 2.2.7.2 Degree: Not evaluated
- + Constraints:
	- + 2.2.9 Limitation on public access: intellectualPropertyRights
- + Constraints:
	- + 2.2.8 Condition applying to access and use: Not to be used for navigation
- + Constraints:
	- + 2.2.9 Limitation on public access: unclassified
- + 2.2.10 Responsible Organisation:
	- + 2.2.10.1 Responsible party:
		- + organisation: Institut Géographique National (IGN)
		- + e-mail: support@ign.fr
	- + 2.2.10.2 Responsible party role: author
- + 2.2.11 Metadata on metadata:
	- + 2.2.11.1 Metadata point of contact:
		- + organisation: Institut Géographique National (IGN)
		- + e-mail: nicolas.lesage@ign.fr
	- + 2.2.11.2 Metadata date: 2007-12-03
	- + 2.2.11.3 Metadata language: eng

## **Příloha 2 – tabulka s výpisem studovaných licencí, které lze při publikaci dat využít**

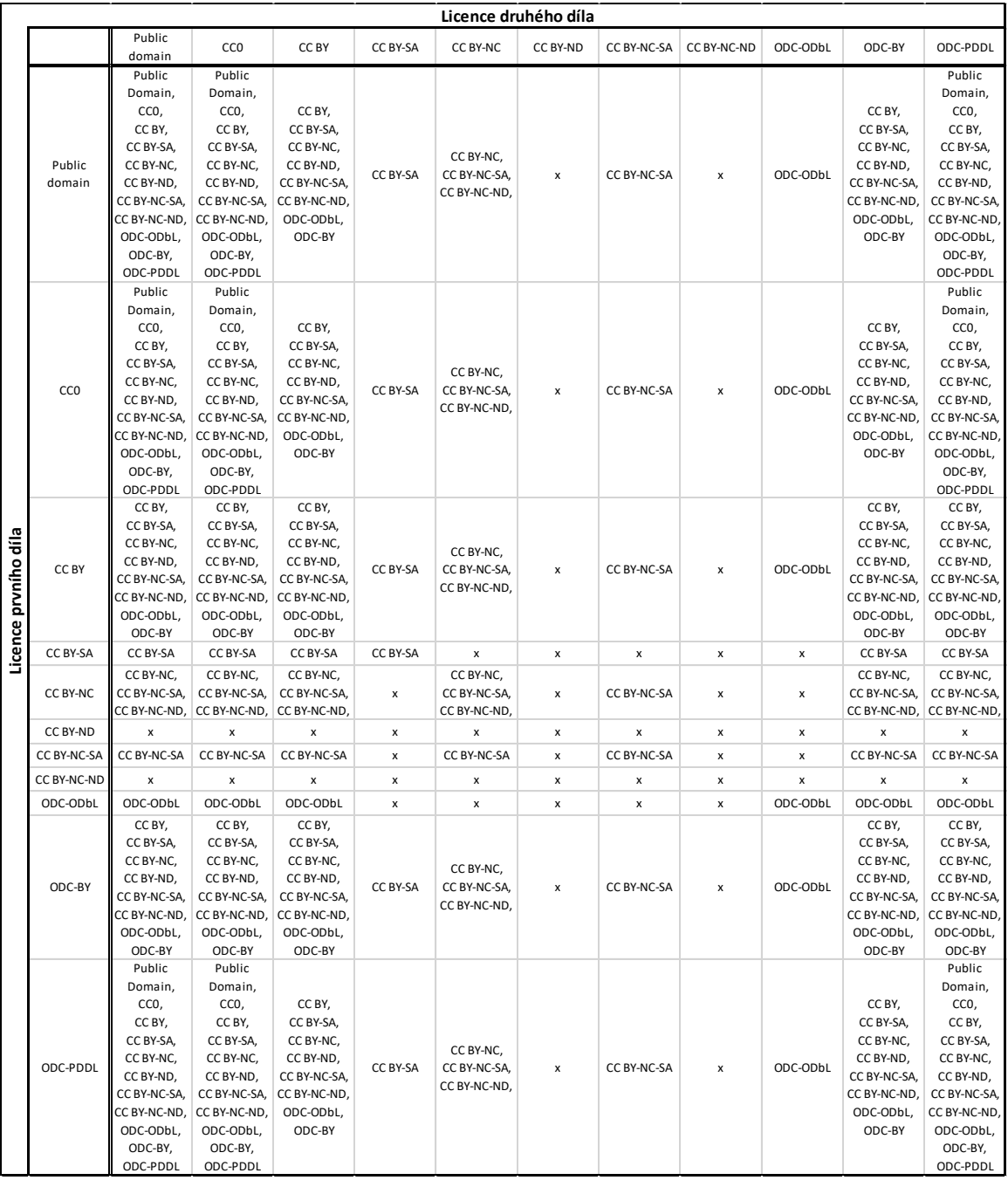

## **Příloha 3 – seznam formátů, které lze nahrát do ArcGIS Enterprise Portal**

Zdroj: ArcGIS Enterprise (2019f)

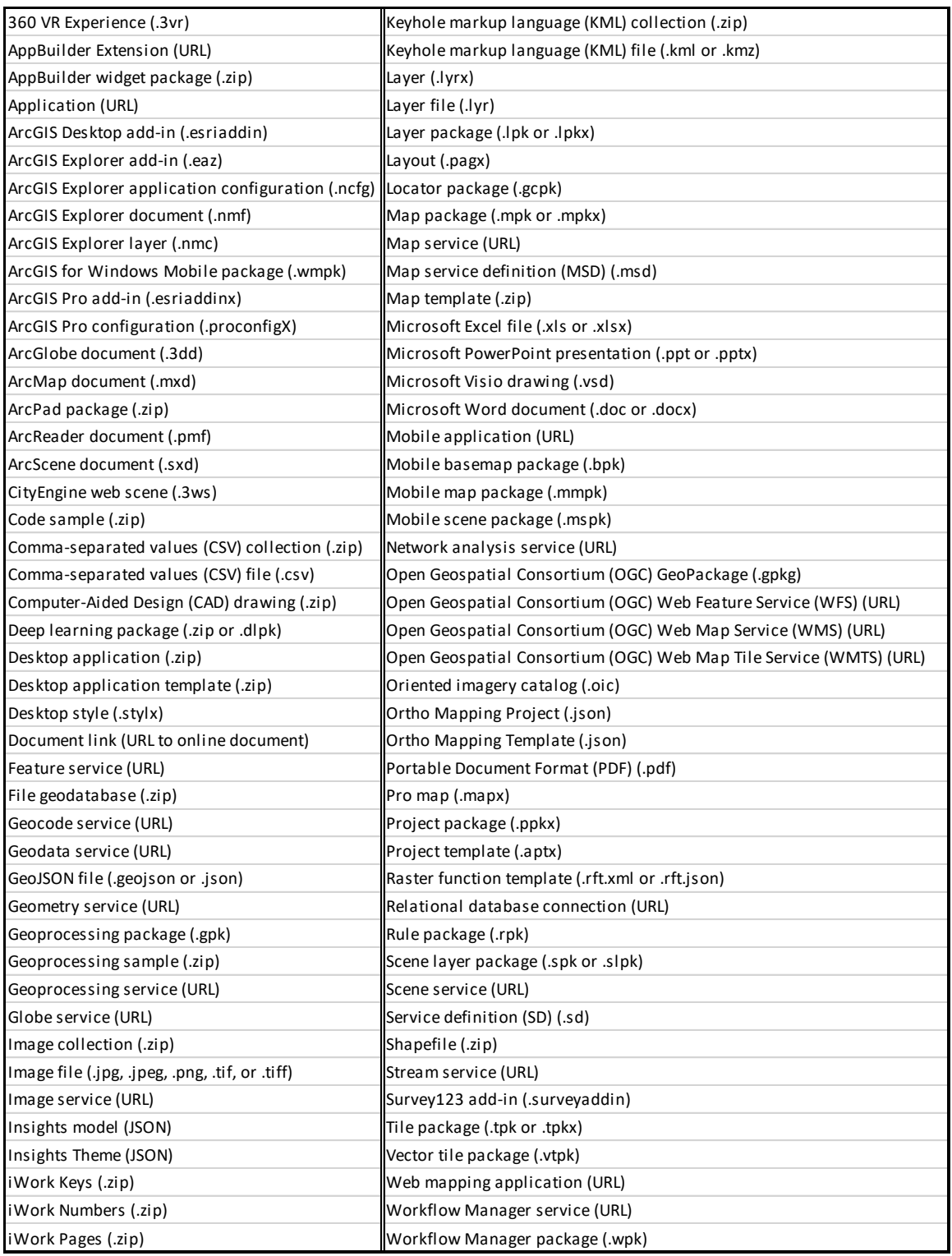

## **Příloha 4 – Seznam publikovaných dat vytvořených v rámci kvalifikačních prací**

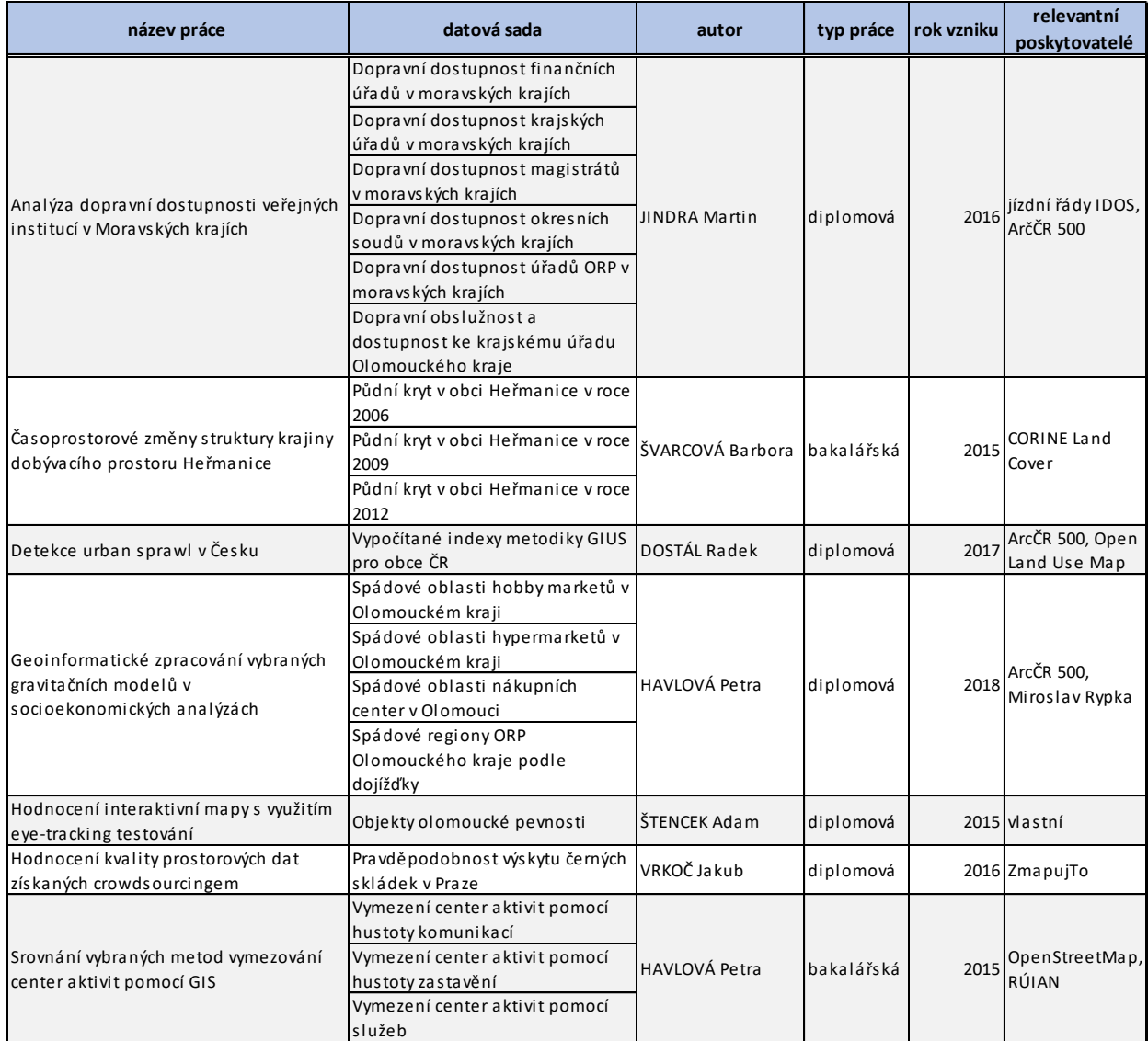

## **Příloha 5 – Seznam publikovaných dat vytvořených akademickými pracovníky KGI**

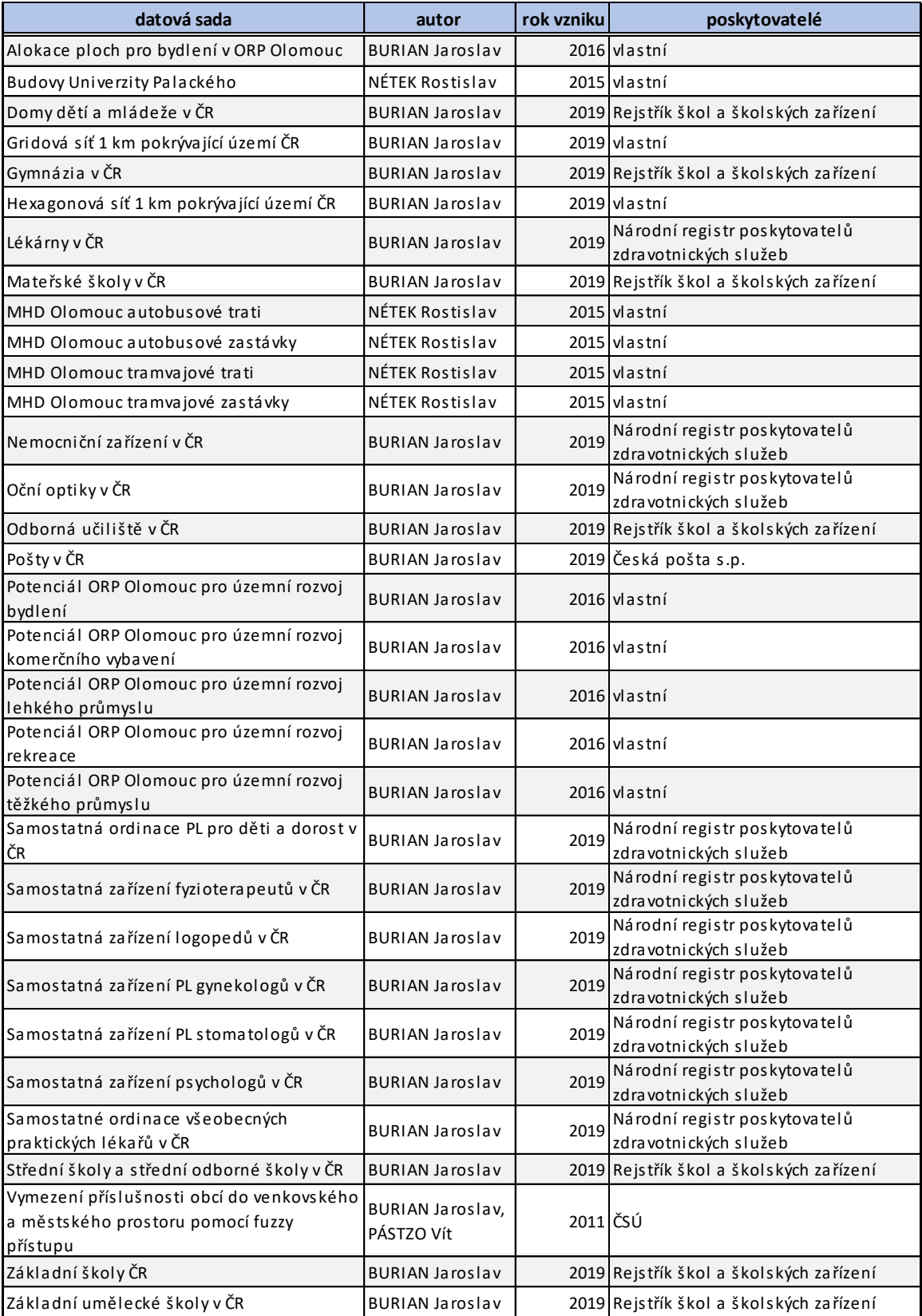